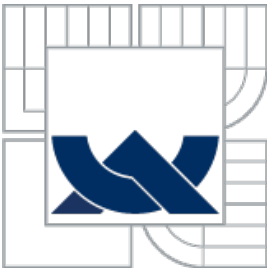

VYSOKÉ UČENÍ TECHNICKÉ V BRNĚ BRNO UNIVERSITY OF TECHNOLOGY

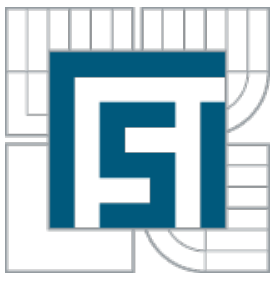

### FAKULTA STROJNÍHO INŽENÝRSTVÍ LETECKÝ ÚSTAV

FACULTY OF MECHANICAL ENGINEERING INSTITUTE OF AEROSPACE ENGINEERING

## NÁVRH A SPRACOVANIE VÝUKOVÝCH POSTUPOV PRÍSTROJOVEJ NAVIGÁCIE

AUTOR PRÁCE BC. JURAJ BANDÚR VEDÚCI PRÁCE ING.JIŘÍ CHLEBEK, PH.D.

BRNO 2014

### **ABSTRAKT**

Práca sa zaoberá návrhom jednotlivých kľúčových úloh pre lety podľa prístrojovej navigácie, pričom úlohy sú navrhnuté s ohľadom na požiadavky predpisu JAR FCL 1. Práca obsahuje aj oboznámenia princípov fungovania vybraných rádionavigačných zariadení, ktoré sú v jednotlivých úlohách demonštrované, vďaka čomu môžu úlohy dobre poslúžiť aj pri výučbe predmetov Navigácie. Súčasťou práce je tiež hodnotenie simulátora FlitePro z pohľadu získateľnosti certifikácie ako výcvikové zariadenie.

### **Kľúčové slová**

prístrojová navigácia, výcvikové úlohy, simulácia, NDB, ADF, VOR, DME, ILS

### **ABSTRACT**

The diploma thesis deals with concepts of various key tasks for flights operated by device navigation, while these tasks are designed under the requirements of the regulation JAR-FCL 1. The work also includes explanation of the principles of operation of selected radio navigation devices, which are demonstrated in various roles, making these tasks serve well as a possible teaching material for navigation subjects. Part of the work also includes the evaluation of the simulator FlitePro for the purposes of its certification as a training device.

### **Key words**

Instrument navigation, training exercise, simulation, NDB, ADF, VOR, DME, ILS

BANDÚR, J. *Návrh a spracovanie výukových postupov prístrojovej navigácie,* Brno: Vysoké učení technické v Brně, Fakulta strojního inženýrství. Letecký ústav, 2014. 88 stran, 16 príloh. Diplomová práca. Vedúci práce: Ing. Jiří Chlebek, Ph.D.

### **PREHLÁSENIE**

Prehlasujem, že svoju diplomovú prácu na tému Návrh a spracovanie výukových postupov prístrojovej navigácie som vypracoval samostatne pod vedením vedúceho diplomovej práce a s použitím odbornej literatúry a ďalších informačných zdrojov, ktoré sú všetky citované v práci a uvedené v zozname odbornej literatúry na konci práce.

Ako autor tejto uvedenej diplomovej práce ďalej prehlasujem, že v súvislosti s vytvorením tejto diplomovej práce som neporušil autorské práva tretích osôb, najmä som nezasiahol nedovoleným spôsobom do cudzích autorských práv osobných alebo majetkových a som si plne vedomý následkov porušenia ustanovenia § 11 a nasledujúcich zákona č. 121/2000 Sb., o práve autorskom, o právach súvisiacich s právom autorským a o zmene niektorých zákonov, v znení neskorších predpisov, vrátane možných neskorších trestnoprávnych dôsledkov, vyplývajúcich z časti druhej, hlavy VI. dielu 4 Trestného zákonníku č. 40/2009 Sb.

V Brne dňa 30.5. 2014 .............................

### **POĎAKOVANIE**

Ďakujem vedúcemu diplomovej práce pánovi Ing. Jiřímu Chlebkovi, Ph.D. za odbornú pomoc a cenné rady pri spracovávaní mojej diplomovej práce.

### **OBSAH**

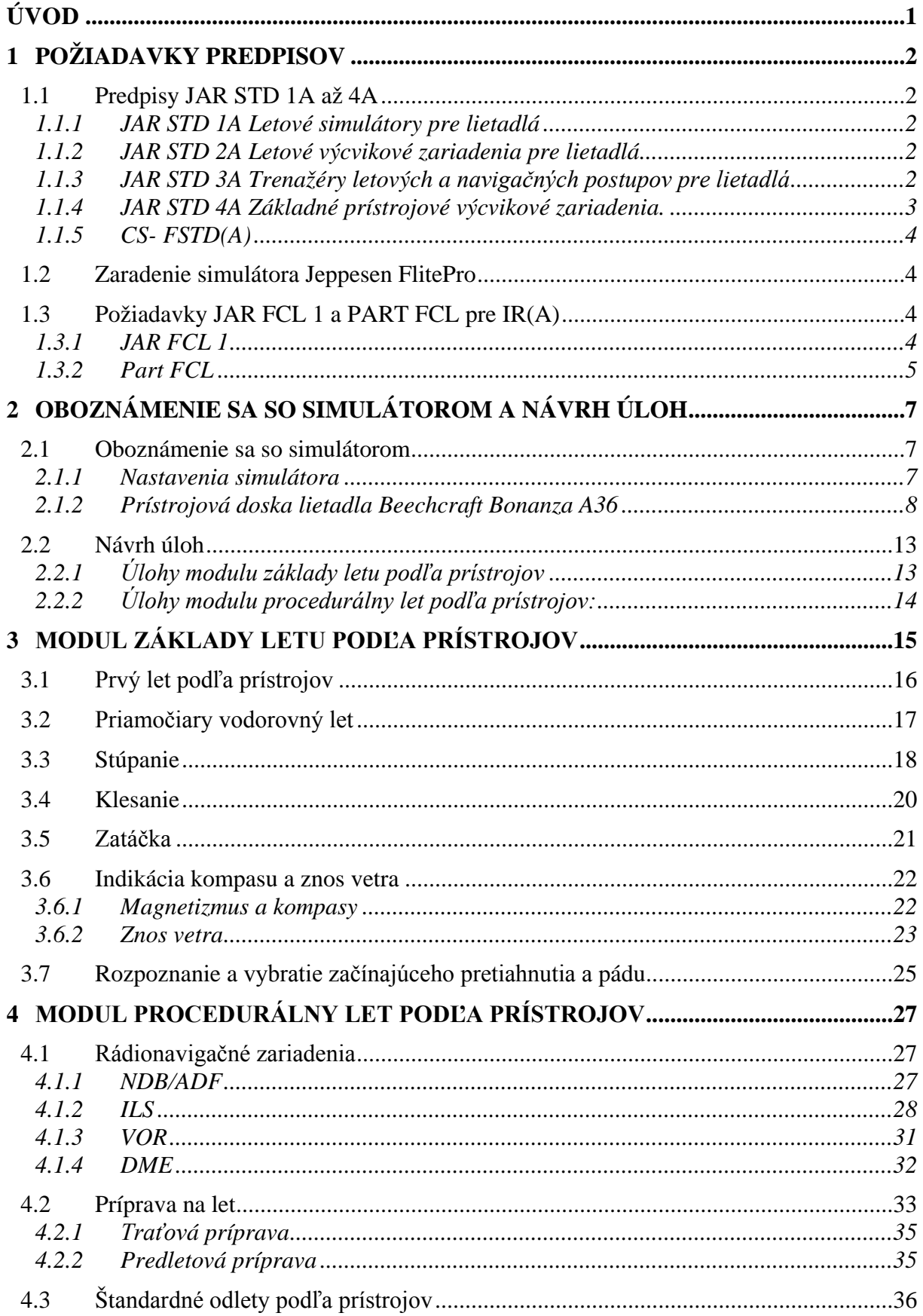

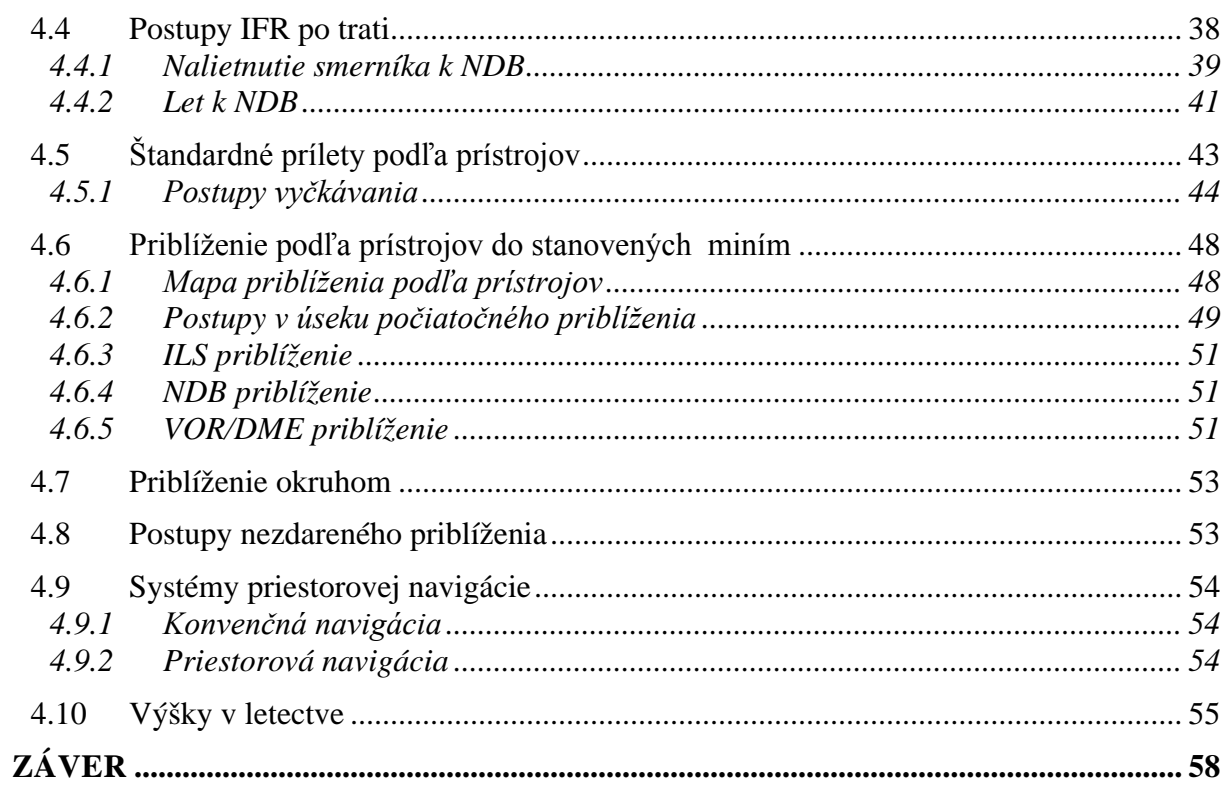

## <span id="page-6-0"></span>**ÚVOD**

Pre pilotov veľkolepých strojov, akými sú lietadlá v súčasnosti, je nevyhnutné podrobne poznať potrebnú teóriu a samozrejme mať aj dostatočnú prax. Túto prax budúci piloti/žiaci získavajú v leteckých výcvikových strediskách, kde sú vyučovaní a preskúšavaní podľa príslušných predpisov, a to tak aby spĺňali požiadavky, ktoré na nich budú neskôr kladené. Letecká technika v súčasnosti dosahuje vysokej úrovne bezpečnosti a veľká časť letu je automatizovaná. Podľa predpisu FAR-25 by pravdepodobnosť vzniku poruchy s katastrofickými následkami pre dopravné lietadlá nemala presiahnuť hodnotu  $1*10^{-9}$  za 1 hodinu letu. Zlyhanie lietadla po technickej stránke teda nie je na prvom stupni rebríčka, ktorý je tvorený príčinami leteckých nehôd. Je to práve ľudský faktor, ktorý je najčastejším dôvodom vzniku leteckej nehody. Tento faktor sa má a vždy bude mať v čom zlepšovať.

Počas výcvikových letov je niekedy vhodnejšie použiť letecký simulátor. Môže sa jednať o nácvik núdzových situácii alebo situácii, kedy je pre bezpečnosť manévru lepšie využiť letecký simulátor. Simulátor môže byť často využívaný aj za účelom zníženia finančných nákladov počas výcviku. Rozsah takého použitia je stanovený predpisom.

Vysoké učení technické v Brně ponúka v rámci Fakulty strojního inženýrství študijné programy zamerané aj na letectvo. Jedným z nich je Profesionálny pilot. Žiaci tohto študijného programu sú pripravovaní v rámci teórie ATPL na to, aby sa stali budúcimi pilotmi. Škola taktiež disponuje leteckým simulátorom FlitePro. Tento simulátor bol vytvorený firmou Jeppesen pre tréning letov podľa prístrojov.

Cieľom práce je navrhnúť kľúčové výcvikové úlohy na základe legislatívnych požiadaviek leteckých predpisov v oblasti výcviku prístrojovej navigácie a tieto úlohy podrobne spracovať vo forme výukového a výcvikového postupu s využitím počítačového letového simulátora s ohľadom na ich zaradenie do výukových osnov predmetov leteckej navigácie.

Práca sa v úvode zaoberá hodnotením simulátora FlitePro z pohľadu leteckých predpisov a možnosti jeho certifikácie. Ďalej oboznamuje čitateľa so simulátorom a postupmi pre vykonávanie jednotlivých častí prístrojového letu. V práci sú navrhnuté a spracované výukové postupy prístrojovej navigácie, pričom jednotlivé simulačné úlohy sa odvíjajú nielen od osnov časti predpisu PART FCL, ktorý okrem iného popisuje aj požiadavky pre získanie a udržanie prístrojovej kvalifikácie, ale aj od výukových osnov predmetov leteckej navigácie.

# <span id="page-7-0"></span>**1 POŽIADAVKY PREDPISOV**

Štruktúra práce sa bude odvíjať predovšetkým od požiadaviek predpisu pre získanie prístrojovej kvalifikácie a taktiež hodnotí simulátor Jeppesen FlitePro z hľadiska získateľnosti certifikácie.

## <span id="page-7-1"></span>**1.1 Predpisy JAR STD 1A až 4A**

Aby sa minimalizovali problémy s typovou certifikáciou a s ďalšími operáciami medzi určitými európskymi štátmi, respektíve ich Leteckými úradmi, bolo vydaných niekoľko predpisov s názvom Spoločné letecké predpisy (JAR). Medzi ne paria aj predpisy týkajúce sa požiadaviek kladených na jednotlivé syntetické výcvikové zariadenia lietadiel (STD):

- JAR STD 1A Letové simulátory pre lietadlá
- JAR STD 2A Letové výcvikové zariadenia pre lietadlá
- JAR STD 3A Trenažéry letových a navigačných postupov pre lietadlá
- JAR STD 4A Základné prístrojové výcvikové zariadenia.

#### <span id="page-7-2"></span>**1.1.1 JAR STD 1A Letové simulátory pre lietadlá**

Predpis definuje štyri úrovne technických zložitostí týchto letových simulátorov (FS). Pre úroveň A, ktorá je tou najnižšou, sú niektoré z požiadaviek definované takto: simulátor musí pozostávať z uzavretej pilotnej kabíny, ktorá je v skutočnej veľkosti, vrátane simulácie všetkých systémov, prístrojov, vybavenia pre navigáciu, komunikačných systémov a varovných a výstražných systémov. Súčasťou je aj stanovisko pre inštruktora so sedadlami riešenými ako pre členov posádky a jedno sedadlo pre inšpektora. Charakteristiky síl a výchyliek v riadení musia zodpovedať tým v napodobovanom lietadle. [1]

#### <span id="page-7-3"></span>**1.1.2 JAR STD 2A Letové výcvikové zariadenia pre lietadlá**

Medzi požiadavky tohto predpisu na výcvikové zariadenie (FTD) patria: uzavretá, alebo otvorená pilotná kabína s replikami prístrojov, vybavením, riadením a samozrejme adekvátnym softwarom, schopným simulovať ako letové, tak aj pozemné podmienky. Na rozdiel od letových simulátorov sa nevyžaduje systém vizuálnej orientácie, ani pohybový systém. [2]

#### <span id="page-7-4"></span>**1.1.3 JAR STD 3A Trenažéry letových a navigačných postupov pre lietadlá**

Trenažér letových a navigačných postupov (FNPT) musí spĺňať požiadavky, medzi ktoré napríklad patria: sily a výchylky v riadení musia všestranne odpovedať tomu v replikovanom lietadle, alebo triede lietadla. Prístroje, vybavenie, panely, systémy, primárne a sekundárne sústavy riadenia dostatočné pre nacvičované úlohy musia byť správne priestorovo rozmiestnené v priestore pilotnej kabíny. [3]

#### <span id="page-8-0"></span>**1.1.4 JAR STD 4A Základné prístrojové výcvikové zariadenia.**

Predpis JAR – STD 4A slúžiaci nie len prevádzkovateľom, ale aj výrobcom základných prístrojových leteckých zariadení (BITD), definuje minimálne technické požiadavky na tieto zariadenia nasledovne:

- Dostatočne uzatvorené stanovisko pilota- žiaka proti rozptyľovaniu pozornosti predvádzajúcu triedu lietadla.
- Vypínače a všetky ovládacie prvky musia mať rovnakú veľkosť a tvar a musia pracovať a vykonávať to isté, ako v simulovanej triede lietadla.
- Prístroje, vybavenie, panely, systémy, primárne a sekundárne sústavy riadenia dostatočné pre nacvičovanie úlohy musia byť umiestnené podobne ako v simulovanej triede lietadla.
- Osvetlenie prostredia panelov a prístrojov dostatočné pre vykonávané operácie.
- Okrem stanoviska sedadla pilota musí byť zaistené vhodné usporiadanie pre výhľad inštruktora umožňujúci primeraný výhľad na panely pilota.
- Výkonnosti musia byť reprezentatívne pre simulovanú triedu lietadla.
- Účinky aerodynamických zmien pre rôzne kombinácie odporu, ťahu a nastavenia riadenia vyskytujúcich sa behom letu, vrátane účinkov zmeny letovej polohy a bočného sklzu, musia byť reprezentatívne pre simulovanú triedu lietadla.
- Navigačné vybavenie pre lety IFR s reprezentatívnymi toleranciami. Toto vybavenie musí obsahovať komunikačné vybavenie.
- Sily a výchylky v riadení musia všestranne odpovedať tomu v simulovanej triede lietadla.
- Kompletné navigačné databázy najmenej troch letísk s odpovedajúcimi postupmi pre presné a prístrojové priblíženie, vrátane pravidelných aktualizácií. Všetky navigačné pomôcky musia byť použiteľné, ak sú v dosahu, bez obmedzenia a zásahov inštruktora.
- Zvuky motora musia byť k dispozícií.
- Riadenie a účinky atmosférických podmienok, vrátane aspoň smeru a rýchlosti vetra a atmosférického tlaku
- Mapy letov a lietaných profilov priblíženia musia byť k dispozícií.
- Prostriedok ku zmrazeniu polohy, k zmrazeniu letu a zmene polohy (zemepisná poloha, kurz, rýchlosť a nadmorská výška).
- Ovládacie prvky inštruktora na zapnutie a vypnutie poruchy týkajúcej sa letových prístrojov, navigačných pomôcok, riadenia letu a vypnutia motora (len pre viacmotorové lietadlá)
- Zariadenie včasného rozpoznania pádu odpovedajúce simulovanej triede lietadla.

Ďalej sú v predpise uvedené aj niektoré ďalšie požiadavky na Základné výcvikové zariadenie, z ktorých je potrebné spomenúť napríklad to, že zásah do riadenia musí byť zobrazený na umelom horizonte zobrazený s maximálnym oneskorením 300 milisekúnd. Tento štandard musí byť osvedčený výrobcom. Keďže simulátor má palubné analógové letové prístroje zobrazované digitálne na monitore, ďalšou podmienkou je, aby tieto digitálne zobrazované prístroje boli veľkosťou zobrazenia veľmi blízko skutočnej veľkosti. [4]

#### <span id="page-9-0"></span>**1.1.5 CS- FSTD(A)**

EASA vydala dňa 4.7 2012 dokument s názvom Certificaton Specifications for Aeroplane Flight Simulation Traininf Devices upravujúci certifikačné špecifikácie pre zariadenia pre výcvik pomocou letovej simulácie pre letúne. V súčasnosti sa ešte len pripravuje české znenie tohto dokumentu, ktoré bude zverejnené na stránkach Úradu pre civilné letectvo. Tento dokument platí v prípade BITD len pre ich výrobcov, ktorí žiadajú o počiatočnú certifikáciu a teda nie je použiteľný pre organizáciu už vlastniacu simulátor so zámerom následnej certifikácie. [15]

### <span id="page-9-1"></span>**1.2 Zaradenie simulátora Jeppesen FlitePro**

Po porovnaní požiadaviek kladenými predpismi rady JAR STD na jednotlivé zariadenia, možno zhrnúť, že simulátor Jeppesen FlitePro by bolo možné hodnotiť nanajvýš ako Základné prístrojové výcvikové zariadenie, o ktorých sa pojednáva v predpise JAR STD 4A. Podmienkou je ale splnenie osobitých požiadaviek, z ktorý by som ešte raz rád zdôraznil

použitie vhodného hardwarového ovládača, ktorý je schopný napodobniť silu a výchylky v riadení. Ovládač od firmy Jeppesen obsahuje pružinu, ktorá pôsobí proti pohybu riadenia, avšak konštantnou silou, ktorá je nezávislá od rýchlosti letu. Ďalšou podmienkou je, aby monitor zobrazujúci prístrojovú dosku, mal vhodné rozmery a zobrazoval tak jednotlivé prístroje v ich skutočnej veľkosti. Ďalej je potrebné si uvedomiť, že aj samotní užívatelia BITD musia získať oprávnenie k používaniu BITD, ako súčasť ich schválených výcvikových osnov a to aj napriek tomu, že BITD už bolo predtým osvedčené.

## <span id="page-9-2"></span>**1.3 Požiadavky JAR FCL 1 a PART FCL pre IR(A)**

#### <span id="page-9-3"></span>**1.3.1 JAR FCL 1**

JAR FCL 1 je predpis zaoberajúci sa spôsobilosťou členov letových posádok. Skladá sa z 2 častí. V prvej časti pod Hlavou E je možné nájsť požiadavky pre získanie prístrojovej kvalifikácie IR(A), ktoré sú definované takto:

Kurz IR(A) pre jednomotorové lietadlá musí zahŕňať aspoň 50 hodín prístrojovej doby výcviku, z ktorých až 20 hodín môže predstavovať pozemná prístrojová doba na FNPT I alebo až 35 hodín na letovom simulátore alebo na FNPT II. So súhlasom schvaľujúceho Úradu môže byť najviac 10 hodín pozemnej prístrojovej doby na FNPT II alebo letového simulátoru vykonanej na FNPT I. [5]

Žiadateľ o IR(A) musí prejsť kurzom integrovaného výcviku, ktorý obsahuje výcvik pre získanie IR(A) (viz JAR-FCL 1.165) alebo musí absolvovať schválený modulový kurz výcviku v lietaní podľa Dodatku 1 k JAR-FCL 1.205. Modulový kurz výcviku lietania IR(A) sa skladá z dvoch nasledujúcich modulov: [5]

#### **Modul základy letu podľa prístrojov:**

Zahŕňa 10 hodín prístrojovej doby vo výcviku, z ktorých až 5 hodín môže predstavovať pozemná doba na BITD, FNTP I alebo II alebo letovom simulátore. Tento modul obsahuje postup a manéver pre základ lietania podľa prístrojov, zahŕňajúci aspoň:

- základné lietanie podľa prístrojov bez vonkajšej orientácie
	- o horizontálny let
	- o stúpanie
	- o klesanie
	- o zatáčky v hladine, stúpanie, klesanie
- postup podľa prístrojov
- ostrá zatáčka
- rádio navigácia
- vyberanie nezvyklých letových polôh
- simulované zníženie počtu prístrojov na prístrojovej doske
- rozpoznanie a vybratie začínajúceho pretiahnutia a pádu [5]

#### **Modul procedurálny let podľa prístrojov:**

Tento modul zahŕňa ostatok osnovy výcviku pre IR(A), 40 hodín jednomotorovej alebo 45 viacmotorovej prístrojovej doby. Obsahuje predletové postupy pre IFR, vrátane použitia letovej príručky a príslušných dokumentov leteckých prevádzkových služieb pri príprave letového plánu za IFR. Obsahuje postup a obraty pre prevádzku za IFR, a to za obvyklých, mimoriadnych a núdzových podmienok, zahŕňajúcich aspoň:

- prechod z letu za viditeľnosti na let podľa prístrojov po vzlete
- štandardné odlety a prílety podľa prístrojov
- postupy IFR po trati
- postupy vyčkávania
- priblíženie podľa prístrojov do stanovených miním
- postupy nezdareného priblíženia
- pristátie z priblíženia podľa prístrojov, vrátane priblíženia okruhom obraty za letu a príslušné letové vlastnosti [5]

#### <span id="page-10-0"></span>**1.3.2 Part FCL**

Part FCL je časťou nariadenia komisie (EU) č. 1178/2011 zo dňa 3. novembra 2011, ktorý stanovuje technické požiadavky a správne postupy týkajúce sa posádok v civilnom letectve podľa nariadenia Európskeho parlamentu a Rady (ES) č. 216/2008. Nariadenie komisie (EU) č. 1178/2011 okrem Part FCL obsahuje aj ďalšie časti, ako Part ARA, CC, MED a ORA.

Na rozdiel od JAR FCL 1 má Part FCL čiastočne odlišnú štruktúru kategórii, respektíve licencií. JAR FCL 1 popisuje požiadavky pre získanie PPL(A), CPL(A), IR(A), typovú kvalifikáciu, ATPL(A), kvalifikáciu inštruktora, examinátora a ďalšie. Part FCL obsahuje navyše najmä požiadavky pre získanie preukazu spôsobilosti pilota ľahkých lietadiel LAPL, preukazu spôsobilosti pilota klzákov SPL a balónov BPL.

Na základe porovnania podmienok uvedených v kapitole vyššie s názvom JAR FCL 1 pre získanie prístrojovej kvalifikácie IR(A) v modulovom výcviku podľa JAR FCL 1 sa ukázalo, že podmienky sú zhodné s podmienkami získania kvalifikácie IR(A) v modulovom výcviku aj podľa Part FCL a to minimálne v rozsahu, ktorý je uvedený vyššie v kapitole JAR FCL 1. [6]

## <span id="page-12-0"></span>**2 OBOZNÁMENIE SA SO SIMULÁTOROM A NÁVRH ÚLOH**

### <span id="page-12-1"></span>**2.1 Oboznámenie sa so simulátorom**

Simulátor je určený na nácvik letov za pravidiel IFR. Jeho software pracuje na počítači s operačným systémom Windows 2000, XP, Me, alebo 98. V prípade snahy spustiť tento simulátor na novších operačných systémoch môžu nastať problémy, preto je vhodné použiť software, ktorý umožňuje vytvorenie takzvaného virtuálneho počítača. Pod operačným systémom Windows 7 64bit sa dobre osvedčil produkt WMware, do ktorého bol následne nainštalovaný operačný systém Windows XP 32bit.

Požiadavky simulátora na výkon počítača sú v dnešnej dobe už zanedbateľné. Simulátor je možné ovládať napríklad joystickom a myšou sa potom nastavujú navigačné prístroje. Je taktiež samozrejme možné použiť ovládače od Jeppesnu, ktorých existujú tri úrovne a to v závislosti na ich prepracovaní.

#### <span id="page-12-2"></span>**2.1.1 Nastavenia simulátora**

Jednotlivé obrázky, zobrazujúce nastavenia, sú vytvorené funkciou "print screen" priamo zo simulátora. Po spustení simulátora sa zobrazí základná plocha, znázornená na obrázku číslo 1, kde nastavujeme hlavné parametre. V spodnej časti je možnosť nastavenia množstva paliva v nádržiach, počiatočnú indikovanú vzdušnú rýchlosť, výšku nad strednou hladinou mora, polohu a kurz. V lište priamo nad mapou sa nastavujú položky, ktoré majú byť na mape zobrazované.

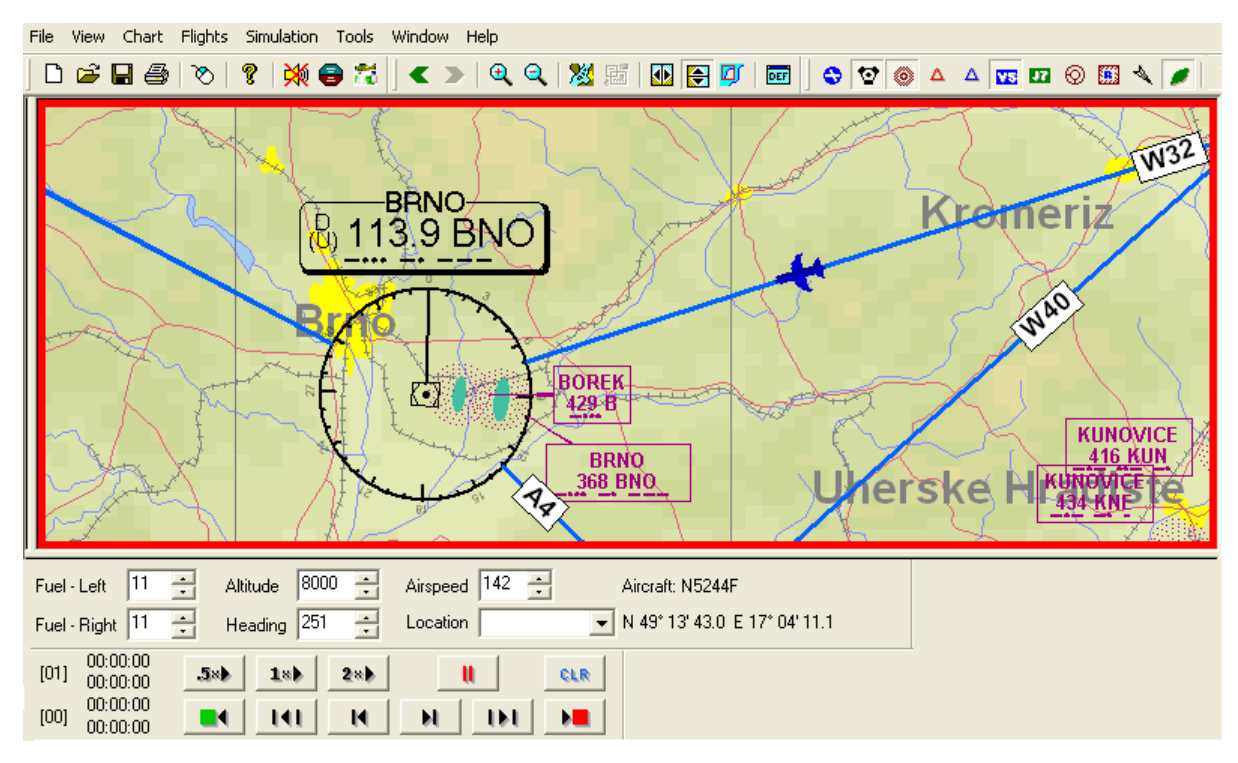

*Obrázok 1 Základná plocha simulátora Jeppesen FlitePro*

Simulátor ponúka aj ďalšie rozšírené nastavenia zobrazené na obrázku 2. Cez hornú lištu v priečinku "Simulatinon" sa dajú nastaviť parametre počasia alebo nastavenia porúch určitých komponentov počas letu. V priečinku "Reliability" zatiaľ ponecháme nastavený simulátor tak, aby nedochádzalo k poruchám komponentov počas letu. Pre skúsenejších je dobré si neskôr vyskúšať let aj s výskytom porúch komponentov a overiť si tak správnosť reakcie na výskyt tejto poruchy. V priečinku "Weather" možnosť nastavenia turbulencie, dňa/noci, tlaku na hladine mora, smeru a rýchlosti vetra, výšky základne oblačnosti a dohľadnosti. Pre zjednodušenie pre väčšinu úloh v tejto práci ponecháme počasie bez vetra, s maximálnou výškou základne, čo je 3000 ft nad morom s dohľadnosťou 5 nm a tlakom vztiahnutým na strednú výšku hladiny mora na hodnote 29,92 in Hg, čo je ekvivalentom 1013,25 hPa.

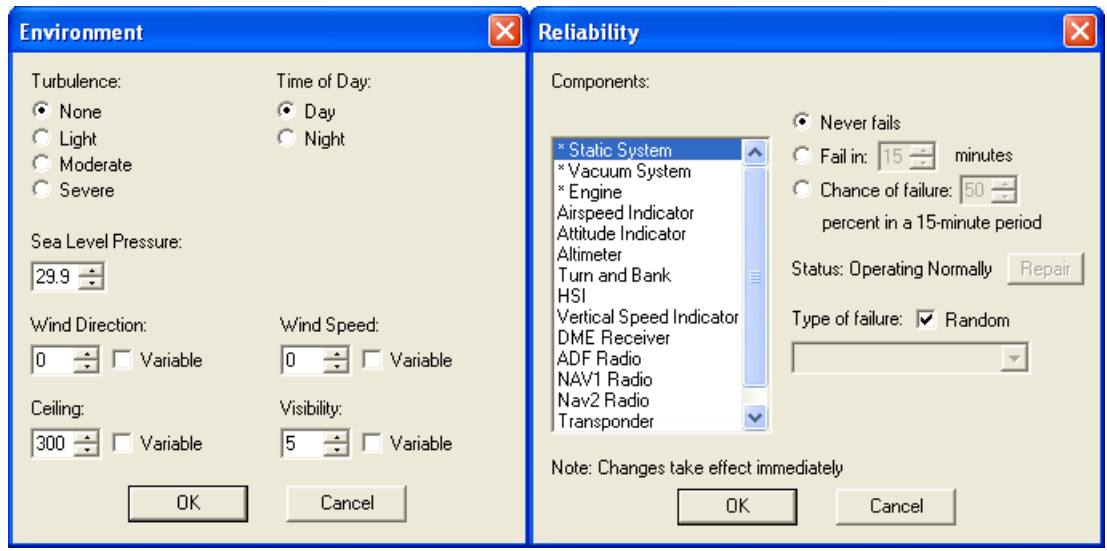

*Obrázok 2 Možnosti nastavenia prostredia a spoľahlivosti*

#### <span id="page-13-0"></span>**2.1.2 Prístrojová doska lietadla Beechcraft Bonanza A36**

Simulátor FlitePro ponúka na výber z troch typov lietadiel a to:

- Cessna 172R, Skyhawk s vybavením IIMorrow Apollo GX50 GPS
- Beechcraft Bonanza A 36 s vybavením HSI, ADF/RMI, IIMorrow Apollo GX50
- Beechcraft Bonanza A 36 s vybavením DG, VOR1 a VOR2

Pre jednotlivé simulácie v tejto práci bude použitý typ Beechcraft Bonanza A 36 s vybavením HSI, ADF/RMI, IIMorrow Apollo GX50. Najskôr je však potrebné sa zoznámiť s prístrojovou doskou simulátora tohto lietadla. Na obrázku 3 je zachytený pohľad na prístrojovú dosku simulátora.

Tento pohľad je zároveň jediným pohľadom, ktorý je možné v simulátore nastaviť a teda možnosť viditeľnosti mimo kabíny lietadla je pomerne obmedzená. Pre väčšinu výcvikových úloh v tejto práci daný pohľad plne postačuje. Výnimku tvorí časť v tejto práci s názvom Priblíženie okruhom, ktorá vzhľadom na tento fakt nemôže byť dostatočne dobre simulovateľná.

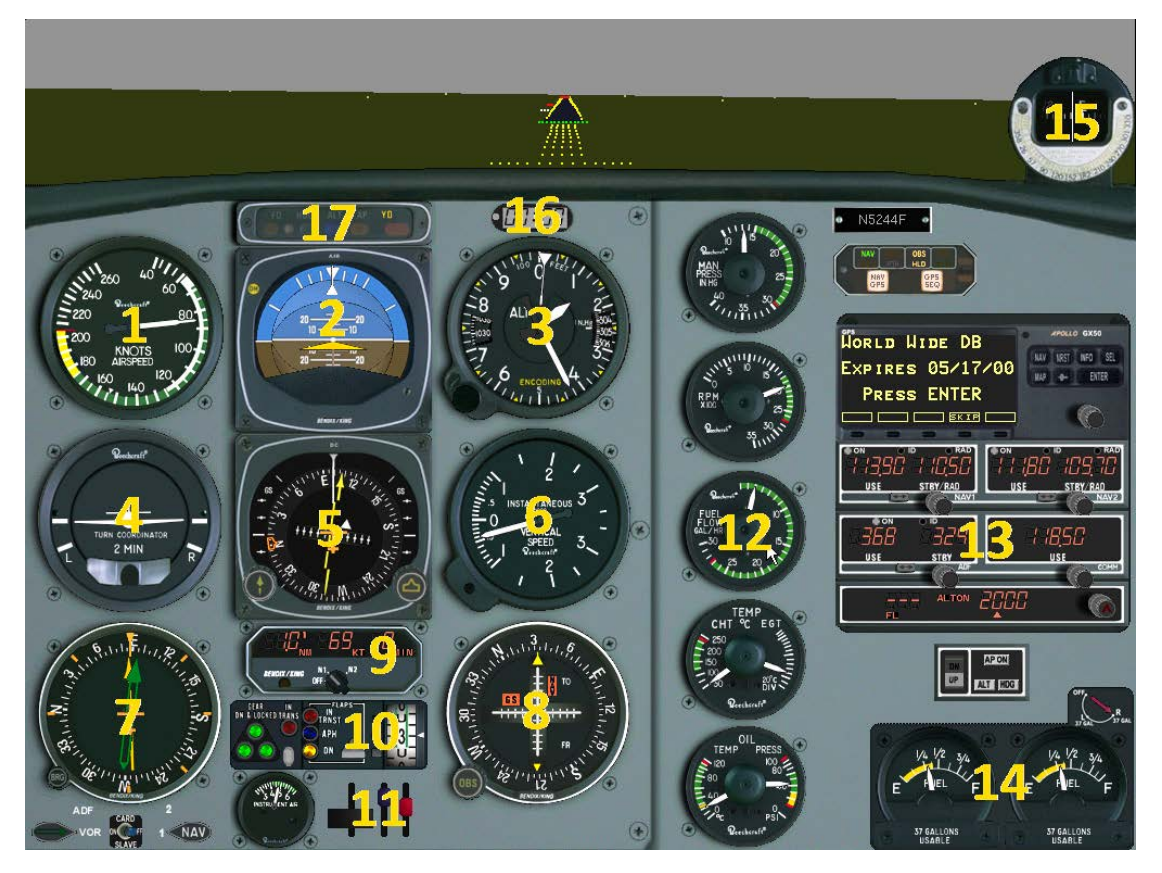

*Obrázok 3 Obrázok prístrojovej dosky Beechcraft Bonanza A36*

#### **Popis jednotlivých komponentov prístrojovej dosky z obrázku č. 3**

#### **(1) Rýchlomer**

Pod číslom 1 sa na obrázku nachádza rýchlomer. Zobrazuje indikovanú rýchlosť lietadla voči atmosfére. Na stupnici sú vyznačené jednotlivé rozsahy farbami pre rýchlejšiu orientáciu:

- zelený oblúk- normálny prevádzkový rozsah,
- žltý oblúk- rozsah výstrahy,
- biely oblúk- rozsah prevádzky s vysunutými klapkami,
- červená čiara- označuje maximálnu dovolenú rýchlosť.

#### **(2) Umelý horizont**

Umelý horizont, pod číslom 2, patriaci medzi hlavné prístroje, je gyroskopický prístroj s tromi stupňami voľnosti. Os rotácie gyroskopu je v smere miestnej vertikály a rámy, v ktorých je gyroskop uložený, tvoria takzvaný Kardanov záves. Umelý horizont pomocou vzájomnej polohy symbolu lietadla a symbolu horizontu zobrazuje priečny a pozdĺžny sklon lietadla. Symbol lietadla je v tomto prípade pevný a symbol horizontu sa pohybuje.

#### **(3) Barometrický výškomer**

Patrí medzi tlakomerné prístroje, meria statický tlak, ktorý sa s výškou mení. Na základe hodnoty statického tlaku je následne podľa Medzinárodnej štandardnej atmosféry odvodená hodnota výšky. Na výškomere nastavujeme tlaky:

- QNH pre zobrazenie absolútnej výšky (vzhľadom k úrovni strednej hladiny mora),
- QFE pre zobrazenie relatívnej výšky (vzhľadom k určitému bodu, napríklad letisku)
- ONE pre zobrazenie letovej hladiny

Výška je zobrazovaná vo feetoch. Prístroj v spodnej ľavej časti obsahuje otočný ovládač tlaku, ktorý sa nastavuje podľa požiadaviek.

Pre určenie letovej hladiny podľa výškomera, sa nastavuje tlak na hodnotu 1013,25 hPa, čo zodpovedá tlaku pri strednej hladine mora podľa medzinárodnej štandardnej atmosféry. Zobrazovaný údaj sa podelí číslom 100 a dostaneme tak hodnou letovej hladiny. Dôvodom je to, že letové hladiny sa neudávajú vo feetoch, ale v hektofeetoch.

Tlak QFE je hodnota aktuálneho tlaku vzduchu na vzťažnom bode, napríklad letisku. Prístroj vtedy zobrazuje výšku nad týmto vzťažným bodom. Tlak QNH je aktuálna hodnota tlaku vzduchu, prepočítaná na hladinu mora.

V simulátore FlitePro je výškomer vybavený na zobrazovanie tlaku zdvojenou stupnicou. Ľavá stupnica je jednotkách v hektopascaloch [hPa] a druhá je v palcoch na ortuťový stĺpec [in Hg]. V predletových nastaveniach simulátora sa tlak na hladine mora nastavuje práve v tejto druhej jednotke a teda ak je požadované nastaviť hodnotu napríklad 1013,25 hPa, nastavuje sa jej ekvivalent, hodnota 29,92 in Hg.

#### **(4) Zatáčkomer**

Zatáčkomer patrí medzi gyroskopické prístroje s dvoma stupňami voľnosti. Slúži na meranie uhlovej rýchlosti lietadla v zatáčke. Pokiaľ sa symbol lietadla v zatáčke dotýka značkou s písmenom "L" alebo "R", lietadlo zaletí zatáčku 360° za 2 minúty. V dolnej časti prístroja sa nachádza priečny relatívny sklonomer, vďaka ktorému je možné ľahšie identifikovať prípadnú sklzovú, alebo vyklzovú zatáčku a vykonať tak jej nápravu. Pre jednoduchšie zapamätanie si kompenzácie prípadnej sklzovej alebo vyklzovej zatáčky môže slúžiť pravidlo "kam guľôčka, tam nožička".

#### **(5) HSI**

Je indikátor horizontálnej situácie je jedným z najhlavnejších prístrojov. Zobrazuje údaje zo zariadení VOR, ILS, NDB. Kurz lietadla je zobrazovaný na otáčajúcej sa stupnici kompasu. Prístroj obsahuje dva otočné ovládače- ľavý slúži na ovládanie voľby zobrazovaného radiálu a tým pádom sa zobrazuje aj prípadná aktuálna odchýlka od tohto radiálu a pravý ovládač slúži na zvolenie kurzu, ovláda sa ním heading bag. Heading bag je často využívaný pre nastavenie budúceho kurzu, ktorým bude lietadlo ďalej pokračovať.

#### **(6) Váriometer**

Tlakomerný prístroj, ktorý vyhodnocuje časovú zmenu statického tlaku, na základe ktorej je možné vyhodnotiť vertikálnu rýchlosť lietadla. Je možné sa stretnúť aj s označením VSI, čo je skratka anglických slov vertical speed indicator. Jednotkami bývajú metre za sekundu alebo v tomto prípade tisícky feetov za minútu.

#### **(7) RMI**

Prístroj po nastavení príslušných frekvencií zobrazuje ručičkou na stupnici magnetický smerník lietadla QDM oproti rádiomajáku NDB. Opačný koniec tejto ručičky potom zobrazuje magnetický smerník lietadla QDR. Druhá ručička tohto zariadenia zobrazuje smerníky oproti zariadeniu VOR. Určenie, čo má ktorá ručička zobrazovať je možné meniť prepínačom pod indikátorom dole vľavo. Nad ním je otočný ovládač, pomocou ktorého je možné otáčať stupnicou indikátora. Pokiaľ je prepínač "CARD SLAVE" je v polohe "ON", stupnica sa otáča automaticky a zobrazuje aktuálny magnetický smerník lietadla. Pod indikátorom v pravo je ďalej prepínač "NAV" pre polohu "1" alebo "2", čo určuje zdrojovú frekvenciu z NAV1 alebo NAV2.

#### **(8) CDI**

Je prístroj zobrazujúci odchýlku od požadovanej trajektórie v horizontálnej a vertikálnej rovine. Používa sa so systémom VOR a ILS. V dolnej ľavej časti je otočný ovládač s ktorým sa nastavuje kompasová ružica prístroja. Pomocou neho sa nastavuje požadovaný radiál, ktorý chce pilot naletieť. Tu je potrebné si všimnúť, že na indikátore sa zobrazuje "FROM", alebo "TO". V prípade, ak je potrebné naletieť na 90° radiál VORu, musí byť zobrazované "FROM". Symbol "FROM" teda indikuje +/- 80° od zvoleného radiálu a symbol "TO" indikuje +/- 80° od nastaveného smerníka. Na indikátore je ďalej možné vidieť dve na seba kolmé stupnice po desiatich dielikoch. Jeden dielik znázorňuje odchýlku 2° od zvoleného radiálu.

#### **(9) DME**

Prístroj zobrazuje vzdialenosť v námorných míľach. Vzdialenosť sa určuje meraním času medzi vyslaním a príjmom signálu, medzi lietadlom a pozemnou stanicou. Viac o princípe fungovania tohto systému je v príslušnej kapitole DME ďalej v tejto práci. Pilotovi sa zobrazuje okrem vzdialenosti lietadlo-pozemná stanica aj rýchlosť k tejto stanici a výpočtom sa určuje aj odhadovaný čas k dosiahnutiu tejto stanice.

#### **(10) Podvozok, klapky**

Panel obsahuje ovládač vysúvania podvozku a tri zelené kontrolky, indikujúce správne vysunutie a zaistenie všetkých troch podvozkových nôh. V strednej časti panelu je ovládač vysúvajúci vztlakové klapky. Ich poloha je následne indikovaná na farebných kontrolkách, sivou pre vzlet a žltou pre pristátie. Pokiaľ sú klapky, alebo podvozok práve presúvajú z jednej polohy na inú, svieti príslušná červená kontrolka. Pravá časť panela je tvorená otočným ovládačom, takzvaným vyvážením, ktorý mení uhol vyvažovacej plôšky výškového kormidla, čo má za následok zmenšenie síl v riadení tohto kormidla. Poloha plôšky je indikovaná na otočnej stupnici.

#### **(11) Ovládanie motora a vrtule**

Ovládanie motora je tvorené prípusťou (prvá páka zľava) a nastavovaním bohatosti zmesi (tretia páka zľava). Bohatosť zmesi sa mení napríklad v závislosti na výške. V prípade vyššej teploty motora možno pomocou bohatšej zmesi motor ochladiť. Samozrejme ovplyvňuje spotrebu motora. Zvyšný tretí ovládač nastavuje otáčky vrtule (druhá páka zľava).

#### **(12) Motorové prístroje**

Bežné pracovné rozsahy hodnôt sú na stupnici pre rýchlejšiu orientáciu znázornené zeleným poľom, žltým poľom a červenou čiarkou sú naznačené minimálne a maximálne obmedzenia. Motorové prístroje obsahujú:

- ukazovateľ tlaku v potrubii, je ekvivalentom výkonu motora,
- otáčkomer.
- merač prietoku paliva,
- merač teplôt, stupnice zobrazujú teplotu hlavy valcov a výfukových plynov,
- merač teploty oleja v ľavo, v pravo je merač tlaku oleja.

#### (**13) Voliče frekvencii**

Táto časť obsahuje prístroje, na ktorých sa nastavujú jednotlivé frekvencie navigačných prístrojov a rádiovej komunikácie. Je tu tiež umiestnený odpovedač. Pole NAV1, ako aj pole NAV2, obsahujú dve časti. V ľavej časti je aktuálne používaná frekvencia systému ILS alebo VORu a v časti pravej je frekvencia, ktorú je možné nastaviť otočným ovládačom. Tu býva frekvencia prichystaná na neskoršie použitie počas letu. Tieto frekvencie je možné vzájomne prehodiť tlačidlom s obojsmernou šípkou pod displayom a aktivovať tak druhú, prichystanú frekvenciu. Pole ADF pracuje na rovnakom princípe, avšak nastavujú sa doň frekvencie NDB. Pole COMM slúži na nastavenie frekvencie rádiovej komunikačnej stanice. Posledným v tejto skupine prístrojov je odpovedač. Nastavený kód odpovedača, teda SQAWK, je bežne volený podľa pokynov riadiaceho letovej prevádzky. Niektoré kódy majú špeciálny význam:

- 7500 nezákonný zásah
- 7600 strata spojenia
- 7700 stav núdze

#### **(14) Ukazovatele množstva paliva v nádržiach**

Pod číslom 14 sa na prístrojovej doske nachádzajú ukazovatele množstva paliva v jednotlivých palivových nádržiach. Nad ukazovateľmi je prepínač, určujúci nádrž, z ktorej je palivo práve čerpané, alebo prepínačom možno prívod paliva aj úplne uzavrieť. Sledovanie množstva paliva je dôležité nie len z dôvodu jeho dostatočnej zásoby, ale aj z dôvodu správneho vyváženia lietadla.

#### **(15) Magnetický kompas**

Využíva permanentný magnet na určenie magnetického kurzu lietadla. Dnes v mnohých lietadlách slúži už len ako záložný prístroj. Viac o kompasoch je popísané v kapitole 3.6.1. Magnetizmus a kompasy.

#### **(16) Stopky**

Stopky sú používané najmä pri meraní dôb letu v rovných úsekoch a zatáčkach.

#### **(17) Svetelné indikátory**

Panel pod číslom 17 obsahuje svetelné indikátory systému ILS, konkrétne preletu ponad markre a tiež indikátory nastavenia a autopilota. Viac o systéme ILS je v kapitole 4.1.2.

### <span id="page-18-0"></span>**2.2 Návrh úloh**

Simulátor je v práci využívaný pre praktické zobrazenie a nácvik kľúčových úloh, ktoré tvoria jednotlivé časti IFR letu. Tieto úlohy sú navrhnuté s ohľadom na výcvikové osnovy pre získanie prístrojovej kvalifikácie v rámci modulového výcviku podľa Part FCL.

Práca ďalej prihliada na použitie týchto úloh v predmetoch leteckej navigácie. Z toho dôvodu je čitateľ pri jednotlivých úlohách z modulu procedurálneho letu podľa prístrojov oboznamovaný aj s princípom fungovania jednotlivých rádio navigačných zariadení. Pri module základy letu podľa prístrojov je s navigáciou úzko spätá časť ohľadom určovania znosu vetra a magnetizmu. Osnovy predmetov navigácie tvoria prílohu č.1 tejto práce.

Úlohy oboch nasledovných modulov v tejto práci sú pre lepšie znázornenie doplnené obrázkami tvorenými za pomoci simulátora FlitePro a grafických programov, ktoré tak dodávajú práci jednotnú grafickú podobu.

#### <span id="page-18-1"></span>**2.2.1 Úlohy modulu základy letu podľa prístrojov**

V tomto module je možné nájsť úlohy zamerané na prvé jednoduché úkony počas IFR letu, najmä rozmiestnenie pozornosti medzi jednotlivé prístroje palubného vybavenia. Záujemca si môže najskôr naštudovať opísanú teóriu, ktorú si následne môže vyskúšať na simulátore Jeppesen FlitePro.

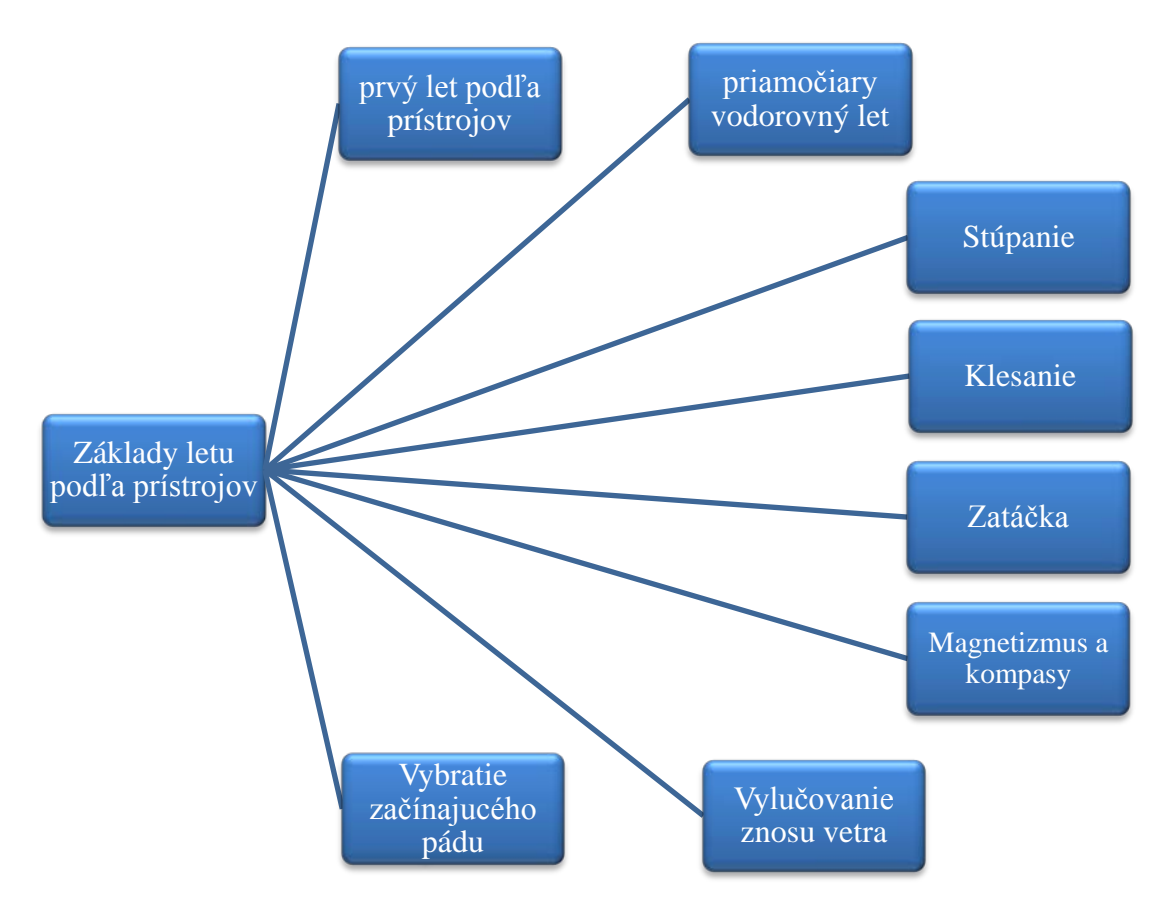

*Obrázok 4 Schéma zloženia úloh modulu základy letu podľa prístrojov*

#### <span id="page-19-0"></span>**2.2.2 Úlohy modulu procedurálny let podľa prístrojov:**

Úlohy sú zamerané na výcvik takzvaného konvenčného IFR lietania (kapitola 4.9.2), kedy nie je za potreby použiť systém GPS. Mapy použité pri jednotlivých úlohách sú teda podľa potrieb úloh tejto práce vybraté tak, aby na nich neboli používané systémy priestorovej navigácie, koli čomu sú vytvorené screeny týchto máp so staršími dátami z programu Jepp View.

Modul obsahuje najmä predvedenie prístrojového letu z letiska LKKU na letisko LKPR, pričom samotné prístrojové priblíženie je znázornené za použitia systému ILS aj VOR-NDB. Celý let je rozdelený do jednotlivých kapitol s teoretickým popisom. Kapitola tiež obsahuje niektoré úlohy, ktoré priamo nie sú súčasťou spomínaného letu a sú teda popísané ako samostatné úlohy. Celkovo úlohy sú navrhnuté s ohľadom na prvotný nácvik prístrojovej navigácie. V simulátore je teda vhodné ponechať prvotné nastavenia tak, aby nedochádzalo k výskytu porúch na jednotlivých prístrojoch. Zámerne je vynechaná obsluha rádiostanice a s tým súvisiaca akákoľvek komunikácia s riadiacim letovej prevádzky, nakoľko práca je zameraná na zvládnutie ovládania základných rádionavigačných prístrojov na palube lietadla a vykonanie letu na základe informácii poskytovaných z týchto prístrojov.

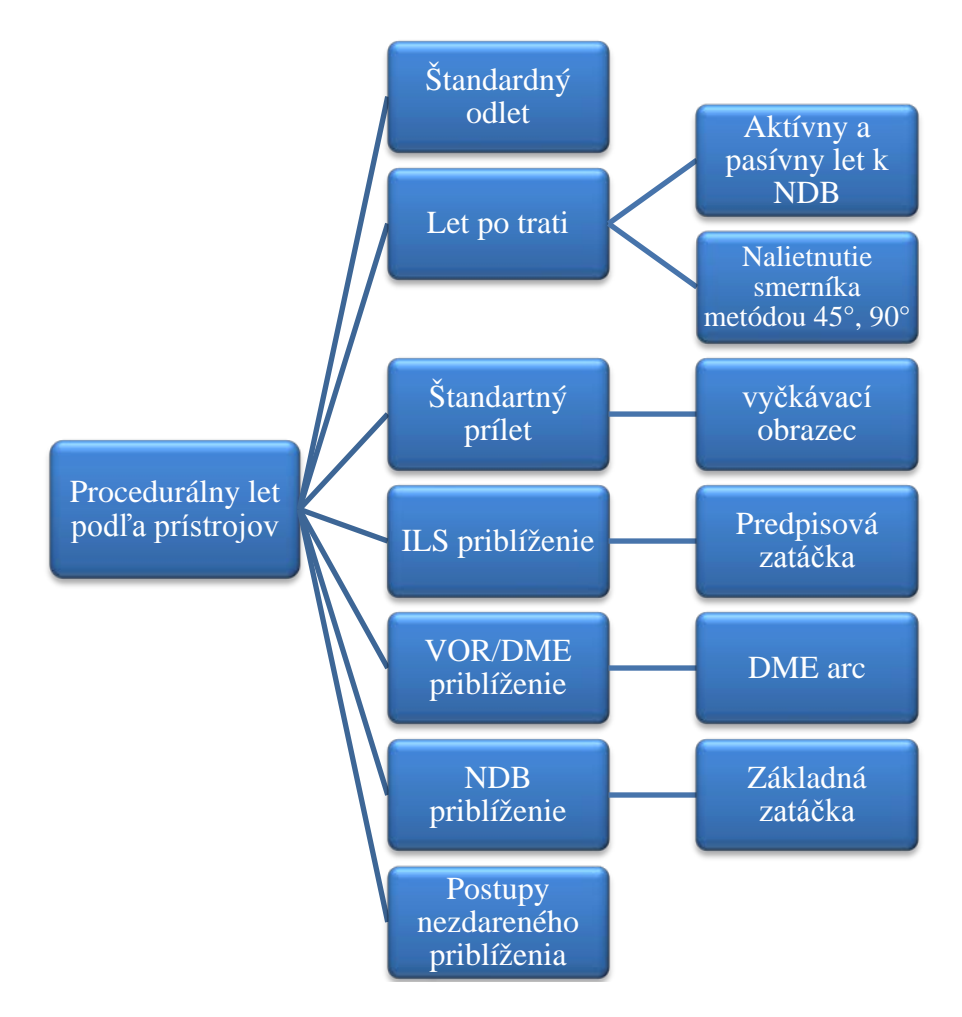

*Obrázok 5 Schéma zloženia úloh modulu procedurálny let*

## <span id="page-20-0"></span>**3 MODUL ZÁKLADY LETU PODĽA PRÍSTROJOV**

Modul sa zaoberá prvými jednoduchými úlohami, ktorých zvládnutie je nevyhnutné pre pokračovanie v ďalšom pokračovaní vo výcviku podľa prístrojov. Pilot sa orientuje výhradne podľa informácii, ktoré sú mu poskytované z palubných prístrojov a preto sa musí naučiť správne rozvádzať svoju pozornosť na jednotlivé prístroje v závislosti na ich dôležitosti v tej ktorej fáze letu. Pritom je potrebné dávať pozor, aby sa pilot neostal sústrediť len na jeden prístroj a nesnažil sa napraviť odchýlku zobrazovanú na ňom, pričom by ostatné prístroje ostali dlhší čas bez kontroly. K tomuto javu totižto u začínajúcich pilotov veľmi často dochádza a je nazývaný ako fixácia.

#### **Prístrojové informácie**

Prístroje vo všeobecnosti možno rozdeliť medzi riadiace a kontrolné prístroje. Ako príklad riadiaceho prístroja sa dá uviesť umelý horizont. Zásah do riadenia je interpretovaný pilotovi okamžitými a priamymi informáciami o reakcii na zmeny riadenia.

Kontrolné prístroje poskytujú priamu a nepriamu informáciu. Napríklad váriometer, ktorý sa vyznačuje určitým časovým oneskorením, poskytuje pilotovi priamu informáciu o vertikálnej rýchlosti, no zároveň poskytuje aj nepriamu informáciu o pozdĺžnom sklone lietadla. Delenie je zobrazené v tabuľke 3-1.

| Prístroj          | Indikácia           |                  |
|-------------------|---------------------|------------------|
|                   | Priama              | Nepriama         |
| Rýchlomer         | rýchlosť            | pozdĺžny sklon   |
| Váriometer        | vertikálna rýchlosť | pozdĺžny sklon   |
| Výškomer          | výška               | pozdĺžny sklon   |
| Zatáčkomer        | rýchlosť zatáčania  | náklon           |
| <b>HSI</b>        | kurz                | náklon           |
| Relatívny priečny | výslednica síl      | zatáčanie/náklon |
| sklonomer         |                     |                  |

*Tabuľka 3-1 Prístroj a jeho poskytovaná informácia [11]*

#### **Pozorovanie prístrojov**

V minulosti sa na pozorovanie prístrojov používala metóda, pri ktorej pilot kruhovým pohybom po palubnej doske pozrel v podstate na každý prístroj, ale najväčšia pozornosť bola venovaná tým, ktoré bolo potrebné obzvlášť pozorovať v danej fáze letu.

S narastajúcim počtom prístrojov na palube sa stala populárnejšia metóda radiálneho selektívneho pozorovania. Podľa tejto metódy je umelý horizont hodnotený, ako hlavný prístroj a pri pohľade na iný prístroj sa zrak vracia vždy opäť na umelý horizont. Ďalšie letové a navigačné prístroje sú teda prístrojmi pomocnými. Tie možno ďalej deliť na prístroje primárne a sekundárne. Ich rozdelenie závisí na konkrétnej fáze letu a teda určuje, aká priorita v pozorovaní im bude venovaná. Pohyb zraku je naznačený na obrázku číslo 6. [11]

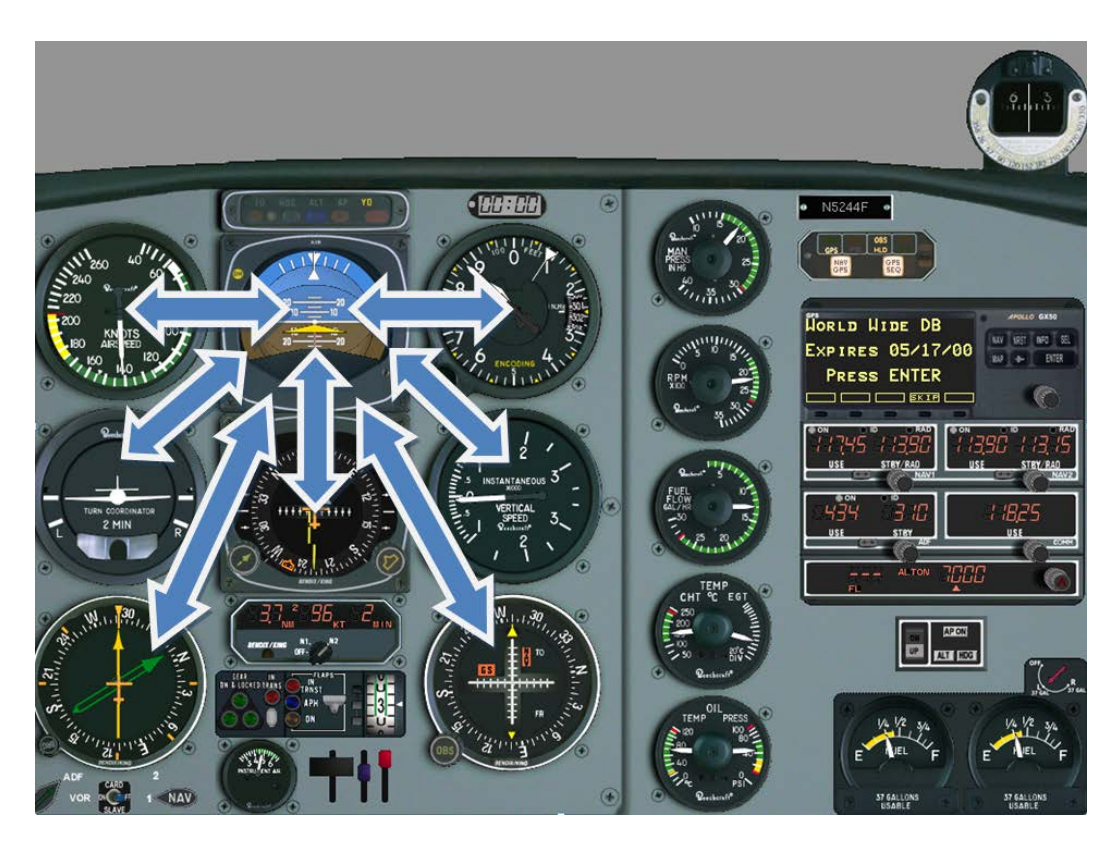

*Obrázok 6 Zobrazenie radiálneho selektívneho pozorovania*

## <span id="page-21-0"></span>**3.1 Prvý let podľa prístrojov**

Najskôr je potrebné sa zoznámiť s metódou selektívneho radiálneho pozorovania v praxi. Zo začiatku je vhodné, aby sa žiak naučil pracovať s menším množstvom prístrojov. Napríklad udržanie letu v rovnakej výške. Žiak striedavo kontroluje umelý horizont a výškomer, ako je znázornené na obrázku nižšie. Po zapnutí simulátora nastavíme prípusť na 2/3 a otáčky vrtule na 2300 za minútu. Ďalej sa budeme sústrediť len na dva prístroje a to už spomínaný umelý horizont a výškomer. Situácia je znázornená hrubou šípkou na obrázku 7, čo naznačuje vzťah medzi primárnym prístrojom. Sekundárne prístroje budú neskôr označované tenkou šípkou. Na umelom horizonte teda udržiavame nulové výchylky a výškomer rovnako udržiavame na konštantnej hodnote. Pokúsime sa lietadlo vyvážiť tak, aby nestúpalo, ani neklesalo. Vyváženie budeme vykonávať aj v nasledujúcich úlohách vždy, pokiaľ bude potreba držať riadenie v určitej vychýlenej polohe. Pomocou vyváženia je možné túto konštantnú odchýlku odstrániť a pilot tak môže venovať svoju pozornosť ostatnému riadeniu lietadla.

Takéto prvé oboznámenie sa je veľmi jednoduché a po jeho zvládnutí môžeme do svojho pozorovania postupne pripájať ďalšie prístroje, ako napríklad smerový zotrvačník a udržiavať tak nie len konštantnú výšku letu, ale aj konštantný smer letu. [11]

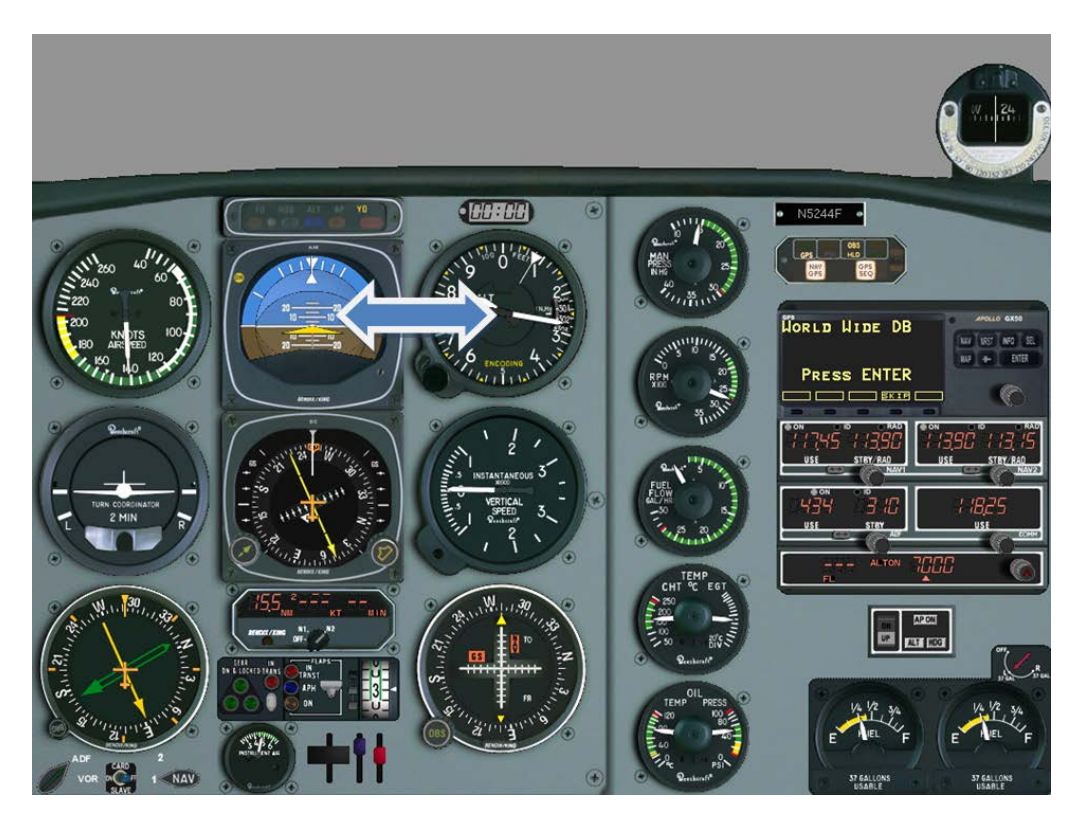

*Obrázok 7 Rozloženie pozornosti počas prvého jednoduchého letu*

Úloha: Vykonajte prvý let podľa prístrojov

Stručná osnova priebehu:

-spustenie simulácie -monitoring umelého horizontu -monitoring výškomeru -striedavá kontrola oboch prístrojov -postupné pridávanie ďalších prístrojov

## <span id="page-22-0"></span>**3.2 Priamočiary vodorovný let**

Priamočiaremu vodorovnému letu je potrebné venovať dostatočnú pozornosť, pretože v reálnych podmienkach sa pilot veľmi ľahko stretne napríklad s rôznymi turbulenciami, stúpajúcimi či klesajúcimi prúdmi vzduchu, kedy je potrebné neustále tento letový režim príslušným spôsobom korigovať a preto nemôže byť podceňovaný na úkor ostatných letových režimov.

Po spustení simulácie je potrebné nastaviť otáčky vrtule na 2300 za minútu a pripusť na 2/3 maximálnej hodnoty. Súčasne usadíme lietadlo do približnej polohy podľa umelého horizontu. Od tohto momentu budú HSI a výškomer hodnotené ako primárne prístroje. Po ustálení požadovanej hodnoty na výškomere nasleduje vyváženie. Pohľadom na umelý horizont a pohľadom na HSI skontroluje hodnotu vybočenia. Pokiaľ lietadlo neletí priamočiaro, je potrebné spraviť korekciu. Opäť je potrebné sa uistiť, že lietadlo letí vodorovne, pohľadom na umelý horizont a následne podľa údajov na sklonomere a zatáčkomere a vykonať zodpovedajúcu korekciu.

Po ustálení v priamočiarom vodorovnom lete sú HSI spolu s váriometrom hodnotené ako primárne a výškomer a rýchlomer ako sekundárne pomocné prístroje. Váriometer je totižto citlivejší na zmenu výšky ako výškomer. Rozloženie pozornosti v ustálenom vodorovnom priamočiarom lete znázorňuje obrázok 8. [11]

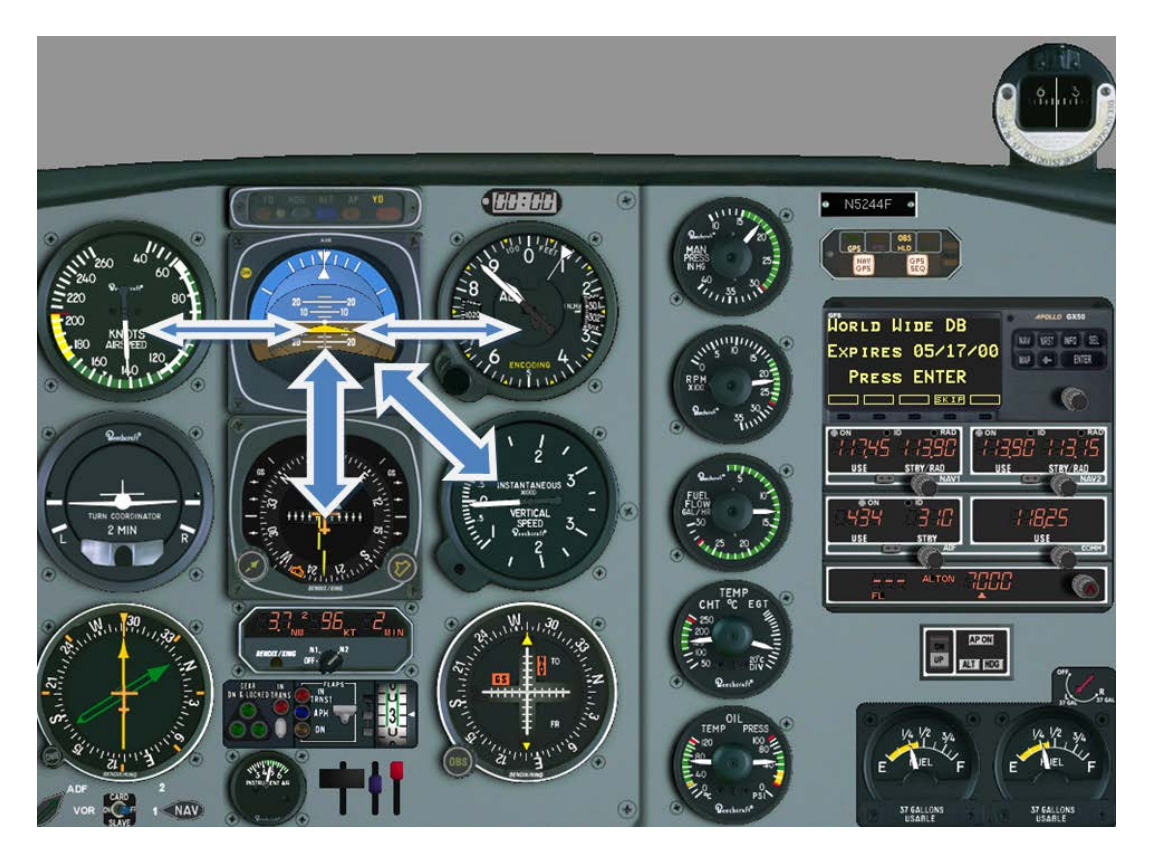

*Obrázok 8 Rozloženie pozornosti počas horizontálneho letu*

Úloha: Vykonajte priamočiary vodorovný let

Stručná osnova priebehu:

-nastavenie motora -monitoring umelého horizontu výškomeru **HSI** váriometra

## <span id="page-23-0"></span>**3.3 Stúpanie**

Pre stúpavý let z priamočiareho vodorovného letu je najskôr potrebné nastaviť zodpovedajúci režim motora pre stúpanie. Otáčky vrtule nastavíme na 2500 za minútu a prípusť otvoríme naplno. Po kontrole umelého horizontu sa presunie pohľad na HSI a následne spať na umelý horizont. Meníme výchylku výškového kormidla a pomocou umelého horizontu kontrolujeme reakciu lietadla. Po dosiahnutí požadovaného uhla nasleduje opätovná kontrola motorových prístrojov a hrubé vyváženie. V tejto fáze je pozornosť venovaná už aj rýchlomeru na ktorom je treba dosiahnuť hodnotu 110 kt. Ten je zaradený medzi primárne prístroje. Prípadná korekcia je vykonaná podľa umelého horizontu, rýchlomera. Súčasne je s menšou frekvenciou kontrolovaný aj sklonomer tak, aby bola zaistená rovnováha síl. Po ustálení všetkých parametrov nasleduje jemné vyváženie. Udržiavanie stúpavého režimu letu prebieha ďalej najmä za použitia umelého horizontu ako hlavného prístroja, do skupiny primárnych sú zaradené HSI spolu s rýchlomerom a medzi sekundárne prístroje patria výškomer so zatáčkomerom. Situácia je znázornená na obrázku 9. Pred dosiahnutím požadovanej výšky sa výškomer preradí do skupiny primárnych prístrojov.

V tesne pred požadovanou výškou stúpavý let plynulo prechádza do horizontálneho letu a upravuje sa režim motora pre vodorovný let, ktorý je popísaný v predošlej kapitole 3.2. Vďaka zvyšujúcej sa rýchlosti letu môže mať lietadlo tendenciu mierne stúpať. Preto je v tomto momente potrebné mať ešte určitú dobu výškomer zaradený medzi primárne prístroje. Po ustálení sa vo vodorovnom priamočiarom lete nasleduje opätovné vyváženie. [11]

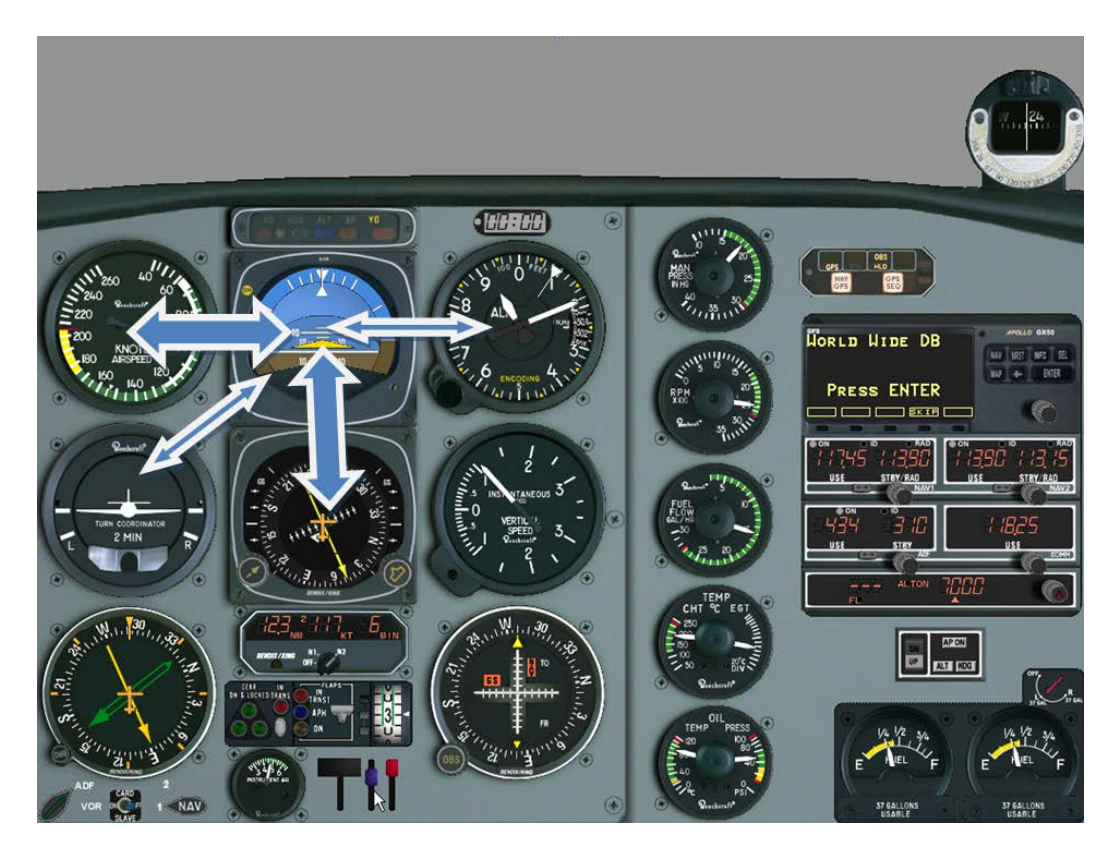

*Obrázok 9 Rozloženie pozornosti počas stúpavého letu*

#### Úloha: Z vodorovného priamočiareho letu vykonajte stúpavý let

Stručná osnova priebehu: -priamočiary vodorovný let

-zmena nastavenia motora

-prechod do stúpania

-kontrola stúpania podľa umelého horizontu

-monitoring HSI

sklonomeru výškomeru -prechod do priamočiareho vodorovného letu

### <span id="page-25-0"></span>**3.4 Klesanie**

Lietadlo do zostupného letu prechádza z vodorovného letu. Po znížení prípuste na polovicu lietadlo postupne začne vytrácať rýchlosť. Otáčky vrtule sú na hodnote 2300 za minútu. Lietadlo je uvedené do mierneho zostupného letu najskôr podľa umelého horizontu. Po ustálení rýchlosti na 140 kt sú HSI a rýchlomer primárnymi prístrojmi, váriometer, sklonomer a výškomer sú považované za sekundárne prístroje, ako znázorňuje obrázok 10. Sily v riadení sú opäť upravované vyvážením. S približujúcou sa stanovenou výškou je postupne zväčšovaná frekvencia kontrolovania výškomera, až je napokon zaradený medzi primárne. Je potrebné dávať pritom pozor na nebezpečenstvo poklesania pod túto stanovenú výšku a preto ešte pred dosiahnutím tejto výšky, vykonávame plynulý prechodový oblúk s ohľadom na zotrvačné sily pôsobiace na lietadlo. Preto začiatok tohto oblúka vykonávame s dostatočnou výškovou rezervou. Súčasným postupným upravovaním režimu motora je zároveň upravovaná rýchlosť letu a nasledujú postupy pre horizontálny priamočiary let kapitoly 3.2. [11]

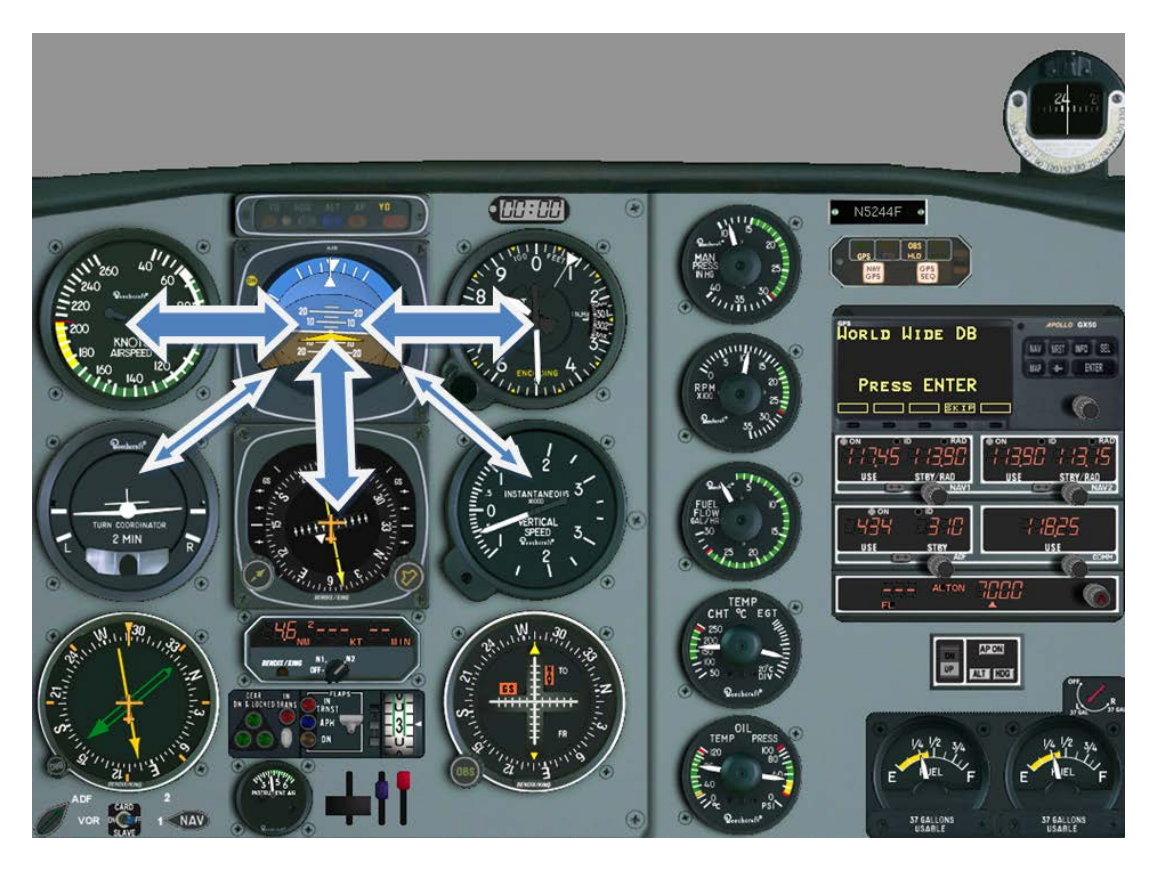

*Obrázok 10 Rozloženie pozornosti počas zostupného letu*

Úloha: Z vodorovného letu vykonajte klesanie

Stručná osnova priebehu:

- -priamočiary vodorovný let
- -zmena nastavenia motora
- -prechod do klesania
- -kontrola klesania podľa umelého horizontu
- -monitoring rýchlomeru

**HSI** váriometra sklonomera výškomeru - prechod do priamočiareho vodorovného letu

## <span id="page-26-0"></span>**3.5 Zatáčka**

Pre vykonanie zatáčky je potrebné najskôr lietadlo uviesť do požadovaného náklonu. Výšku letu budeme udziavať na konštantnej hodnote. Otáčky sú nastavené na 2300 za minútu a prípusť zhruba na 2/3 tak, aby sme dosahovali indikovanú rýchlosť 140 kt. Náklon vykonáme synchronizovaným pohybom riadiacej páky a nožného riadenia. Aktuálny náklon pozorujeme na umelom horizonte. Nasleduje primerané pritiahnutie riadiacej páky, pričom pozdĺžny sklon lietadla pre vodorovnú zatáčku má byť nulový, čo zabezpečíme nulovou výchylkou váriometra.

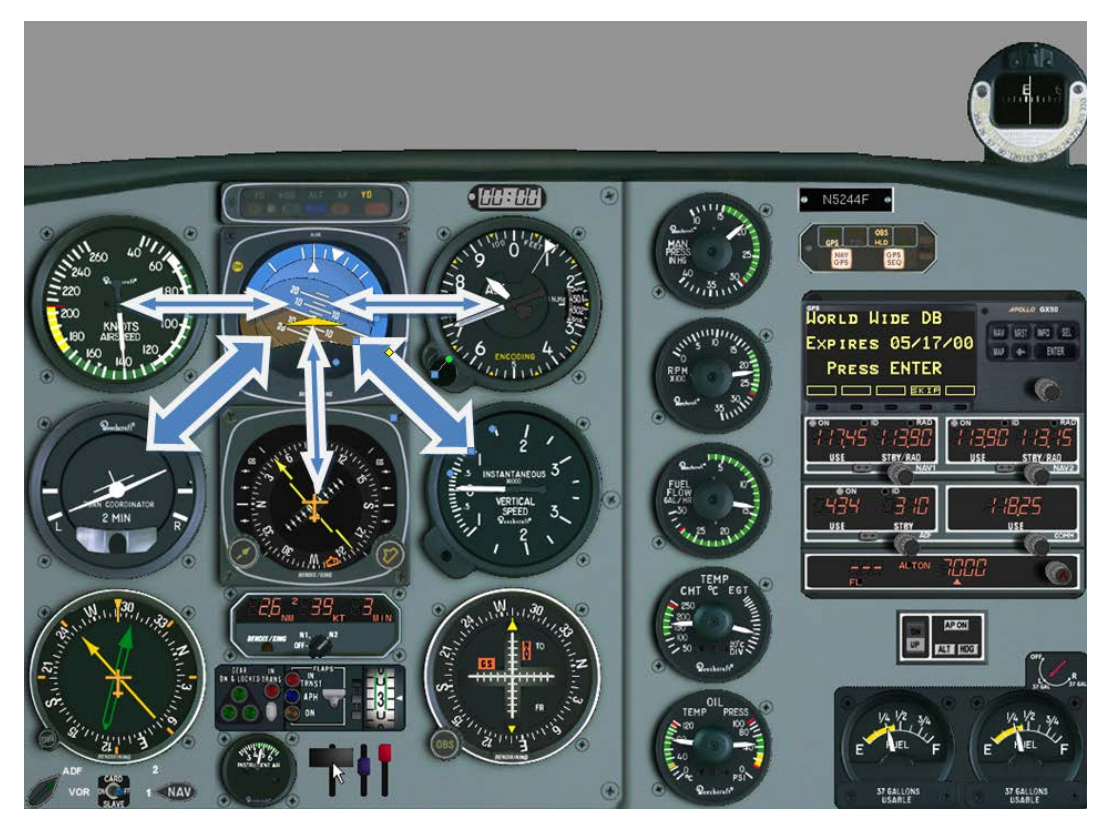

*Obrázok 11 Rozloženie pozornosti počas zatáčky*

Udržiavanie zatáčky je znázornené na obrázku 11. Hlavným prístrojom je umelý horizont, pomocou ktorého udržujeme najmä požadovaný náklon. Váriometer a zatáčkomer s priečnym sklonomerom sú hodnotené ako primárne pomocné prístroje. Pomocou váriometra je stále kontrolovaná nulová vertikálna rýchlosť. Zatáčkomer s priečnym sklonomerom pozorujeme, aby bolo zabezpečené priebežné kontrolovanie uhlovej rýchlosti zatáčania a výslednice rovnováhy síl v zatáčke. Ako sekundárne prístroje možno hodnotiť výškomer pre udržanie sa v požadovanej výške a s neustále zvyšujúcou sa frekvenciou je potrebné venovať sa aj smerovému zotrvačníku a mať tak prehľad o zostávajúcom uhle zatáčky.

S určitým predstihom pred požadovaným kurzom začíname uvádzať let do priamočiareho letu. Veľkosť predstihu v stupňoch určíme jednoduchým odvodením, kedy hodnotu náklonu v stupňoch podelíme dvomi. Počas tohto predstihu zmierňujeme náklon lietadla, úmerne s blížiacim sa požadovaným kurzom. Zároveň pomaly uvoľňujeme pritiahnutie riadiacej páky, ktoré sme vykonali na začiatku zatáčania. [11]

#### Úloha: Vykonajte zatáčku v konštantnej výške

Stručná osnova priebehu:

-priamočiary vodorovný let -zmena náklonu podľa umelého horizontu -monitoring váriometra zatáčkomera **HSI** rýchlomeru výškomeru -prechod do priamočiareho vodorovného letu

### <span id="page-27-0"></span>**3.6 Indikácia kompasu a znos vetra**

Vzhľadom na to, že diplomová práca je zameraná tak, aby bola použiteľná aj pri výučbe predmetov leteckej navigácie, ktorých osnovy sú uvedené v prílohe1 tejto práce, sú nižšie uvedené ďalšie dve podkapitoly, ktoré sú inšpirované práve týmito osnovami.

#### <span id="page-27-1"></span>**3.6.1 Magnetizmus a kompasy**

Správne odčítavanie z kompasu nemusí byť pre začiatočníka samozrejmá vec, nakoľko na kompase a to nie len behom zatáčania dochádza k chybe zobrazenia údajov. Základom magnetického kompasu je permanentný magnet uchytený o ružicu kompasu, ktorá sa voľne otáča okolo svojej osi a zobrazuje tak pilotovi informáciu o magnetickom kurze lietadla. Tento otočný systém je ponorený v tlmiacej kvapaline. Vzhľadom k tomu, že magnetické pole zeme obsahuje aj určitú vertikálnu zložku, musí byť tento otočný systém vyvážený inklinačným závažím. Pokiaľ je kompas určený na používanie na severnej pologuli, je toto inklinačné závažie uchytené na južnej strane ružice, na opačnej pologuli platí opak. To spôsobuje viaceré chyby:

- chybu pri zatáčaní, ktorá sa prejavuje nasledovne: pri zatáčaní na sever, dochádza k oneskorenej reakcii zobrazenia kompasu a naopak, pri zatáčaní na juh dochádza k predčasnému zobrazeniu hodnoty kurzu. Toto platí pre severnú pologuľu Zeme, pričom na južnej dochádza k opačným javom.
- chybu pri zrýchľovaní a spomaľovaní
- viaznutie a unášanie kompasu [9]

Úloha: Počas simulácie vodorovného priamočiareho letu vykonajte zatáčku a porovnávajte údaje z kompasu a HSI

HSI je indikátor, ktorý sa nevyznačuje pretáčavosťou, respektíve nedotáčavosťou a preto, pokiaľ je správne nastavený, môžeme ho považovať za indikátor okamžitého kurzu lietadla. Počas simulácie vodorovného priamočiareho letu skontrolujeme zhodu medzi kurzom zobrazovanom na HSI a kurzom zobrazovaným na kompase. Vidíme, že zobrazované kurzy sa zhodujú. V závislosti na umiestnení lietadla na tej, či onej pologuli, pozorujeme počas vykonávania ostrejšej zmeny kurzu nezhody, medzi týmito dvoma zobrazovanými kurzami podľa vyššie popísaných zákonitostí. Situáciu znázorňuje obrázok 12, kde sa jedná o zmenu z východného kurzu na západný, cez severný smer, kedy dochádza k takzvanej nedotáčavosti kompasu, čiže oneskoreniu. Rovnako dobre je možné počas simulácie pozorovať aj vplyv inklinačného závažia v kompase počas zrýchľovania a spomaľovania a to najmä pri lete smerom na západ a východ.

Stručná osnova priebehu:

- -priamočiary vodorovný let
- -kontrola zhody medzi HSI a kompasom
- -prechod a zotrvanie v zatáčke
- -kontrola údajov medzi HSI a kompasom

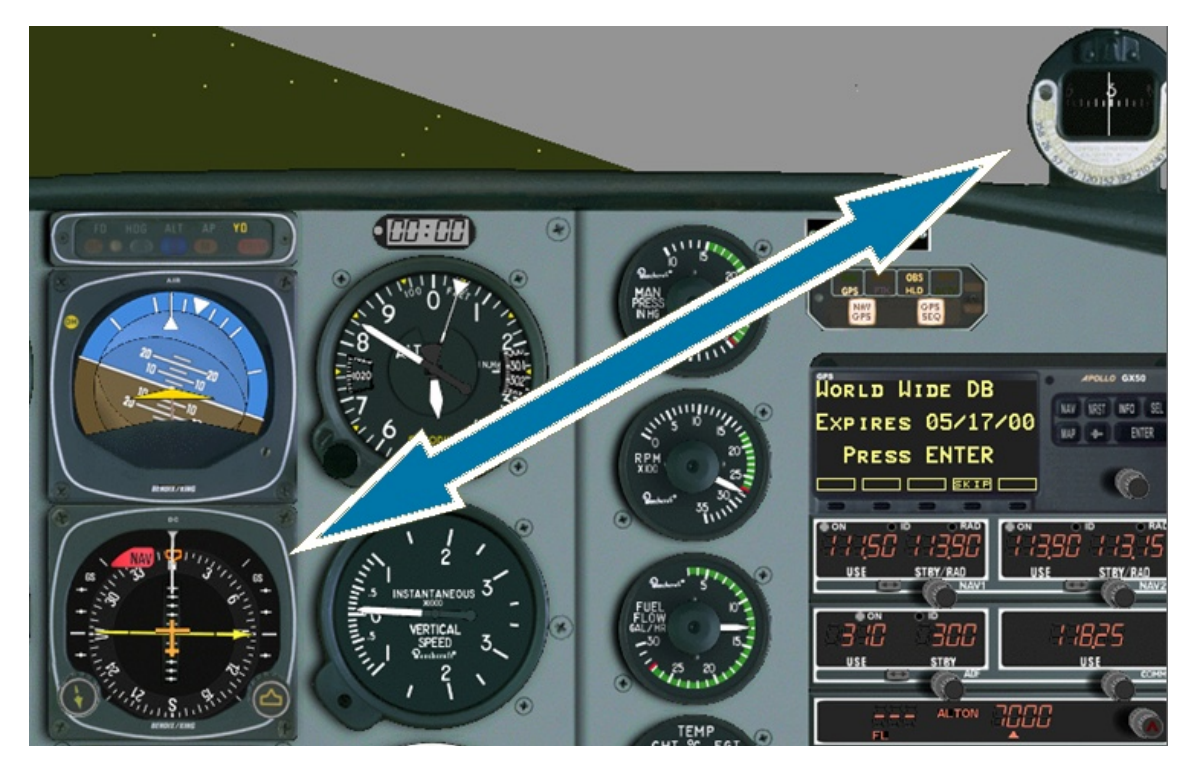

*Obrázok 12 Nedotáčavosť kompasu pri zatáčaní lietadla na sever*

#### <span id="page-28-0"></span>**3.6.2 Znos vetra**

Pri reálnych letoch sa piloti takmer neustále stretávajú s pôsobením vetra. Pokiaľ je smer vetra rovnobežný s kurzom lietadla, vietor nevplýva na smer letu. Pokiaľ ale vietor vanie z iných smerov, vytvára teda určitú zložku, ktorá je kolmá na smer letu a tá by bez korekcie, čiže bez vylučovania znosu vetra spôsobila, že lietadlo by nepriletelo do požadovaného bodu. Práve preto je nevyhnuté, aby si pilot vylučovanie znosu vetra uvedomil a osvojil. Pred simulovaním letu je možné určiť hodnotu znosu napríklad graficky alebo výpočtom.

Pre overenie a uvedomenie si teórie môže dobre poslúžiť modelová situácia s nasledovnými parametrami. Lietadlo sa nachádza na predĺženej osi dráhy 28 (275°) vo vzdialenosti 10 nm od letiska LKTB, indikovaná rýchlosť lietadla je 140 kt. Vanie vietor 225 °/ 50 kt. Hoci 50 kt je v prízemných polohách nezvyčajne veľká hodnota, v tomto prípade dobre poslúži, aby bol znos vetra počas simulácie dobre viditeľný. Úlohou bude určiť magnetický kurz lietadla, aby sa pilot pri danom vetre a danej rýchlosti dostal nad prah dráhy LKTB. Určenie magnetického kurzu, môžeme vykonať napríklad graficky, alebo výpočtom.

#### **Grafická metóda**

Grafická metóda je znázornená na obrázku 13. Slovný popis postupu vyhotovenia je nasledovný: v priesečníku polpriamky smerujúcej k zemepisnému severu s lietadlom (bod A) sa nanesie požadovaný traťový uhol (275°) a smer a sila vetra (225°/50kt). Od konca polpriamky znázorňujúcej smer a silu vetra (bod B) sa kružidlom nanesie pravá vzdušná rýchlosť lietadla v rovnakej mierke, v akej je už nakreslená hodnota vetra. Priesečníkom tejto kružnice a polpriamky traťového uhla vznikne bod C, do ktorého sa dokreslí opäť rýchlosť vetra, čím vznikne bod D. Uhol CAD (15,8°) znázorňuje uhol znosu a uhol BAD (259,2°) potom znázorňuje zemepisný kurz, ktorý lietadlo musí dodržovať, aby sa pri danom vetre dostalo nad prah dráhy LKTB.

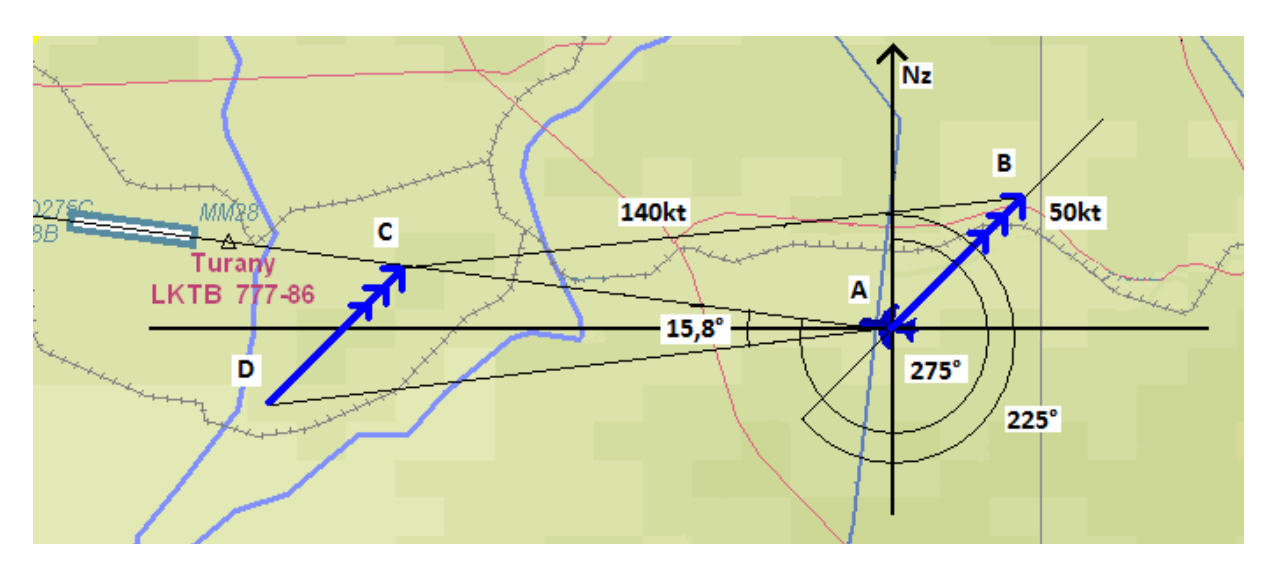

*Obrázok 13 Navigačný trojuholník- grafická metóda*

#### **Metóda výpočtu**

Metóda výpočtu pre veľkosť uhlu znosu σ v sebe zahŕňa nasledujúci vzťah:

$$
\sin(\sigma) = r \circ \text{chlos} \circ \text{vetra} \frac{\sin \text{Exmer vetra} + 180^\circ - \text{trai'ový uhol}}{\text{pravá vzdušná rýchlosť}}
$$
\n[8]

#### Úloha: Overte určený znos vetra v simulátore

Pre overenie lietadlo usadíme na os dráhy 28 vo vzdialenosti 10 nm. Ako pomôcka môžu slúžiť súradnice, zobrazované v dolnej časti základnej plochy simulátora, kde sa pri správnej polohe objavia hodnoty N 49 07 54 E 16 56 51. Kurz lietadla nastavíme na 275°, výšku 1100 ft a rýchlosť 140 kt.

Ďalej je potrebné nastaviť hodnoty vetra. Ten sa nastaví preklikaním sa cez hornú lištu v "Simulations"- "Weather", kde sa zobrazí okno "Enviroment". V ňom je možné nastaviť vlastnosti prostredia, v ktorom sa let bude simulovať. V tomto prípade nastavíme najmä smer vetra "Wind Direction" na 225° a "Wind Speed" na 50 kt. Je vhodné si nastaviť dohľadnosť "Visibility" na maximálnu hodnotu, čo je v tomto prípade 5 nm. Vďaka tomu je možné získať skoršiu vizuálnu kontrolu o polohe lietadla podľa dráhy letiska.

Po prepnutí simulátora do módu "Instrument Screen", čiže do kabíny lietadla, ešte počas pauzy nastavíme na HSI pomocou heading bagu vypočítaný kurz 259°, ktorého sa budeme držať. Po prerušení pauzy udržiavame kurz nastavený heading bagom, spolu s hodnotami ďalších prístrojov, popísaných v kapitole vodorovný priamočiary let 3.2. Ak pilot správne vylučoval znos vetra, dostáva sa po preletení pozemnej vzdialenosti 10 nm nad prah dráhy 27 letiska LKTB. Úlohu je samozrejme možné modifikovať pre rôzne podmienky.

Presný priebeh letu je možné kontrolovať aj pomocou systému ILS ktorého opis a použitie je opísané ďalej v tejto práci, najmä v kapitole 4.1.2 a 4.6.4. Po nastavení frekvencie ILS Brno 111,5 MHz do NAV1 je na HSI zobrazená prípadná stranová odchýlka od predĺženej osi dráhy. DME po prepnutí na NAV1 zobrazuje šikmú vzdialenosť od letiska a rýchlosť, ktorá je v tomto prípade samozrejme menšia, než rýchlosť indikovaná na analógovom rýchlomere a z dôvodu pôsobenia čelnej zložky vetra.

Stručná osnova priebehu:

-nastavenie vetra a polohy lietadla -vodorovný priamočiary let kurzom 259° -dolet nad RWY 27 letiska LKTB

### <span id="page-30-0"></span>**3.7 Rozpoznanie a vybratie začínajúceho pretiahnutia a pádu**

Pretiahnutie je fáza letu, v ktorej je prekročený maximálny súčiniteľ vztlaku. Dochádza k odtrhnutiu prúdu vzduchu na krídle a vzniká tak nebezpečenstvo prechodu lietadla do pádu alebo do vývrtky. Počas výcviku sa pilot s touto fázou letu musí oboznámiť a natrénovať si jej zvládnutie tak, aby bol schopný stratu vztlaku spoľahlivo rozpoznať a vedel na ňu správne reagovať.

Úloha: vykonajte nácvik rozpoznania a vybratia začínajúceho pretiahnutia a pádu.

Nácvik v praxi, ako aj v simulácii vykonávame v dostatočne veľkej výške nad zemou, napríklad 3000 ft, kedy počas vodorovného priamočiareho letu opísaného v kapitole 3.2 postupne sťahujeme prípusť, až na voľnobežné otáčky motora. Pomaly priťahujeme riadiacu páku tak, aby zobrazovaná vertikálna rýchlosť na váriometri bola nulová. Udržujeme teda vodorovný let so zvyšujúcim sa uhlom nábehu. V reálnom lietadle sa odtrhávanie prúdnic a teda strata vztlaku začne prejavovať rozochvením sa riadenia, pričom sa stále zmenšujú aj sily v riadení. V simulátore FlitePro avšak nie je možné tieto javy pozorovať. Blížiaci sa pád ale pilot môže dobre rozpoznať podľa indikovanej rýchlosti na rýchlomeri. Pádová rýchlosť pre Bonanzu A 36 je v pristávacej konfigurácii 54 kt a v čistej konfigurácii 64 kt. Lietadlo je navyše vybavené zvukovým upozornením pilota na blížiaci sa pád. Postup pri vyberaní blížiaceho pádu spočíva v potlačení riadiacej páky a súčasným zvýšením výkonu motora. Je potrebné tiež vylučovať prípadné klonenie lietadla. Po získaní dostatočnej rýchlosti miernym priťahovaním uvedieme lietadlo opäť do pôvodného horizontálneho letu.

Stručná osnova priebehu:

-vodorovný priamočiary let

-uberanie prípuste

-dosiahnutie kritickej rýchlosti, zvukový signál

-potlačenie riadenia, plná prípusť

## <span id="page-32-0"></span>**4 MODUL PROCEDURÁLNY LET PODĽA PRÍSTROJOV**

Procedurálny let podľa prístrojov sa riadi určitými stanovenými postupmi. Tieto postupy sú definované v jednotlivých predpisoch a dokumentoch, konkrétne letom podľa prístrojov sa podrobne venuje predpis L 8618 prevádzka lietadiel- lietadlové postupy. Táto kapitola obsahuje jednotlivé úlohy pre nácvik častí procedurálneho letu, pričom k zvládnutiu týchto úloh sa používajú rádionavigačné zariadenia popísané v nasledujúcej podkapitole.

### <span id="page-32-1"></span>**4.1 Rádionavigačné zariadenia**

Podkapitola vysvetľuje základné technické informácie o vybraných rádionavigačných zariadeniach, ktoré sú súčasťou jednotlivých simulácii v tejto kapitole procedurálneho letu podľa prístrojov. Dôvodom je možné využitie tejto práce v predmete Rádionavigácia, ktorého, ako už bolo spomenuté, osnova je v prílohe 1. Zámerne sú vynechané systémy, ako MLS a GPS, nakoľko MLS je pomerne málo rozšírený systém a systém GPS nie je opísaný, pretože práca sa zaoberá lietaním podľa základných prístrojov, kedy nevyužíva GPS. Kapitola sa venuje konkrétne systémom NDB/ADF, ILS, VOR a DME.

#### <span id="page-32-2"></span>**4.1.1 NDB/ADF**

Systém NDB/ADF sa skladá z pozemného rádiového vysielača NDB a ADF palubného zameriavača. Princíp na ktorom NDB/ADF funguje je jedným z najstarších a jeho vzostup bol najmä počas druhej svetovej vojny. Pracuje na základe zamerania objektu, ktorý vyžaruje elektromagnetické vlnenie s určitou frekvenciou.

#### **NDB**

Pozemný rádiový vysielač NDB používa všesmerovú anténu, teoreticky sa teda vlny šíria všetkými smermi rovnako. V skutočnosti je ale vysielanie ovplyvňované atmosférickými podmienkami, či terénom a podobne. Vysielač vysiela v pásme dlhých a stredných vĺn na frekvenciách od 190 do 1750 kHz . Majáky pre lepšie vzájomné rozoznávanie vysielajú svoje identifikačné značky v Morseho abecede. Vysielanie zariadenia je nepretržité, samozrejme pokiaľ sa nejedná o poruchu, či úmyselné vypnutie.

[13]

#### **ADF**

Palubný zameriavač rádiových vĺn ADF je schopný zamerať akúkoľvek rádiovú stanicu, vysielajúcu na frekvenciách od 150 do 1800 kHz. Na získanie informácie o smere k nej používa smerovú charakteristiku rámovej antény v kombinácii so všesmerovou anténou. Výsledkom je takzvaná srdcovka, ktorá je najcitlivejšia práve v mieste minimálneho príjmu. Spracovaný signál sa potom zobrazuje pilotovi na prístroji RBI alebo RMI, znázornených na obrázku 14.

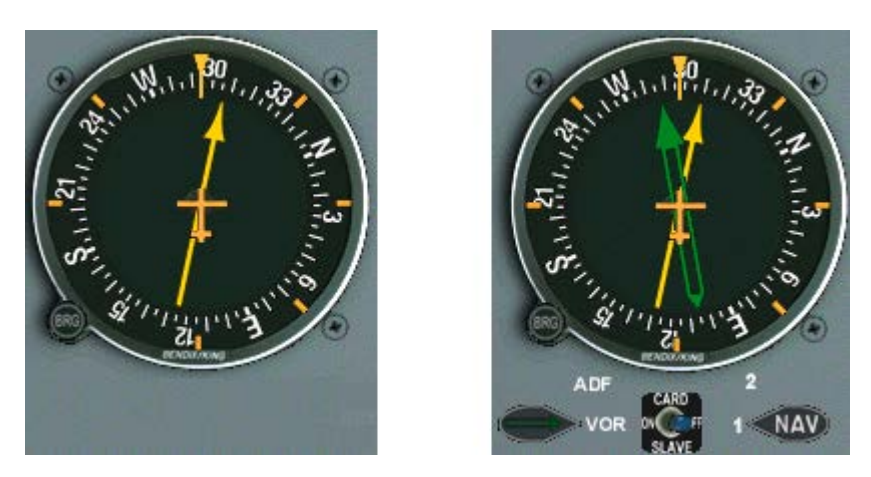

*Obrázok 14 RBI v ľavo a RMI v pravo v simulátore FliePro*

V simulátore FlitePro je možné vyskúšať si oba tieto prístroje. RBI je zabudovaný v lietadle Beechcraft Bonanza A36 s číslom N8478T.ACF a v Cessne 172 Skyhawk N373ES.ACF. Prístroj RMI je zabudovaný len v lietadle Beechcraft Bonanza A36 N5244F.ACF. RBI je vybavený stupnicou, ktorá nie je automaticky pohyblivá. Pilot si pomocou OBS ovládača pod prístrojom manuálne nastaví požadované natočenie stupnice. Ručička prístroja zobrazuje aktuálny kurz medzi naladenou pozemnou stanicou a predĺženou osou lietadla. RMI je vyspelejší a drahší prístroj. Jeho stupnicu je možné na rozdiel od RBI, pomocou prepínača "CARD SLAVE" zapojiť tak, že pracuje ako rádio magnetický kompas. Druhá ručička prístroja zobrazuje smerník k VORu. Zdrojový signál ručičiek sa dá vzájomne prehodiť pomocou prepínača "ADF VOR" a zdrojový signál pre ručičku VOR sa volí pomocou prepínača "NAV 1/2".

#### **Chyby zamerania ADF**

- Nočná chyba sa prejavuje vo vzdialenostiach od 50 km od NDB. Zmena ionizovanej vrstvy atmosféry má za následok zmeny v posunutí minima.
- Pobrežný efekt sa prejavuje pokiaľ signál z NDB prechádza do ADF ponad morské pobrežie. Čím je uhol medzi spojnicou NDB- ADF a pobrežím menší, tým väčšia je chyba. Pod 30° je informácia z ADF pre pilota takmer nepoužiteľná.
- Deviácia kompasu je spôsobená kovovými časťami lietadla.
- V malých výškach sa vyskytuje viac rušivých signálov, preto kvalita signálu narastá s rastúcou výškou.
- Búrková činnosť môže spôsobiť skokovité odchýlky ručičky. [13]

#### <span id="page-33-0"></span>**4.1.2 ILS**

Systém ILS bol vyvinutý v štyridsiatych rokoch minulého storočia. Patrí medzi najrozšírenejšie a najspoľahlivejšie systémy pre navádzanie lietadla na pristátie. Tento systém poskytuje pilotovi letúna spojitú informáciu a to nielen o jeho horizontálnej, ale aj o vertikálnej polohe oproti zostupovej trajektórii ILS. Pozostáva z dvoch rádiomajákov a býva doplnený o markre, prípadne o zariadenie DME.

#### **Kurzový maják**

Kurzový maják, čiže Localizer, vysiela informáciu o kurzovom vedení lietadla do predĺženej osi dráhy. Vysielacie antény sú umiestnené zhruba 300 metrov za koncom dráhy. Tieto antény vysielajú nosný signál, ktorý je amplitúdovo modulovaný na dve frekvencie, a to 90 Hz a 150 Hz. Podľa toho, ktorý z týchto signálov prevláda, sa na palube lietadla vyhodnocuje laterálna odchýlka od predĺženej osi dráhy. Vysielač vysiela v pásme VKV na frekvenciách 108,00 MHz až 111,975 MHZ, kde má k dispozícii 40 kanálov. [13]

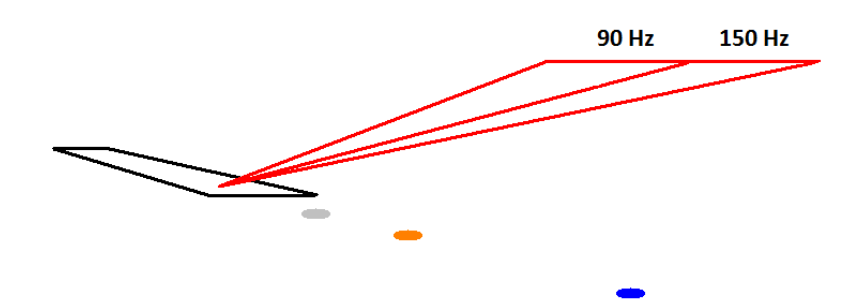

*Obrázok 15 RWY a signál kurzového majáka systému ILS*

#### **Zostupový maják**

Zostupový maják, čiže Glide Path je umiestnený zhruba 300 metrov za prahom dráhy, vzdialený 180 metrov od jej osi. Pracuje na rovnakom princípe, ako kurzový maják s rozdielom, kedy 90 Hz amplitúdovo modulovaný signál, sa vysiela nad 150 Hz signálom, čo umožňuje rozoznať vertikálnu odchýlku od zostupovej roviny majáku, ktorá máva najčastejšie hodnotu 3°. Táto hodnota môže byť ale ovplyvnená okolitými podmienkami letiska, akými sú napríklad kopce, budovy, či antény. Vysielanie zostupového majáku je znázornené na obrázku 16. Toto zariadenie pracuje v pásme UKV. Jeho frekvencie sú spárované s frekvenciami kurzového majáku, takže pilot ladí len frekvenciu kurzového majáku, čo mu uľahčuje prácu počas letu. [13]

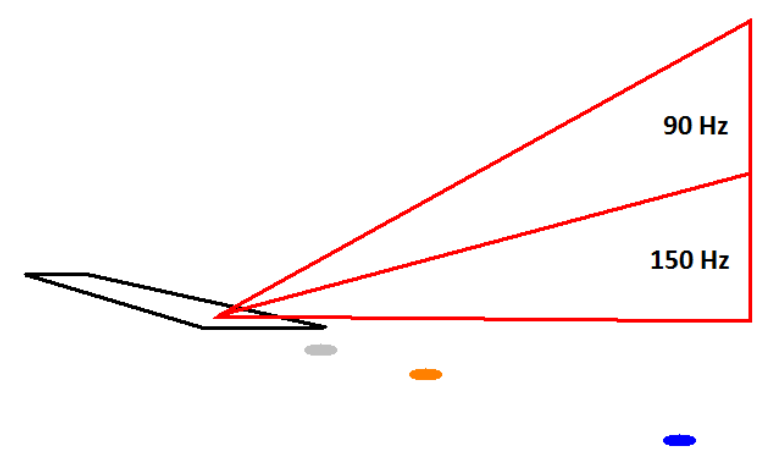

*Obrázok 16 RWY a signál zostupového majáka systému ILS*

#### **Markre**

Zariadenie je ďalej doplnené dvomi, prípadne tromi markrami, čo sú pozemné rádio majáky, vysielajúce svoj signál vo vertikálnom smere. Sú umiestnené v osi dráhy a ich signál pretína signály GP, aj LLZ, čo umožňuje pilotovi získať informáciu o presnej polohe a teda aj vzdialenosti k prahu dráhy. Pilot jednotlivé markre na palube lietadla rozlišuje zvukovým signálom. Frekvencie zvukových signálom OM,MM,IM sú 400 Hz, 1020 Hz, 3kHz. Prelet ponad markre je tiež signalizovaný farebnými kontrolkami, ktoré sa na obrázku 3 nachádzajú na paneli podčíslom 17. Markre sú farebne znázornené v predĺženej osi dráhy na obrázkoch 15, 16 a 17 v tejto kapitole a to vo forme farebných bodov, kde farby týchto bodov predstavujú aj farby indikované kontrolkami na palube lietadla.

V novších systémoch ILS môžu byť tieto markre nahradzované systémom DME, ktorý poskytuje pilotovi spojitú informáciu o meniacej sa vzdialenosti k bodu dotyku. Frekvencia tohto DME je párovaná s kurzovým majákom.[13]

#### **Zobrazovanie signalu ILS na palube**

Vybavenie, ktoré má lietadlo na palube pre použitie systému ILS, sa skladá zo smerového a zostupového prijímača a prijímača markrov, prípadne DME. Indikátor CDI smerového a zostupového prijímača má na svojej zobrazovacej časti naznačené dve na seba kolmé osi, rozdelené pomocou desiatich dielikov pre každú z nich. Tieto osi znázorňujú práve kurzovú a zostupovú rovinu. Jednotlivé situácie rôznych odchýliek sú znázornené na obrázku 17. Ak sa letún približuje v osi dráhy, prijímaná intenzita 90 Hz aj 150 Hz signálu je na palube rovnaká. Ako náhle sa lietadlo vychýli či už horizontálnej, alebo vertikálnej rovine od danej zostupovej trajektórie, začne jeden zo signálov prevažovať, čo je následne indikované na zobrazovacej jednotke CDI. K zobrazovaniu informácii zo systému ILS sa tiež používa HSI. Antény kurzového majáku môžu byť skonštruované aj tak, že vyžarujú signál aj opačným smerom pre pristátie z opačnej strany na túto dráhu.

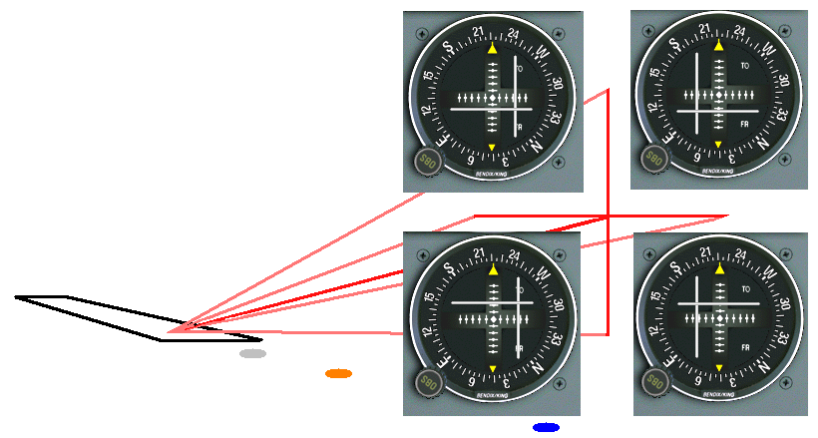

*Obrázok 17 Zobrazenie odchýlky na CDI pri použití systému ILS*

#### **ILS kategórie**

ILS sa rozdeľuje podľa prevádzkových miním na tri kategórie a podkategórie. ILS CAT I a CAT II umožňujú vykonávať v podmienkach IFR priblíženie len po určitú výšku a pre zvyšok pristávacieho manévru musí byť nadviazaný vizuálny kontakt. ILS CAT III umožňuje vykonávať pristávací manéver v podmienkach IFR až do bodu dotyku s pristávacou dráhou letiska. Tieto minimá sú zhrnuté v tabuľke 4-2.
| Kategória ICAO   | Výška rozhodnutia          | Dohľadnosť     |
|------------------|----------------------------|----------------|
| CAT I            | do $60 \text{ m}$ (200 ft) | min 550 m      |
| <b>CAT II</b>    | $\mu$ 30 m (100 ft)        | $min$ 300 $m$  |
| <b>CAT III A</b> | menej než 30 m alebo 0     | $min 200$ m    |
| <b>CAT III B</b> | menej než 15 m alebo 0     | min 75 m       |
| CAT III C        | 0 <sub>m</sub>             | 0 <sub>m</sub> |

*Tabuľka 4-1 ILS kategórie [165]*

#### **4.1.3 VOR**

Zariadenie VOR patrí medzi smerovo vyžarujúce zariadenia. Od roku 1960 patrí medzi štandardné navigačné zariadenia ICAO na krátke vzdialenosti. Umožňuje lietadlu získavať informáciu nie len o hodnote aktuálneho radiálu, čiže o smere VOR - lietadlo, označovanom aj ako QDR, ale zároveň aj o smerníku lietadlo - VOR, označovanom QDM.

VOR pracuje na frekvenciách od 108,00 MHz do 117,95 MHz, kde je ho možné s rozstupom po 50 kHz naladiť na 160-tich frekvenciách. Vysiela pomocou dvoch druhov antén. Medzi prvý patrí anténa so všesmerovou vyžarovacou charakteristikou, takzvaný unipól. Ten je na obrázku 18 znázornený v strede čiernou farbou. Je teda umiestnený v strede vysielača VOR. Okolo tejto antény sú na kružnici rozmiestnené smerové antény, znázornené červenou farbou. Princíp je založený na porovnávaní fázového rozdielu medzi všesmerovým, frekvenčne modulovaným, referenčným signálom 30 Hz a 30 Hz amplitúdovo modulovaným smerovým signálom vysielaným smerovými anténami. [13]

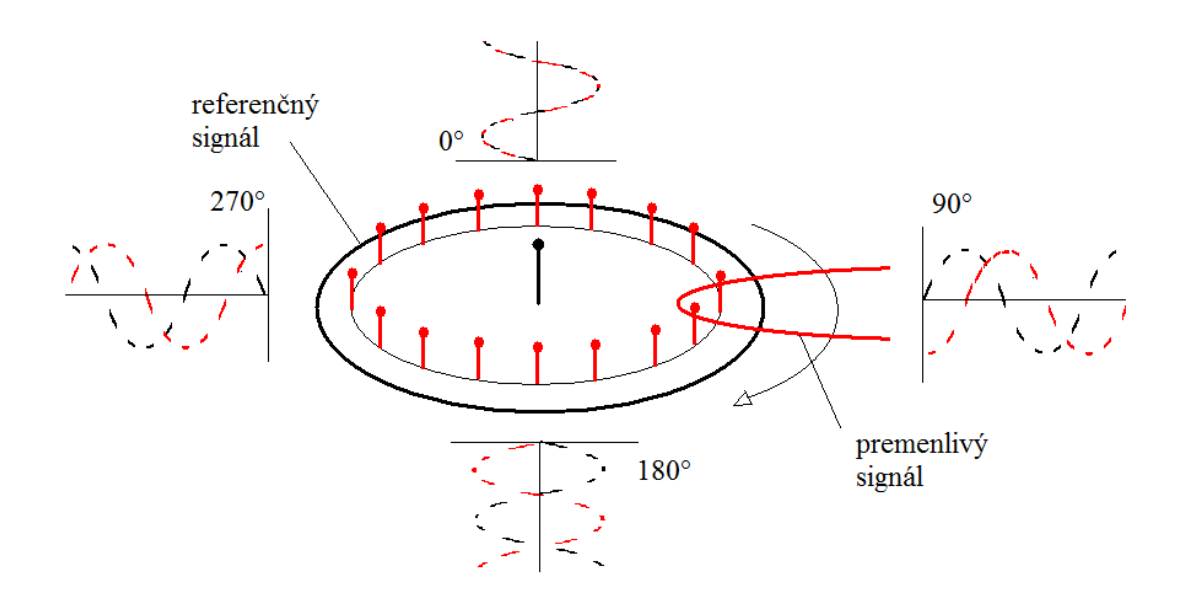

*Obrázok 18 Vysielač VOR a vzájomný posuv fáz signálov*

Palubný prijímač VOR určuje radiál na základe fázového posuvu. Vysielače VOR medzi sebou možno rozoznať jednak vďaka rôznej frekvencii, na ktorej ich môžeme naladiť a zároveň aj vďaka identifikačnému signálu. Tento identifikačný signál najčastejšie pozostáva z troch písmen v Morseho abecede, ktoré sú vysielané sedemkrát za minútu. Aby bola zabezpečená správna funkcia pozemného vysielača VOR, je vysielač vybavený monitorovacím zariadením v jeho blízkosti. V prípade zmeny fázového posuvu o viac ako 1°, poklese výkonu majáku alebo poruche monitorovacieho zariadenia sa zruší vysielanie identifikačného signálu, prípadne sa VOR celkom vypne. Po vypnutí vysielača VOR sa zvyčajne zapne záložný vysielač. Ten potrebuje na stabilizáciu svojich obvodov po zapnutí určitý čas, preto začína vysielať svoju identifikačnú značku až po určitom čase. Pokiaľ pilot nie je schopný prijímať identifikačný signál VORu, nesmie tento VOR používať. [13]

#### **Dosah a presnosť**

VOR patrí medzi zariadenia, ktoré sa používajú pre navigáciu na malé vzdialenosti, do 200 nm od pozemného zariadenia. Zariadenie VOR môže byť prispôsobené podľa osobitých požiadaviek a možností. Existuje teda viacero druhov VOR. Vyššie spomenutý je klasický konvenčný VOR, takzvaný CVOR. Medzi ďalšie typy patria napríklad DVOR- VOR ktorý využíva Dopplerov efekt, je presnejší, ale drahší, TVOR- Terminal VOR pre letiskové použitie, BVOR- Broadcast VOR vysielajúci napríklad správu o počasí, VOT- inštalované na niektorých letiskách, slúži na kontrolu funkcie prijímača VOR, vysiela vo všetkých smeroch signál radiálu 180° a podobne.

Nepresnosť zobrazovaných radiálov na palube často vzniká odrazom signálu od terénu, či iných prekážok v blízkosti vysielača. Preto má vysielač vo svojom okolí definované určité ochranné priestory, v ktorých sa pripúšťa len určitý sklon terénu, výška porastu, prítomnosť vysokého elektrického napätia, či iných prekážok. Ako sa signál šíri ďalej od vysielača a od ochranných priestorov je i naďalej ovplyvňovaný odrazmi od kopcov či budov. Môže sa vyskytnúť dokonca aj ohyb, či zvlnenie signálu v ovzduší. Napokon aj samotný palubný prijímač dosahuje určitých skreslení. Výsledná chyba nesmie prekročiť 5°, bežne sa pohybuje do 2,5°. Nad vysielačom VOR sa nachádza oblasť, kde nie je možné použiť vysielaný signál VORu pre určenie radiálu. Pri prelete týmto miestom ručicka prístroja kmitá, dochádza k zmene indikácie TO-FROM. Táto oblasť sa nazýva mŕtvy kužeľ, jeho veľkosť môže byť podľa ICAO až 50° na každú stranu od zvislej osi, prechádzajúcej vysielačom VOR. V reáli je ale táto oblasť často menšia.

#### **4.1.4 DME**

Lietadlo vybavené palubným dotazovačom DME vysiela dotaz pozemnej DME stanici, ktorá na dotaz s určitým konštantným časovým oneskorením vysiela odpoveď naspäť na palubu lietadla. Na základe celkového časového oneskorenia meraného od vyslania signálu z paluby až po získanie odpovede sa určuje vzdialenosť medzi lietadlom a pozemným zariadením DME. Je potrebné si uvedomiť, že sa teda jedná o takzvanú šikmú vzdialenosť. Napríklad pri výške letu 10 km nad povrchom zeme, v horizontálnej vzdialenosti 10 km od DME pozemného vysielača je rozdiel medzi touto šikmou vzdialenosťou a horizontálnou vzdialenosťou pomerne veľký. Preto musí mať tento fakt každý pilot na pamäti.

DME je zariadenie pracujúce v pásme UKV na frekvenciách od 962 MHz do 1213 MHz, čo zabezpečuje celkom 252 kanálov. Súčasne sa využívajú dve frekvencie, medzi ktorými je rozdiel 63 MHz. Na nižšej z tejto dvojice frekvencii sa vysiela dotaz a na vyššej následná odpoveď na tento dotaz. DME je často frekvenčne párované s ďalšími rádio navigačnými prostriedkami ako VOR a ILS, čo má pre pilota pomerne veľký praktický prínos, pretože nemusí ladiť dve frekvencie. Odpovedač DME je schopný komunikovať až so 100 palubnými dotazovačmi súčasne. Identifikácia DME je tvorená trojpísmenovým Morseho kódom. Na rozdiel od frekvencie zvuku Morseho kódu zariadenia VOR je kód DME vysielaný tónom s vyššou frekvenciou. [13]

#### **Použitie DME:**

- Poskytuje presnú informáciu o šikmej vzdialenosti a v spolupráci s ďalším DME alebo VOR je možné presne definovať fixy
- Integrovaním prepočítava údaje o šikmej vzdialenosti v čase a poskytuje údaje o traťovej rýchlosti.
- Umožňuje presnejšie definovanie bodov, napríklad vo vyčkávacom obrazci. DME ponúka aj možnosť letu po DME arc, čo je let po kružnici, ktorej stred tvorí práve odpovedač DME.
- Pri prístrojovom priblížení bez zostupovej roviny poskytuje fixy pre kontrolu závislosti vzdialenosti a výšky.
- Pri ILS priblížení zobrazuje presnú vzdialenosť od prahu dráhy a umožňuje tak kontrolu výšky.
- Uľahčuje radarovú identifikáciu a to vďaka jednoznačnejšiemu hláseniu polohy
- Pomáha pri separácií lietadiel pri procedurálnom riadení, kedy sú často práve hlásne body definované vzdialenosťami podľa DME
- Tvorí základ pre jednoduché systémy priestorovej navigácie
- Slúži ako kontrola moderných systémov priestorovej navigácie

#### **Dosah a presnosť**

Dosah DME môže byť až 200 nm, no v praxi je táto hodnota ovplyvňovaná okolitými podmienkami. Pri DME spárovanom so systémom ILS sa takýchto veľkých dosahov nevyžaduje, jeho dosah je teda zvyčajne do 30 nm. Chyba merania šikmej vzdialenosti je do 0,5 nm, pre DME ktoré sa používajú napríklad so systémom MLS je táto chyba do +/- 200 ft. Medzi faktory, ktoré ovplyvňujú dosah a presnosť DME patrí najmä narušenie priamej viditeľnej vzdialenosti medzi dotazovačom a odpovedačom, či už terénnymi nerovnosťami alebo dlhotrvajúcim náklonom lietadla, ktoré spôsobí "zatienenie" antény trupom lietadla. Pomerne veľká chyba môže byť spôsobená aj interferenciou rádiového signálu. [13]

### **4.2 Príprava na let**

Pred vykonaním samotného IFR letu pilot vykonáva prípravu na tento let, ktorú je možné rozdeliť do dvoch hlavných častí a to traťovej a predletovej prípravy. Ešte pred popisom týchto príprav je ale potrebné zadefinovať niektoré z pojmov, ktoré je potrebné poznať.

#### **Letová hladina**

Je hladina tvorená konštantným atmosférickým tlakom. Je vztiahnutá k stanovenému základnému údaju 1013,25 hPa. Od ostatných tlakových hladín je oddelená určitými tlakovými intervalmi.

#### **Prevodná hladina**

Prevodná hladina tvorí najnižšiu použiteľnú hladinu nad prevodnou nadmorskou výškou.

#### **Prevodná nadmorská výška**

Nadmorská výška, v ktorej alebo pod ktorou sa vertikálna poloha lietadla riadi nadmorskými výškami. Pre každé letisko musí byť štandardne stanovená prevodná nadmorská výška, ktorá musí byť čo možno najnižšie nad letiskom, ale obvykle nie v menšej výške, ako 3000 ft. [19,20]

#### **Prevodná vrstva**

Je tvorená vzdušným priestorom medzi prevodnou nadmorskou výškou a prevodnou hladinou. V praxi to teda znamená, že pokiaľ sa nachádzame v prevodnej výške a pod ňou, vyjadruje sa vertikálna poloha v nadmorskej výške, výškomer je nastavený na QNH. Lietadlo v prevodnej hladine, alebo nad ňou vyjadruje svoju vertikálnu polohu letovými hladinami a teda výškomer tohto lietadla je nastavený na QNE štandardný tlak 1013,25 hPa.

Čo sa týka samotnej prevodnej vrstvy, vertikálna poloha v nej sa pri stúpaní vyjadruje v letových hladinách a pri klesaní zasa v nadmorských výškach

#### **Kategórie lietadiel**

Pri určitých ďalších kapitolách, respektíve úlohách sa stretneme s delením lietadiel do určitých kategórii. Tie sú stanovené na základe prahovej rýchlosti Vat, ktorú je možné určiť vynásobením pádovej rýchlosti lietadla v pristávacej konfigurácii pri maximálnej povolenej pristávacej hmotnosti a koeficientu 1,3. Tieto prahové rýchlosti sú rozdelené do piatich kategórií. Letové postupy sú vytvorené len pre prvé štyri, nakoľko do nich spadá veľká väčšina lietadiel. Pilot musí pokračovať podľa letových postupov, ktoré sú určené pre jeho kategóriu lietadla, pretože každá kategória sa vyznačuje inými manévrovacími schopnosťami lietadla. Obe lietadlá v simulátore FlitePro, teda Beechcraft Bonanza A36 aj Cessna 172R patria do kategórie A.

| Kategória | IAS $[km/h]$ | IAS[kt] |
|-----------|--------------|---------|
|           | do 169       | do 91   |
|           | 169-223      | 91-120  |
|           | 224-260      | 121-140 |
|           | 261-306      | 141-165 |
|           | nad 306      | nad 165 |

*Tabuľka 4-2 Delenie lietadiel do kategórii podľa prahových rýchlostí[12]*

#### **4.2.1 Traťová príprava**

Stanovuje sa v nej najmä samotná trať letu. Používajú sa teda dlhodobo platné informácie, akými sú aktuálne letecké mapy a tiež postupy platné pre konkrétny štát, respektíve letisko.

Všeobecne pri traťovej príprave treba zohľadňovať nie len rádionavigačné zabezpečenie tratí LPS ale aj možnosti palubného vybavenia konkrétneho lietadla. Rozdielne plánovanie totiž môže nastať z dôvodu nemožnosti použitia RNAV tratí pre konkrétne lietadlo. Iným faktorom rozhodujúcim o voľbe správnej trate môže byť požadovaný gradient stúpania a podobne.

#### **4.2.2 Predletová príprava**

Pozostáva z preštudovania najaktuálnejších dostupných informácii súvisiacich s letom a teda vykonáva sa tesne pred samotným letom. Zahŕňa najmä štúdium správ, ako TAF, METAR, GAMET, NOTAM, navigačnú prípravu a stanovenie množstva paliva, podanie letového plánu a výpočtu hmotností a centráže.

#### **Letový plán**

Na každý IFR let musí byť podaný letový plán. Ten sa podáva buď priamo na letisku na ohlasovni LPS alebo v dnešnej dobe je viac využívaná forma podávania cez internet, prípadne cez telefón. Letový plán podávame zvyčajne hodinu pred odletom. Vzorový formulár a podrobné údaje ohľadom vypĺňania letového plánu môžeme nájsť v predpise L4444. Stručne môžeme ale zhrnúť, že letový plán obsahuje niekoľko polí v ktorých sú uvedené tieto informácie:

- pole 7- identifikácia lietadla
- pole 8- pravidla a druh letu
- pole 9- počet a typ lietadla/ lietadiel a kategória turbulencie v úplave
- pole 10- vybavenie a schopnosti
- pole 13- letisko a čas odletu
- pole 15- cestovná rýchlosť, cestovná hladina a trať letu
- pole 16- Letisko určenia a celková vypočítaná doba letu, náhradné letisko určenia
- pole 18- iné informácie
- pole 19- doplňujúce informácie- vytrvalosť letu, počet osôb na palube, núdzové a záchranné vybavenie

Príklad vyplneného letového plánu sa nachádza v prílohe 2 tejto práce. Jedná sa o online vypĺňaný letový plán podávaný cez stránku Letových prevádzkových služieb SR. Rovnako je tak možné urobiť po registrácii aj cez stránky Riadenia letovej prevádzky ČR a množstva ďalších. Tento letový plán je vyplnený pre let spracovaný vo forme jednotlivých úloh spracovaných v tejto práci, kde letiskom odletu je LKKU, trať vedie cez HLV T47 BNO M748 VLM a letiskom príletu je letisko LKPR. Celková očakávaná doba letu je určená na základe dĺžky predpokladanej trate, počnúc momentom, kedy sa lietadlo pohybuje po zemi pomocou vlastnej pohonnej jednotky, až po moment príletu nad IAF letiska LKPR.

#### **Navigačný štítok**

Navigačný štítok slúži na uľahčenie navigácie a výpočtov počas letu. Pilot si naň pred samotným letom zaznamenáva všetky základné údaje ako jednotlivé otočné body, kurzy, vzdialenosti, výšky, frekvencie, vypočítané časy, palivo a ďalšie potrebné základné informácie pre let. Pilot tiež podľa meteorologických správ získaných krátko pred letom môže určiť znos vetra na jednotlivých úsekoch a prispôsobiť tak potrebné časy na jednotlivé úseky a potrebné množstvo paliva.

Počas letu sa do navigačného štítku dopisujú skutočné časy jednotlivých úsekov, ktoré sa porovnávajú s vypočítanými. Pilot tak získava prehľad o svojom prípadnom časovom oneskorení a môže tak vykonať vhodné opatrenia, ako zvýšiť rýchlosť letu pokiaľ mu to množstvo paliva dovoľuje, či požiadať o predĺženie času príletu podľa letového plánu a podobne. Existuje viacero druhov navigačných štítkov, každý je vytvorený pre špecifické podmienky. Neexistujú teda akési jednotné pravidlá, ako sa navigačné štítky vypĺňajú a to nie len z dôvodu, že jednotlivých typov je pomerne veľké množstvo ale aj z dôvodu, že piloti si často štítky vypĺňajú, či dokonca vytvárajú vlastné, podľa vlastných potrieb. Ako príklad rôzneho vyplnenia navigačného štítku môžeme uviesť stĺpec Altitude. Niektorí piloti si doň zaznačujú výšky v ktorých budú na jednotlivých úsekoch letieť, iní si tam značia minimálne bezpečné výšky do ktorých môžu v prípade núdze zostúpiť bez toho, aby vzniklo nebezpečie.

V prílohe 3 tejto práce je možné nájsť vyplnený navigačný štítok pre let z LKKU do LKPR. Sú v ňom teda vyplnené minimálne sektorové výšky, respektíve minimálne výšky na trati. V navigačnom štítku sú ďalej uvedené frekvencie rádionavigačných zariadení, ktoré sa budú počas letu používať. Zámerne je vynechaný výpis rádiokomunikačných frekvencii a to jednak z dôvodu, že účelom práce nie je venovať sa rádiovej komunikácii a zároveň je takto zvýšená prehľadnosť navigačného štítka. Uvedená je ďalej spotreba paliva, vzdialenosť, rýchlosť a čas preletu na jednotlivých úsekoch.

## **4.3 Štandardné odlety podľa prístrojov**

Pre zaistenie plynulého toku letovej prevádzky sú pre jednotlivé letiská stanovené určité postupy pre odlety lietadiel. Tieto odletové postupy sa nazývajú štandardné odletové trate SID. Zabezpečujú najmä kritéria pre zaistenie dostatočnej výšky nad prekážkami a požiadavky medzi zaistenie rozstupov medzi lietadlami navzájom. SID sú navrhnuté aj s ohľadom na minimalizáciu hluku tam, kde je to potrebné, napríklad nad mestami. Pri návrhu štandardných odletových tratí sa v minulosti vo väčšej miere bral ohľad aj na rozmiestnenie rádionavigačných prostriedkov a to tak, aby boli jednotlivé trate a body jasne definovateľné. V súčasnosti ale táto podmienka stráca na význame, pretože sa vo veľkom používa priestorová navigácia RNAV o ktorej si čitateľ môže prečítať viac v kapitole 4.9 v tejto práci.

Štandardná odletová trať začína momentom, kedy je lietadlo po vzlete vo výške 5 metrov, formálne to je odletový koniec dráhy. SID končí v bode definovanom pomocou rádionavigačného zariadenia, dnes najčastejšie v bode priestorovej navigácie. [10]

Pokiaľ nie je stanovené inak, postupy pre odlet predpokladajú návrhový gradient stúpania PDG= 3,3 % teda na každých preletených horizontálnych 1000m musí lietadlo získať výšku ďalších 33m a to až do dosiahnutia výšky aspoň 120 m nad výškou letiska. [20]

Štandardné prístrojové odlety sa delia na dva základné druhy a to na priame odlety a odlety so zatáčkou.

#### **Priamy odlet**

Za priamy odlet sa považuje taký, ktorý sa neodchyľuje o viac ako 15° od predĺženej osi dráhy. V prípade prekážok na trati spôsobujúcich potrebu zvýšeného gradientu stúpania, musí byť vyhlásená aj výška, po ktorú je potrebné tento gradinent dodržiavať. [20]

#### **Odlet so zatáčkou**

Odlet so zatáčkou je teda podmienený odchýlením sa od predĺženej osi dráhy o viac, ako 15°. Zatáčka je stanovená z dôvodu vyhnutiu sa prekážke s dostatočnou rezervou, alebo z dôvodu postupov riadenia letovej prevádzky. Priamy let sa bežne predpokladá minimálne do výšky 120 m vztiahnutej na koncový bod odletovej dráhy. [20]

#### **Mapa štandardných odletov podľa prístrojov SID**

Mapy štandardných odletov podľa prístrojov a príletov podľa prístrojov je možné nájsť v leteckých informačných príručkách jednotlivých štátov. Okrem toho ich publikujú s menšími grafickými úpravami aj letecké servisné spoločnosti, ako napríklad Jeppesen. Príloha 4 v tejto práci je tvorená mapou SID letiska LKKU. Pilot musí vedieť takúto mapu prečítať, preto je nižšie uvedený popis k mape.

V hornej časti mapy sú najmä všeobecné informácie, ako ICAO a IATA kód príslušného letiska a geografická poloha. V strede je idexové číslo (10-3A). Toto číslo je vždy zmenené, pokiaľ dôjde k zmene navigačných údajov. Pilot si tak môže ľahko skontrolovať, či používa najaktuálnejšiu mapu. Okolo indexového čísla sú vyznačené dátumy vydania a platnosti mapy a samozrejme označenie SID, čiže ide o mapu štandardných odletov podľa prístrojov. Ak mapa využíva priestorovú navigáciu, je označená ako RNAV SID. Ďalej sú uvedené údaje ako nadmorská výška letiska, prevodná výška a hladina a delený kruh s jednotlivými výškami MSA pre každý kruhový výsek. MSA sa používa výhradne pre stav tiesne a núdze. Viac o MSA je popísané v kapitole 4.10 Výšky v letectve. Stred kružnice je vztiahnutý k určitému bodu, v tomto prípade je ním zariadenie DNB KUN.

Stredná časť obsahuje zoznam všetkých odletových tratí na mape a zobrazenie horizontálnej situácie odletov podľa prístrojov, kde sú vyznačené najmä odletové trate, vzletová a pristávacia dráha letiska, rádionavigačné zariadenia s príslušnými označeniami a frekvenciami. Jednotlivé odletové dráhy sú označené názvami, kurzami a vzdialenosťami. Je tu tiež tabuľka, zobrazujúca požadovanú vertikálnu rýchlosť v závislosti na pozemnej rýchlosti tak, aby bol dosiahnutý potrebný gradient stúpania pre konkrétnu odletovú trať.

Spodná časť obsahuje požadovanú minimálnu výšku v daných koncových bodoch odletových tratí a tiež slovný postup odletu z konkrétnej vzletovej a pristávacej dráhy na konkrétny koncový bod odletovej trate.

Úloha: Vykonajte odlet z RWY 03 letiska LKKU na bod HLV za pomoci mapy SID, uvedenej v prílohe 4 tejto práce.

Pre vykonanie odletu je samozrejme potrebné okrem iného aj dôkladné preštudovanie mapy odletových tratí a mať vedomosti o používaní jednotlivých rádionavigačných prostriedkoch. Rádionavigačným prostriedkom sa venuje kapitola 4.1 a popis mapy SID je vysvetlený v tejto kapitole vyššie. Príslušná mapa SID spolu s bodovo rozpísaným postup sú v prílohe 4 a prílohe 5. Simulácia odletu sa dá prepojiť s nasledujúcou úlohou letu po trati z HLV do VLM.

### **4.4 Postupy IFR po trati**

Pri letoch v lietadlách so zabudovaným systémom FMS v spolupráci s autopilotom a ďalšími systémami je udržiavaná trať letu automaticky. FMSka si sama postupne ladí frekvencie, ktoré aktuálne potrebuje a zabezpečuje tak navigáciu lietadla. Cieľom práce je ale navrhnúť kľúčové výcvikové postupy pre lety podľa prístrojov a preto ďalej nebude popisovaný postup pre lety za použitia FMSky, ale bude popísaný základný postup pre let po trati za použitia základného navigačného vybavenia, ktoré je súčasťou lietadla Beechcraft Bonanza A 36 v simulátore FlitePro.

#### **Traťová mapa**

Pri traťových mapách rozoznávame najmä či ide o mapu spodného, alebo horného vzdušného priestoru. Traťová mapa spodného vzdušného priestoru zobrazuje priestor od zeme, až po FL 245, mapa horného vzdušného priestoru potom od FL 245 až po FL 660. Na mape spodného vzdušného priestoru sú navyše zobrazené najmä minimálne použiteľné výšky. Každá trať má svoje označenie, magnetický kurz udávaný z oboch strán a vzdialenosť daného úseku. Podľa toho, či je trať jednosmerná alebo obojsmerná, je názov trate napísaný v obdĺžniku, alebo v šípke. V prípade letu mimo trať si všímame výšku MORA, uvedenú v každom jednom obdĺžniku tvorenom rovnobežkami a poludníkmi. Táto výška zabezpečuje vertikálnu vzdialenosť aspoň 1000 ft od terénu a v prípade hornatého terénu je táto vzdialenosť zväčšená na 2000 ft.

#### **Trať letu**

Trať letu vyberáme podľa niekoľkých kritérií. Samozrejme volíme čo najkratšiu trať vyhovujúcu naším požiadavkám. Berieme pri tom ohľad na rádionavigačné vybavenie lietadla- či sme schopní letieť s požadovanou presnosťou pre danú trať, či sme schopní priestorovej navigácie a podobne. Iným rozhodujúcim kritériom je tiež počasie. Vyhýbame sa nepriaznivým podmienkam, ako búrky, turbulencie či námraza. Tieto údaje je možné vyčítať z mapy význačného počasia, či oblastných predpovedí. Pilot počas letu po trati musí poznať najmä svoju aktuálnu polohu, ďalšie smerovanie trate a minimálnu výšku na trati MEA a aj mimo trate MORA. Viac o týchto výškach je popísané v kapitole 4.10 Výšky v letectve v tejto práci.

#### **Systém letových hladín**

Z hľadiska vertikálneho členenia vzdušného priestoru je vzdušný priestor Českej republiky členený na spodný vzdušný priestor siahajúci od zeme až po FL 245 a od FL 245 siaha až po FL 660 horný vzdušný priestor.

Letová hladina "nula" je položená na úrovni hladiny atmosférického tlaku 1013,25 hPa. Nasledujúce letové hladiny musia byť oddelené tlakovým intervalom zodpovedajúcim najmenej 500 ft (152,4m) v štandardnej atmosfére. [20]

Lety IFR používajú letové hladiny končiace číslicou 0, ako napríklad FL 60, 70, 80. Pre lety VFR zasa používajú letové hladiny končiace číslicou 5, ako napríklad FL 65, 75, 85. Letové hladiny sa prideľujú aj podľa smeru letu. Pre let zo západu na východ, čiže pre traťový uhol od 0° do179° sú prideľované nepárne letové hladiny ako napríklad FL 50, 70 a pre traťový uhol od 180° do 360° párne, ako FL 60, 80 a podobne.

Úloha: Vykonajte let po trati z bodu HLV do bodu VLM za pomoci traťovej mapy spodného vzdušného priestoru v prílohe 6.

Vzhľadom na smer a charakter letu volíme pre tento let FL 80 a volíme trať cez body MORKO, BNO, BITSI, TUMKA, BODAL a OSNEK až po VLM. Príslušná traťová mapa a bodovo rozpísaný postup je možné nájsť v prílohách 6 a 7 tejto práce. Simuláciu letu je možné prepojiť s predchádzajúcou úlohou letu po odletovej trati z LKKU do HLV a nadväzuje na nasledujúcu úlohu let po príletovej trati z VLM do OKL.

#### **4.4.1 Nalietnutie smerníka k NDB**

Pokiaľ by došlo k neočakávanej zmene trate letu, kedy by bolo náhle potrebné naletieť určitý iný smerník vysielača NDB, používajú sa nasledujúce metódy. Metódy je samozrejme možné použiť aj v iných prípadoch. Konkrétne sa jedná o "metódu 45°" a "metódu 90°". O tom, ktorá z týchto dvoch metód bude použitá, rozhoduje vzájomná poloha medzi lietadlom a požadovaným smerníkom. Oba tieto postupy sa dajú dobre natrénovať v simulátore FlitePro. Po zapnutí môžeme lietadlo na mape umiestniť vzhľadom na ľubovoľný NDB do polohy, z ktorej chceme trénovať nálet určitého smerníka na ADF.

#### **Metóda 45°**

Pokiaľ sa lietadlo nachádza relatívne blízko, teda je rozdiel medzi požadovaným magnetickým smerníkom a aktuálnym smerníkom k majáku menší ako 30°, tak sa požadovaný smerník nalietava pod uhlom 45°. Situácia je znázornená na obrázku 19.

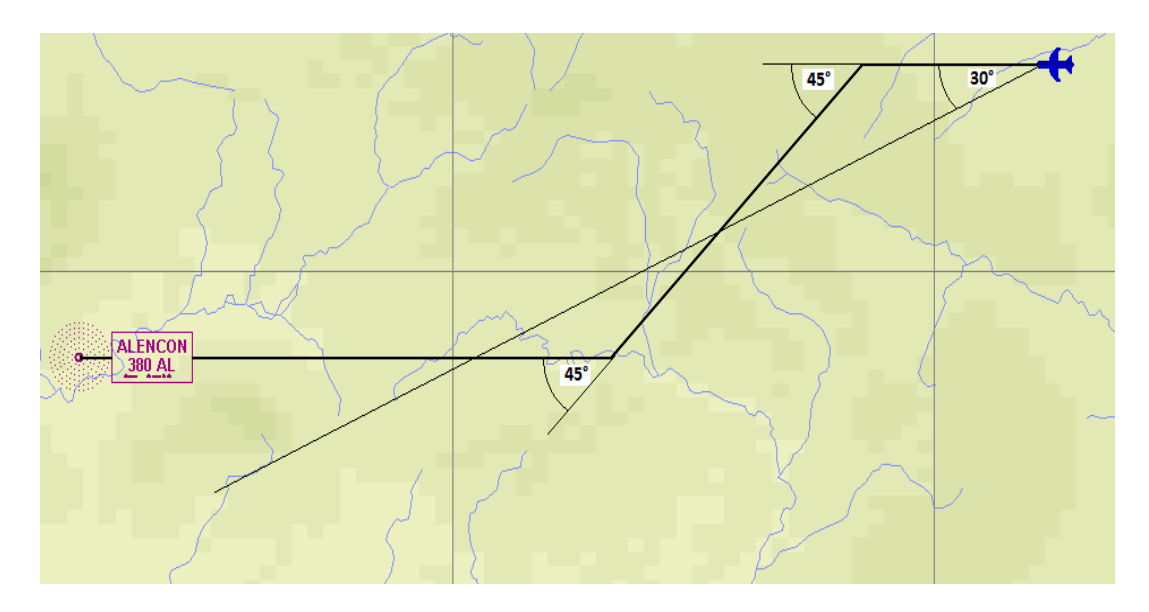

*Obrázok 19 Metóda nalietavania smerníka k NDB pod uhlom 45°*

#### Úloha: Nácvik metódy 45° pre nalietnutie smerníka k NDB

Pre nácvik "metódy 45°<sup>"</sup> umiestnime symbol lietadla napríklad pred rádiomaják NDB ALENCON vysielajúcom na frekvencii 380 kHz. Symbol lietadla bude mať zemepisné súradnice N 48 28 56 E 00 13 13. Kurz lietadla nastavíme na základnej ploche na 270° za podmienok bezvetria. Po prepnutí sa simulácie nastavíme frekvenciu ADF na 380 kHz. Na RBI je možné vidieť, že smerník k stanici NDB je 250°, pričom kurz lietadla je 270°. Rozdiel uhlov je teda menší ako 30°, na základe čoho zvolíme metódu 45°. Kurz lietadla zvolíme o 45° menší od aktuálneho, takže poletíme kurzom 225° aby sme správne naleteli na požadovaný smerník k NDB. Na RMI pozorujeme postupnú zmenu smerníku k rádiomajáku NDB. Určitý čas pred dosiahnutím požadovaného smerníka NDB, teda v tomto prípade 270°, vykonáme 45° zatáčku opačným smerom, aby sme dosiahli pôvodný kurz 270°. Tento čas predstihu je vhodné odhadnúť na základe sledovania rýchlosti pohybu ručičky RMI po stupnici.

Stručná osnova priebehu:

-umiestnenie lietadla a nastavenie kurzu -priamočiary let -nastavenie ADF -45° zatáčka vľavo -monitoring smerníka -45° zatáčka vpravo

#### **Metóda 90°**

Pokiaľ je rozdiel medzi požadovaným magnetickým smerníkom a aktuálnym smerníkom k majáku väčší ako 30°, tak sa požadovaný smerník nalietava pod uhlom 90° a pri priblížení sa k nemu sa uhol zmenší na 45°. Situáciu opäť znázorňuje obrázok 20.

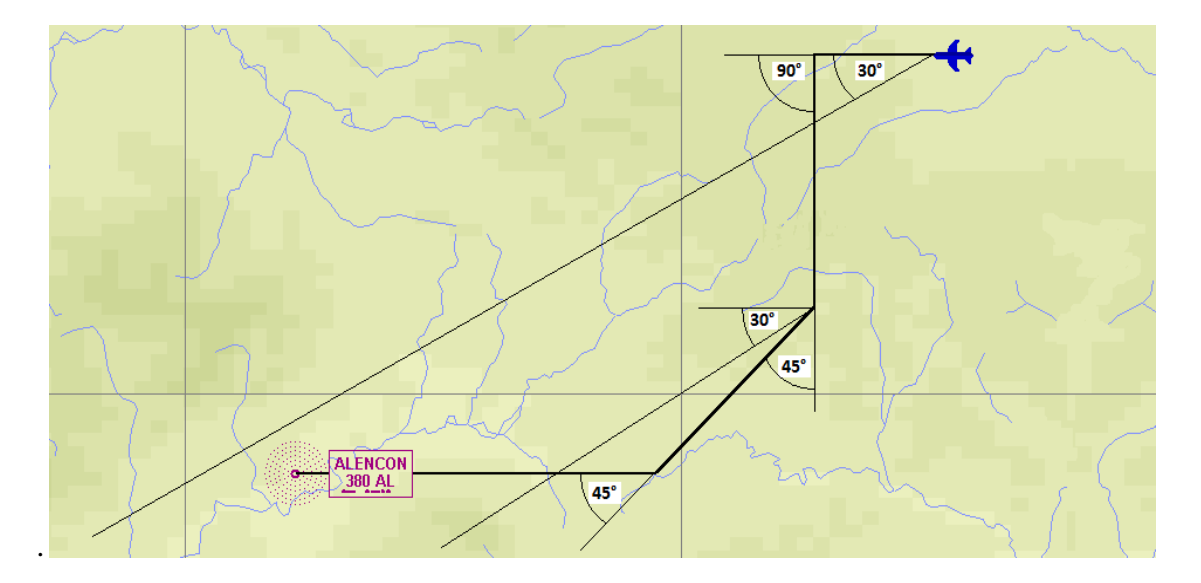

*Obrázok 20 Metóda nalietavania smerníka k NDB pod uhlom 90°*

Úloha: Nácvik metódy 90° pre nalietnutie smerníka k NDB

Pre nácvik "metódy 90°" umiestnime symbol lietadla napríklad opäť pred rádiomaják NDB ALENCON vysielajúcom na frekvencii 380 kHz. Symbol lietadla bude mať zemepisné súradnice N 48 31 24 E 00 13 13. Kurz lietadla nastavíme na 270° za podmienok bezvetria. Po prepnutí sa do simulácie nastavíme frekvenciu ADF na 380. Na RMI je možné vidieť, že smerník k stanici NDB je 230°, pričom kurz lietadla je 270°. Rozdiel uhlov je teda viac ako 30°, na základe čoho zvolíme metódu 90°. Kurz lietadla zvolíme v tomto prípade o 90° menší od aktuálneho, takže poletíme kurzom 180°. Po dosiahnutí rozdielu menšieho ako 30° medzi pôvodným kurzom 270° a aktuálnym smerníkom k NDB, pokračujeme metódou 45°, ktorá je opísaná vyššie.

Stručná osnova priebehu:

-umiestnenie lietadla a nastavenie kurzu -priamočiary let -nastavenie ADF -90° zatáčka vľavo -monitoring smerníka -45° zatáčka vpravo -monitoring smerníka -45° zatáčka vpravo

#### **4.4.2 Let k NDB**

Lety k NDB možno rozdeliť na dvojaké typy, podľa toho, či sa vylučuje znos vetra, alebo nie. Pokiaľ sa znos vetra nevylučuje, jedná sa o takzvaný pasívny let k NDB, ak áno, jedná sa o aktívny let k NDB. Ak nevanie žiaden význačný vietor s kolmou zložkou na spojnicu lietadlo- NDB, je pasívna metóda vyhovujúca.

#### **Pasívny let k NDB**

Pri lete v silnejšom vetre môže dochádzať k odchýleniu sa od stanovenej trate, čím vzniká niekoľko problémov, akými sú nepresnosť, časová strata, potreba väčšieho množstva paliva a podobne. Pokiaľ nie je vplyv vetra aktívne vylučovaný, tak pri nalietavaní NDB je trať letu tvorená krivkou. Lietadlo teda v každom okamihu síce smeruje priamo na NDB, ale jeho trať nie je priamočiara. Danú situáciu znázorňuje obrázok 21.

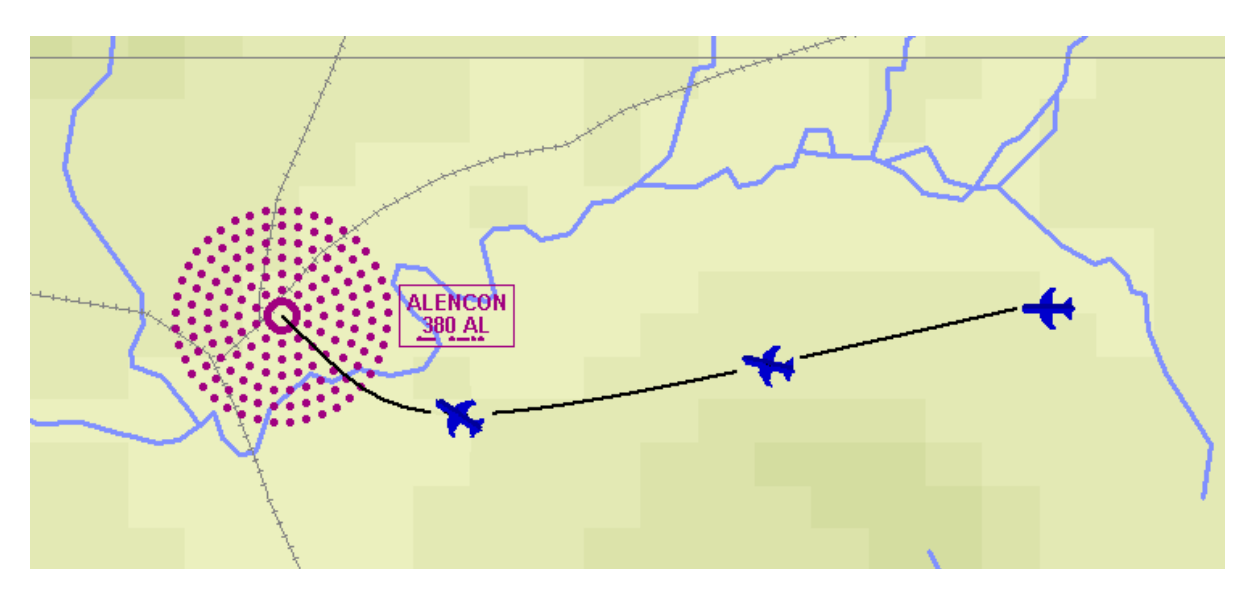

*Obrázok 21 Pasívny let k NDB za prítomnosti bočného vetra*

#### Úloha: Vykonajte pasívny let k NDB s pôsobením bočného vetra

Umiestnime lietadlo dostatočne ďaleko pred ľubovoľný NDB a nastavíme smer vetra tak, aby pôsobil kolmo na spojnicu lietadlo- NDB. Rýchlosť vetra môžeme nastaviť na najväčšiu hodnotu 50kt, aby bol vplyv vetra dobre badateľný. Na prístrojovej doske simulátora nastavíme do ADF frekvenciu príslušného NDB. Prepínač CARD SLAVE pod prístrojom RMI prepneme do polohy ON. Po spustení simulácie udržiavame smer letu tak, aby sa ručička na RMI smerovala celú dobu vpred a indikovala tak, že letíme priamo na NDB. Pozorujeme ale pri tom, že ružica na prístroji RMI sa otáča a teda hoci stále smerujeme priamo na NDB, v skutočnosti vďaka pôsobeniu vetra neustále meníme kurz. Po preletení NDB a vypnutí simulácie je možné pozorovať preletenú trať, ktorá je vyobrazená na základnej ploche simulátora v podobe krivky, podobne ako na obrázku 21.

Stručná osnova priebehu:

-umiestnenie lietadla a nastavenie kurzu -priamočiary let -monitoring smerníka

### **Aktívny let k NDB**

Aby sa vylúčil vplyv vetra na let, používa sa takzvaná aktívna metóda. Pilot pri nej aktívne vylučuje vplyv vetra o uhol znovu, ktorý závisí od smeru a rýchlosti vetra a to tak, aby letel po požadovanej trati. Táto metóda je používaná pri IFR letoch. Uhol znosu možno určiť napríklad výpočtom, grafickou metódou, ktoré sú uvedené vyššie v tejto práci v kapitole Znos vetra, alebo pomocou ďalších prostriedkov na palube. V praxi sa ale vietor môže meniť, obsahovať rôzne strihy a podobne. Preto sú uvedené metódy na vylúčenie vplyvu vetra pomerne nepraktické, nakoľko pilot potrebuje počas letu okamžite reagovať na aktuálne podmienky. Nasimulujeme teda situáciu, kedy chceme letieť k NDB s využitím aktívneho vylučovania znosu vetra bez toho, aby sme vopred veľkosť uhla znosu určovali, ako znázorňuje obrázok 22.

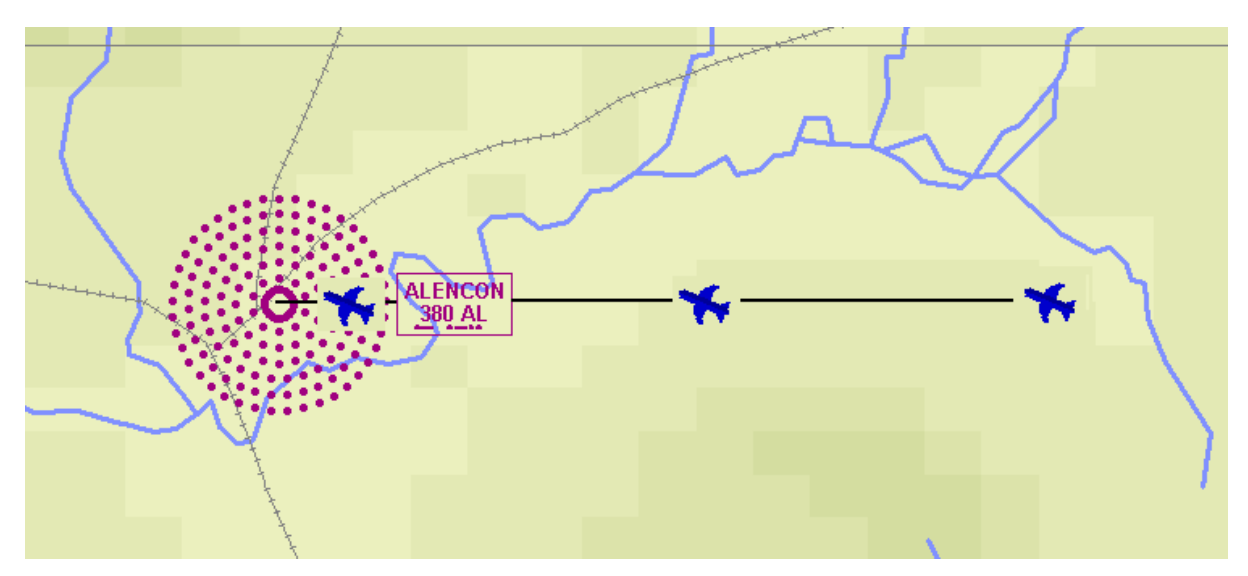

*Obrázok 22 Aktívny let k NDB za prítomnosti bočného vetra*

#### Úloha: Vykonajte aktívny let k NDB

Lietadlo umiestnime dostatočne ďaleko pred určitý NDB maják tak, aby počiatočný magnetický kurz k NDB bol 270°. Nastavíme rýchlosť a smer vetra tak, aby pôsobil výraznou bočnou zložku na let. Po prepnutí sa v simulátore do kabíny lietadla nastavíme na ADF frekvenciu príslušného NDB a pod RMI prepneme prepínač do polohy ON, čo zaistí automatické natáčanie sa ružice. Po spustení samotnej simulácie pozorujeme, že sa ručička na RMI začína pohybovať, čo je spôsobené bočnou zložkou vetra. Úlohou pilota teraz je, aby aktívne začal vylučovať znos vetra, čo bude na RMI znázorňované tým, že sa ručička oproti otáčajúcej sa stupnici RMI prestane pohybovať a ustáli sa na pôvodnom požadovanom kurze 270°. Po vypnutí simulácie je možné preletenú trať vidieť v podobe úsečky, pokiaľ bol znos vetra vylučovaný správne, ako je znázornené na obrázku 22.

Stručná osnova priebehu:

-umiestnenie lietadla a nastavenie kurzu -priamočiary let -monitoring smerníka -vylučovanie znosu vetra

## **4.5 Štandardné prílety podľa prístrojov**

Každé letisko pre IFR prevádzku má publikované rovnako, ako odletové, tak aj príletové trate. Tie sú publikované na Mapách štandardných príletových tratí podľa prístrojov, sú označované tiež skratkou STAR.

Mapa štandardných príletových tratí zabezpečuje vedenie lietadla z posledného bodu traťovej mapy až do bodu, v ktorom sa začína počiatočné priblíženie IAF. Publikovaných príletových tratí na mapách STAR býva viacero a to pre rôzne smery príletu a pre jednotlivé dráhy, ktoré na letisku sú. Aby ich bolo možné jednoduchšie navzájom rozoznať, má každá svoje označenie zložené zo štyroch znakov. Príletová trať je definovaná magnetickým smerom, alebo radiálom od VORu, dĺžkou vyjadrenou v námorných míľach a minimálnou letovou výškou MFA. Viac o minimálnej letovej výške je popísané v kapitole 4.10 Výšky v letectve v tejto práci.

#### **Mapa štandardných príletoých tratí podľa prístrojov STAR**

Čítanie z mapy štandardných príletových tratí STAR je podobné čítaniu z mapy štandardných odletov podľa prístrojov. Hlavička obsahuje označenie mapy a ďalšie základné dôležité informácie pre let v tomto úseku. Kružnicou je vyobrazená výška MSA vztiahnutá k určitému bodu. Ďalej je tu slovný zoznam všetkých príletových tratí, ktoré sú na danej mape vyobrazené. Grafická časť okrem informácii o vzdialenostiach, výškach, kurzoch a frekvenciách zobrazuje aj polohu bežných vyčkávacích obrazcov, ktorým sa venuje celá ďalšia kapitola. V grafickej časti treba spomenúť ešte výskyt bodov, označených ako SPL. Sú to body, v ktorých sú musia piloti znížiť rýchlosť pod stanovenú hodnotu. Pokiaľ lietadlo nie je schopné znížiť rýchlosť pod stanovenú hodnotu, musí o tom kontaktovať riadiaceho letovej prevádzky. Jedná sa ale o obmedzenia na tak vysokých rýchlostiach, že pre Beechcraft Bonanzu A 36 nehrajú úlohu.

Úloha: Vykonajte let po príletovej trati z bodu VLM do bodu OKL za použitia mapy STAR z prílohy 8

Postup spolu s potrebnou mapou STAR je uvedený v prílohe 8 a 9.

#### **4.5.1 Postupy vyčkávania**

Pre zdržanie lietadla v určitom priestore sa používa takzvaný Holding pattern, čiže vyčkávací obrazec. Môžeme sa s ním často stretnúť napríklad vo vzdušnom priestore v blízkosti veľkých letísk a to z dôvodu či už preplnenia samotného vzdušného priestoru, alebo letiska. Častým dôvodom tiež býva zhoršenie počasia. Pokiaľ sa niektoré z lietadiel náhodou vyskytne v núdzi, je potrebné zabezpečiť mu voľný priestor pre núdzový let. V tom prípade sa tiež využíva vyčkávací obrazec, do ktorého letia ostatné lietadlá, aby zabezpečili lietadlu v núdzi dostatočný priestor na urýchlenie.

Aby nebolo vyčkávanie chaotické, čo znamená, aby piloti nevytvárali rôzne vlastné vyčkávacie obrazce a vzájomne sa tak ohrozovali, existujú miesta, na ktorých sú tieto obrazce pevne stanovené, alebo v prípade potreby si ich riadiaci letovej prevádzky na vhodnom mieste môže vytvoriť. Pilot vo vyčkávacích obrazcoch vykonáva presne definované manévre, ktoré upravuje predpis L 8618. Pokiaľ je potrebné vyčkávanie viacerých lietadiel súčasne, lietadlá lietajú v tomto vyčkávacom obrazci nad sebou s dostatočným vertikálnym rozstupom. Pri uvoľňovaní lietadiel z tohto obrazca potom zvyčajne odlieta lietadlo ako prvé to, ktoré je najnižšie. Vyčkávací obrazec je tvorený niekoľkými parametrami. Hlavným parametrom je umiestnenie vyčkávacieho bodu (Holding fix). Tento bod môže byť vztiahnutý na niektoré rádionavigačné zariadenie, ako NDB, či VOR. Pilot po prílete nad toto zariadenie sa teda nachádza vo vyčkávacom bode. Vyčkávací bod ale býva často určený aj pomocou fixov, teda nie priamo nad radionavigačným zariadením, ale napríklad podľa priesečníku dvoch radiálov, priesečníku radiálu a vzdialenosti od DME a podobne.

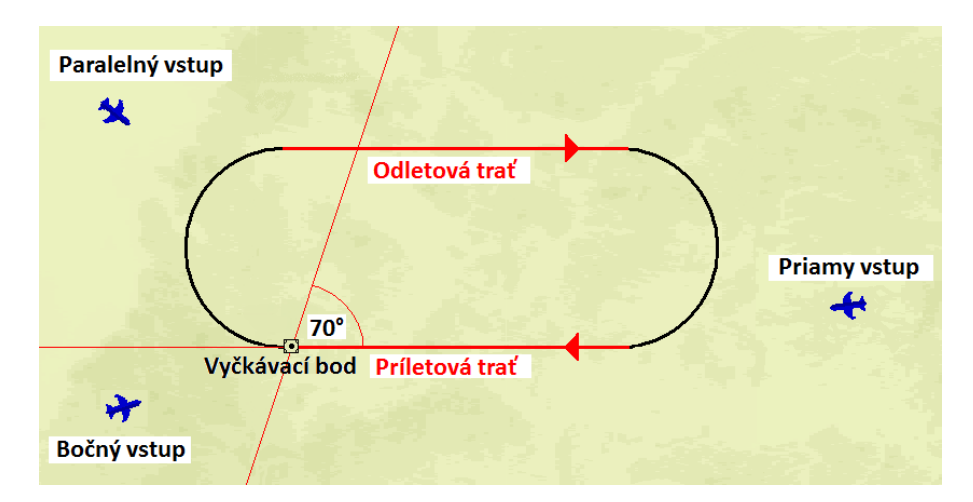

*Obrázok 23 Vyčkávací obrazec*

Vyčkávací obrazec je ďalej určený smerom príletovej trate. Pod pojmom príletová trať sa v tomto prípade nerozumie príletová trať do vyčkávacieho obrazca, ale je to príletová trať k vyčkávaciemu bodu, už v rámci vyčkávacieho obrazca. Jej dĺžka nebýva nijak definovaná. Odletová trať na rozdiel od príletovej trate býva definovaná najmä časovým údajom. Po nalietnutí na túto odletovú trať pilot spúšťa stopky a letí určitú stanovenú dobu priamo. K spúšťaniu stopiek dochádza po prelietnutí polohy "na úrovni", čo je priesečník priamky kolmej na príletovú trať, prechádzajúcou cez vyčkávací bod a letenej trate vo vyčkávacom obrazci na konci zatáčky po vyčkávacom obrazci. Po uplynutí doby letu po odletovej trati pokračuje pilot opäť stanovenou zatáčkou. Všeobecne platí pravidlo, ktoré upravuje dĺžku tejto doby a to že pod a v 4250 metroch, čo je 14 000 ft je dĺžka tejto odletovej trate rovná 1 minútovému letu a nad touto výškou sa odletová trať predlžuje na 1,5 minúty. Riadiaci letovej prevádzky si ale parametre vyčkávacieho obrazca môže upraviť podľa aktuálnej potreby. Odletová trať ale nemusí byť nevyhnutne stanovená len časovým údajom. Na definíciu jej dĺžky sa môže použiť aj vzdialenosť od DME. Zatáčky spájajúce príletovú a odletovú trať vyčkávacieho obrazca sú vždy vykonávané pod uhlom náklonu 25°, alebo štandardnou uhlovou rýchlosťou 3° za sekundu, pričom je volená tá z týchto dvoch možností, ktorá zabezpečuje menší náklon. Pokiaľ je vyčkávací obrazec zložený zo zatáčiek smerujúcich doprava, jedná sa o takzvaný štandardný vyčkávací obrazec. V opačnom prípade sa jedná o neštandardný vyčkávací obrazec. Dôležitým parametrom je výška. Pilot samozrejme nemôže klesať pod minimálnu výšku, ktorá je publikovaná pre konkrétny vyčkávací obrazec. [17]

Vo vyčkávacom obrazci je potrebné dodržiavať kontrolu aj nad rýchlosťou, ktorou sa obrazec letí, čo zabezpečuje, že lietadlo neopustí ochranný priestor vyčkávacieho obrazca. Rozpis maximálnych povolených rýchlostí je odvodený od letových hladín. Jednotlivé rýchlosti sú uvedené v tabuľke 17 nižšie.

| Letová hladina | Normálne podmienky | Podmienky turbulencie            |
|----------------|--------------------|----------------------------------|
| do FL 140      | $230(170)*$ kt     | $280 (170)$ * kt                 |
| FL 140-200     | 240 kt             | 280 kt alebo 0,8 M, čo je menšie |
| FL 200-300     | 265 kt**           |                                  |
| nad FL 300     | $0.83 M^{**}$      | $0,83$ M                         |

*4-3 Maximálne rýchlosti vo vyčkávacom obrazci[20]*

\* platí pre lietadla kategórie A a B

\*\* kedykoľvek to je možné, pre vyčkávanie spojené so štruktúrou letových ciest by mala byť použitá rýchlosť 280 kt.

#### **Spôsoby vstupu do vyčkávacieho obrazca**

Podľa vzájomnej polohy lietadla a vyčkávacieho obrazca sa spôsoby vstupu do vyčkávacieho obrazca delia na tri a to na paralelný, bočný a priamy vstup. Pilot si teda musí uvedomiť svoju polohu a zvoliť správny postup pre vstup do vyčkávacieho obrazca. Lietadlá vybavené FMS túto vzájomnú polohu medzi lietadlom a vyčkávacím obrazcom rozpoznávajú samé a dokážu samostatne zaletieť správny vstup do tohto obrazca.

#### **Priamy vstup**

Je to najjednoduchší spôsob vstupu do vyčkávacieho obrazca, kedy pilot letí priamo na vyčkávací bod a po jeho preletení pokračuje v samotnom vyčkávacom obrazci. Pilot môže použiť tento typ vstupu, pokiaľ prilieta k vyčkávaciemu obrazcu pod uhlom znázornenom na obrázku.

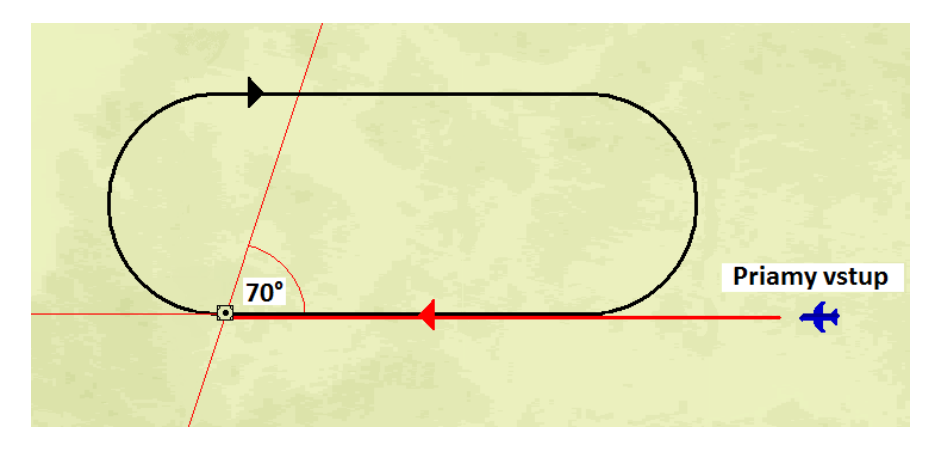

*Obrázok 24 Priamy vstup do vyčkávacieho obrazca*

#### **Bočný vstup**

V prípade, že sa lietadlo nachádza v sektore pre bočný vstup do vyčkávacieho obrazca, musí použiť osobitý postup. Lietadlo teda smeruje priamo na vyčkávací bod a po jeho prelete pokračuje takým kurzom, aby tento kurz s príletovou traťou vyčkávacieho obrazca zvieral uhol 30°. Doba tohto priameho letu od vyčkávacieho bodu po vykonanie zatáčky je zhodná s odletovou traťou vyčkávacieho obrazca, čiže zväčša 1 alebo 1.5 minúty. Poprípade je dĺžka tohto priameho letu stanovená vzdialenosťou DME, či určitým radiálom rádiomajáku VOR. Po dosiahnutí konca tohto priameho letu pilot vykoná zatáčku v rovnakom smere, v akom je smerovaný celý vyčkávací obrazec tak, aby nalietol na príletovú trať a smeroval tak na vyčkávací bod a pokračoval tak ďalej priamym vstupom do vyčkávacieho obrazca.

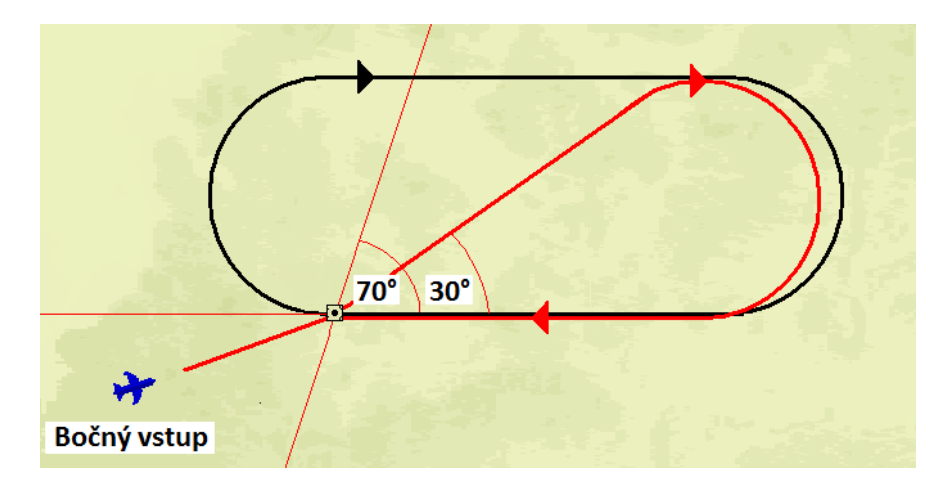

*Obrázok 25 Bočný vstup do vyčkávacieho obrazca*

#### **Paralelný vstup**

Ak lietadlo prilieta zo sektoru pre paralelný vstup, smeruje opäť priamo na vyčkávací bod. Po jeho preletení zvolí kurz opačný ku kurzu príletovej trate vyčkávacieho obrazca, bude teda letieť paralelne s ňou, ale opačným smerom. Týmto kurzom lietadlo letí po rovnakú dobu, aká je stanovená pre odletovú trať, ako už je popisované vyššie. Po preletení tohto úseku pilot pokračuje opačnou zatáčkou, než sú zatáčky publikované pre konkrétny vyčkávací obrazec, letí sa teda zatiaľ stále v protismere. Touto zatáčkou pilot pokračuje, až pokým nesmeruje priamo na vyčkávací bod. V tomto momente sa zatáčanie ukončí a pokračuje sa priamo na vyčkávací bod, čo opäť ďalej predstavuje priamy vstup do vyčkávacieho obrazca.

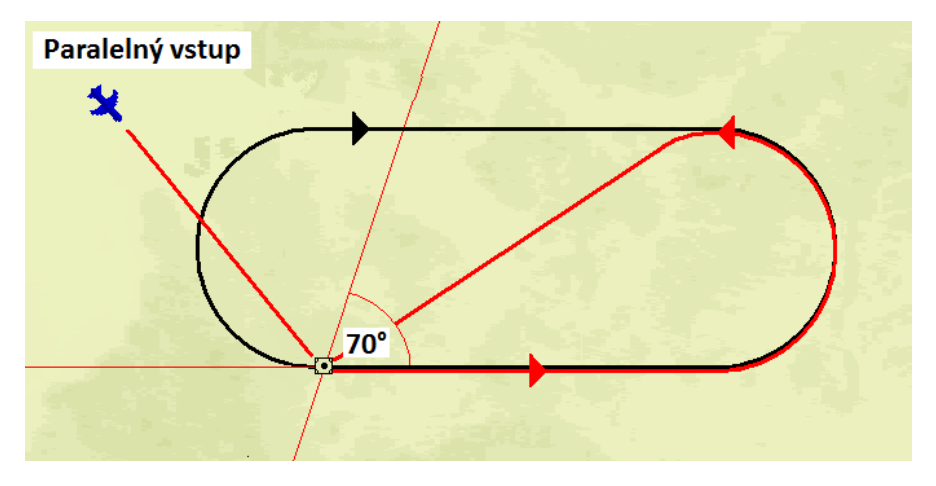

*Obrázok 26 Paralelný vstup do vyčkávacieho obrazca*

Úloha: Zaleťte vyčkávací obrazec publikovaný na mape STAR pre LKPR v prílohe 8 s paralelným vstupom z príletovej trate VLM 2 Z.

Na základnej ploche simulátora umiestnime lietadlo na 125. radiál VORu OKL vo výške 4000 ft. NAV 1 v simulácii nastavíme na 112.6 KHz. Ďalší postup je uvedený v prílohe 9. Je teda súčasťou úlohy Let po príletovej trati z bodu VLM do OKL za použitia mapy STAR a to v rozsahu bodov 7 až 14 prílohy 9.

## **4.6 Priblíženie podľa prístrojov do stanovených miním**

Prístrojové priblíženia sa delia na viacero typov a to nepresné prístrojové priblíženie, presné prístrojové priblíženie, vizuálne priblíženie a priblíženie okruhom.

#### **Nepresné prístrojové priblíženie**

Pri nepresnom prístrojovom priblížení je pilotovi poskytované smerové vedenie. Spojité vertikálne vedenie poskytované nie je, pilot je teda schopný kontrolovať svoju výšku len v stanovených bodoch a to najčastejšie pomocou publikovanej tabuľky. Gradient klesania sa udáva v percentách. Zariadenia umožňujúce nepresné prístrojové priblíženie sú VOR/DME, NDB, ILS bez GP, SRE a GNSS.

#### **Presné priblíženie**

Poskytuje pilotovi spojité smerové aj vertikálne vedenie. Pilot tak môže vykonávať častejšie opravy. Gradient je uvedený v stupňoch. Zriadenia umožňujúce presné prístrojové priblíženie sú ILS, MLS, PAR.

#### **Vizuálne priblíženie**

Pilot vedie lietadlo na základe porovnávacej navigácie a teda korekcie smeru vykonáva podľa vizuálnych referencii. Jedná sa avšak stále o IFR let, takže riadiaci letovej prevádzky zaisťuje rozstupy medzi lietadlami. Používa sa v prípade vyhovujúcich meteorologických podmienok, kedy je pilot povolený riadiacim letovej prevádzky vykonať takýto typ priblíženia, čo má za následok úsporu času aj paliva.

#### **Priblíženie okruhom**

Využíva rádionavigačné vedenie na dráhu, pričom kôli nevhodným podmienkam je požadované pristátie v opačnom smere. Viac o tomto type priblíženia je v popísané v samostatnej kapitole 4.7 Priblíženie okruhom ďalej v tejto práci.

#### **4.6.1 Mapa priblíženia podľa prístrojov**

Jednotlivé pokyny pre priblíženie podľa prístrojov sú uvedené na mape pre priblíženie podľa prístrojov. Takáto mapa je vždy stanovená pre konkrétnu pristávaciu dráhu a použitia daných rádionavigačných zariadení. Príklady takýchto máp sú v prílohách 10, 12 a 14 v tejto práci. V záhlaví mapy sú uvedené základné informácie, ako názov letiska, druh priblíženia, číslo a platnosť mapy, frekvencie potrebné ako pre komunikáciu, tak aj pre rádionavigačné zariadenia použité pre dané priblíženie. Ďalej je tu obsiahnutá aj informácia o výške MDA(H) respektíve DA(H) a nadmorská výška letiska. Kružnica znázorňuje minimálnu sektorovú výšku, vztiahnutú na definovaný bod. Záhlavie je doplnené aj slovným popisom postupu pre nezdarené priblíženie. Význam týchto výšok je vysvetlený v kapitole 4.10.

Stredná časť graficky znázorňuje celú situáciu s potrebnými frekvenciami a kurzami. Situácia je znázornená aj vo vertikálnom reze. Ďalej je tu uvedená tabuľka závislostí pozemnej rýchlosti na vertikálnej rýchlosti. Dodržanie týchto hodnôt je nevyhnutné pre klesanie pod správnym uhlom.

Spodná časť obsahuje tabuľky v ktorých sa podľa kategórie lietadla určujú jednotlivé minimá a to ako pre normálne priblíženie, tak aj pre priblíženie okruhom. Kategórie lietadiel sú bližšie uvedené v kapitole 4.2.

#### **4.6.2 Postupy v úseku počiatočného priblíženia**

Pre privedenie lietadla na trať konečného priblíženia sa môžu používať špecifické postupy, akými sú postup reversal a racetrack. Postup reversal môže byť v tvare predpisovej alebo základnej zatáčky. Postupy sú založené na priemernom dosiahnutom uhle náklonu 25° alebo rýchlosti otáčania 3°/sekundu, podľa toho, čo vyžaduje menší náklon. [20]

#### **Predpisová zatáčka 45°/180° a 80°/260°**

Predpisová zatáčka je manéver, pri ktorom sa vykonáva zatáčka s odklonom od stanovenej trate nasledovaná zatáčkou v opačnom smere, umožňujúca lietadlu nalietnuť a pokračovať v lete po tej istej pôvodne stanovenej trati, ale v opačnom smere. Existujú dva typy predpisových zatáčok a to 45°/180° a 80°/260°. Rozdiel medzi týmito dvoma typmi je zjavný aj z dvoch nasledujúcich popisov a obrázkov.

#### **45°/180°**

Pilot letí stanoveným smerom letu podľa rádionavigačného zariadenia po určitú dobu, uvedenú na mape. Nasleduje pravá, respektíve ľavá zatáčka o so zmenou smeru o 45°. V tomto momente zapína stopky a meria čas. Čas je odlišný pre rôzne kategórie lietadiel. Lietadlá kategórie A a B letia týmto kurzom po dobu 1 minúty a kategórie C, D a E po dobu 1 minúty a 15 sekúnd. Po uplynutí doby pilot zahajuje prístrojovú zatáčku, opačnú k tej prvej tak, aby bola naletená pôvodná trať s opačným smerom. Tento typ predpisovej zatáčky sa v praxi využíva častejšie, ako 80°/260°

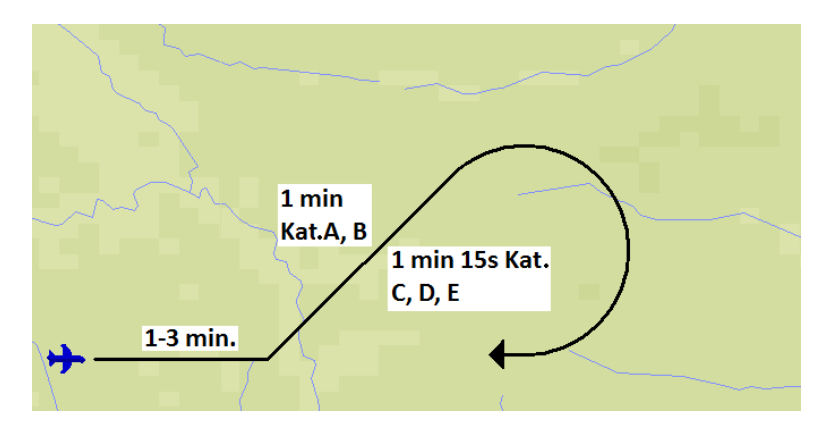

*Obrázok 27 Predpisová zatáčka 45°/180°*

#### **80°/260°**

Začína priamym úsekom, ako predpisová zatáčka 45°/180°. Po preletení tohto úseku pilot pokračuje ľavou, respektíve pravou prístrojovou zatáčkou o 80°. Po jej dotočení ihneď pokračuje ďalšou prístrojovou zatáčkou o 270°, opačnou k tej prvej. Lietadlo sa dostáva na pôvodnú trať, ale v opačnom smere. Predpisová zatáčka 80°/260° je zvládnuteľná na menšej vzdialenosti, ako 45°/180°.

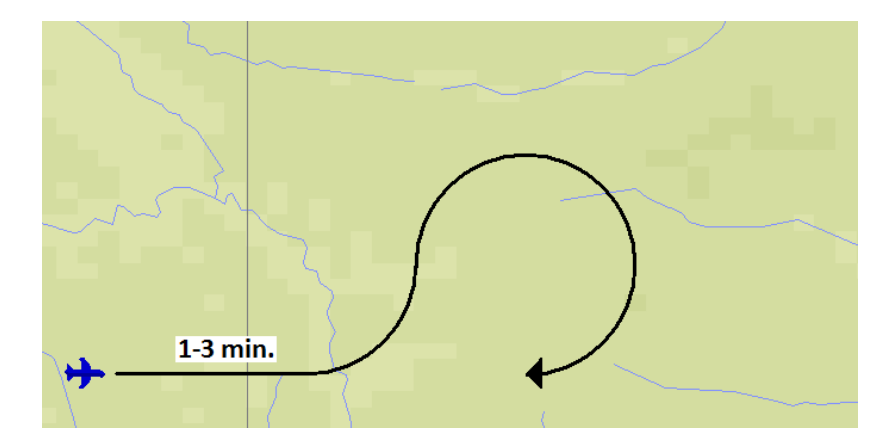

*Obrázok 28 Predpisová zatáčka 80°/260°*

ÚLOHA: Vykonajte predpisovú zatáčku 45°/180° pred RWY 24 letiska LKPR, podľa mapy v prílohe 10.

Postup je uvedený v prílohe 11 a to v bodoch 7 až 12. Pred simuláciou na základnej ploche simulátora umiestnime lietadlo nad NDB PR, vo výške 4000 ft. V simulácii nastavíme ADF na 356 KHz a pokračujeme bodom 7. prílohy 11.

#### **Základná zatáčka**

Základná zatáčka býva vykonávaná lietadlom pri počiatočnom priblížení medzi koncom odletovej trate a začiatkom trate stredného alebo konečného priblíženia, pričom trate nie sú protismerné. Dĺžka priamej časti letu môže byť rôzna a teda presný postup je potrebné naštudovať podľa konkrétnej približovacej mapy.

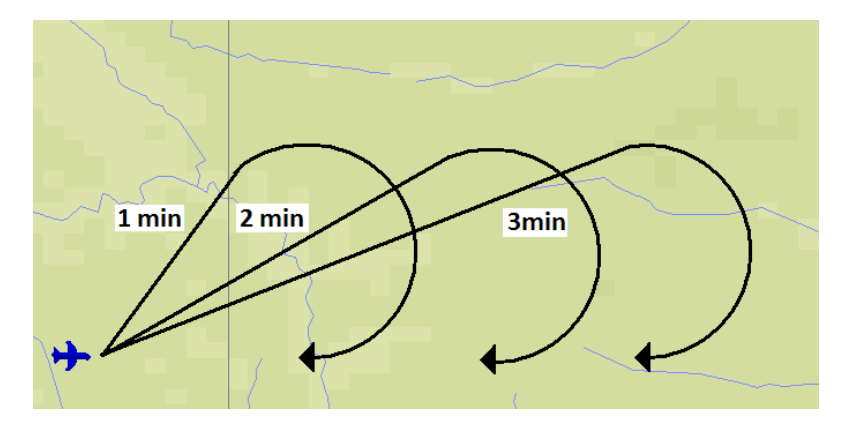

*Obrázok 29 Základná zatáčka*

ÚLOHA: Vykonajte základnú zatáčku pred RWY 31 letiska LKPR, podľa mapy v prílohe 14.

Postup je uvedený v prílohe 15 v bodoch 1 až 10, je teda súčasťou úlohy NDB priblíženie na RWY 21 letiska LKKU.

#### **Racetrack**

Postup racetrack sa používa tam, kde nie je k dispozícii dostatočná vzdialenosť na priamom úseku pre požadovanú stratu výšky a kde je zahájenie postupu reversal nepraktické. Môžu byť tiež stanovené ako alternatívy k postupom reversal, aby sa zvýšila pružnosť prevádzky. Tvar racetracku a typy vstupov doň sú podstate rovnaké, ako pri vyčkávacom obrazci.

#### **4.6.3 ILS priblíženie**

ILS je najrozšírenejším systémom pre presné prístrojové priblíženie. Pilot získava informácie z tohto systému cez palubné prístroje HSI alebo CDI, ktorým sa venuje kapitola 2.1.2, kde je rovnako znázornené aj umiestnenie svetelnej signalizácie indikujúcej prelet ponad markre. Viac o samotnom systéme ILS je popísané v kapitole 4.1.2 ILS. Ďalšie potrebné informácie sú súčasťou mapy pre ILS priblíženie, ktorej čítanie je vysvetlené v kapitole 4.6.1.

#### Úloha: Vykonajte ILS priblíženie na RWY 24 LKPR podľa mapy v prílohe 10

Bodovo rozpísaný priebeh tohto tejto časti letu je v prílohe 11. Túto úlohu je možné nadviazať na predchádzajúcu úlohu letu po príletovej trati z VLM do OKL.

#### **4.6.4 NDB priblíženie**

NDB priblíženie patri medzi nepresné prístrojové priblíženia a je jedným z najnáročnejších. Pilotovi nie je poskytnutá informácia o výškovom vedení a zostup je teda riadený len podľa požadovanej zostupnej rýchlosti, bez možnosti spätnej kontroly. Pre NDB priblíženie môže byť použitý len jeden, prípadne viacero NDB. Pri použití dvoch je priblíženie presnejšie a z hľadiska pilotáže aj jednoduchšie, pretože zaisťuje ľahšie smerové vedenie. Toto je však samozrejme možné len vtedy, ak je lietadlo vybavené zdvojeným indikátorom a dvoma príjmačmi rádiomajákov NDB, čo v prípade tohto simulátora neplatí. Viac informácii o zariadení NDB a o spôsobe zobrazovania informácie na palube z tohto vysielača je v popísané v samostatnej kapitole 4.2.1. Ďalšie potrebné informácie sú súčasťou mapy pre NDB priblíženie, ktorej popis je vysvetlený v kapitole 4.6.1.

Úloha: Vykonajte NDB priblíženie na letisko LKKU na RWY 21C podľa mapy v prílohe 14

Priebeh tejto časti letu je bodovo rozpísaný v prílohe 15.

#### **4.6.5 VOR/DME priblíženie**

VOR/DME patrí medzi nepresné prístrojové priblíženia. Pilotovi sa pri ňom neposkytuje spojitá informácia o výškovom vedení lietadla vzhľadom na referenčnú trajektóriu pri priblížení a preto je výška porovnávaná s publikovanými výškami v stanovených bodoch na trati konečného priblíženia. Informácia o smerovom vedení môže byť zobrazovaná podľa požiadaviek pilota na prístrojoch HSI, CDI alebo RBI. Viac o týchto prístrojoch je v kapitole 2.1.2 a o zariadeniach VOR a DME v kapitolách 4.2.3 a 4.2.4. Ďalšie informácie sú súčasťou mapy pre VOR/DME priblíženie, ktorej popis obsahuje kapitola 4.6.1.

Úloha: Vykonajte VOR/DME priblíženie na letisko LKPR na RWY 13 podľa mapy v prílohe 12

Bodovo rozpísaný priebeh priblíženia je v prílohe 13. Táto úloha môže nadväzovať na úlohu letu po príletovej trati z VLM do OKL.

#### **DME arc**

Pre nalietnutie trate konečného priblíženia na niektoré letiská sa používa DME arc, čo predstavuje trať, ktorá má konštantnú vzdialenosť od DME. Je to teda časť kružnice so stredom v DME odpovedači. [7]

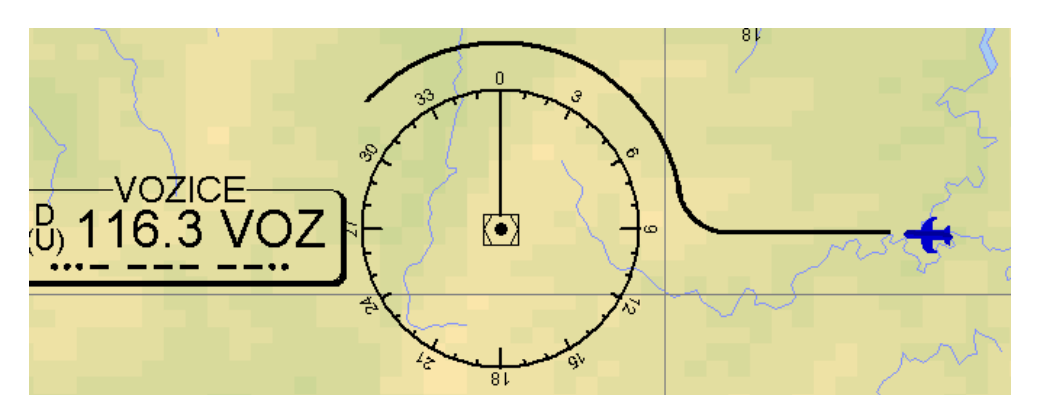

*Obrázok 30 Ukážka trate po DME arc*

#### Úloha: Vykonajte let po DME arc

Pre všeobecný nácvik tejto časti letu si zvolíme napríklad VOR/DME VOZICE s frekvenciou 116.3 MHz. Nebudeme teda simulovať priblíženie na letisko, ale len let po DME arc, nakoľko takýto typ priblíženia je veľmi zriedkavý. Lietadlo na hlavnej ploche simulátora umiestnime pred vysielač VOR/DME napríklad na radiál 90° s kurzom lietadla 270°. Budeme teda letieť priamo na tento vysielač. Po prepnutí do simulácie nastavíme do NAV1 frekvenciu 116,3 MHz. Na RMI zvolíme ako zdrojový signál NAV1. Ručička indikátora zobrazuje VOR/DME priamo pred nami. Palubný DME prijímač nastavený tiež na NAV1 bude zobrazovať aktuálnu šikmú vzdialenosť. Stanovíme si že chceme letieť DME arc s polomerom 5 nm. Letíme kurzom 270° a v dostatočnom predstihu, napríklad 0,8 nm vykonáme pravú zatáčku o 90°. Tento predstih je potrebný, aby sme nepreleteli vzdialenosť 5 nm, kým vykonáme zatáčku a naberieme správny kurz. Veľkosť predstihu závisí od rýchlosti letu a ostrosti zatáčky. Po vykonaní tejto zatáčky RMI zobrazuje VOR/DME po našej ľavej strane v smere kolmom na os lietadla a začíname točiť ľavú zatáčku, ktorá predstavuje kružnicu okolo VOR/DME. Kontrolujeme a vykonávame prípadné korekcie tak, aby zobrazovaná vzdialenosť na DME bola stále 5 nm a aby bol VOR/DME vzhľadom na lietadlo stále v rovnakej polohe. Vzhľadom na to, že DME zobrazuje na palube aj rýchlosť a odhadovaný čas príletu k DME odpovedaču, budú tieto hodnoty pri správnom lete po DME arc nahradené pomlčkami, nakoľko vzdialenosť bude stále konštantná.

Stručná osnova priebehu:

- -umiestnenie lietadla a nastavenie kurzu
- -priamočiary let
- -nastavenie a monitoring DME
- -90° zatáčka vpravo
- -udržiavanie vzdialenosti DME

### **4.7 Priblíženie okruhom**

Priblíženie okruhom sa používa v prípade, pokiaľ je potrebné lietadlo priviesť na inú dráhu, než na ktorú je privádzané prístrojovým priblížením. Podmienkou pre priblíženie okruhom je stála viditeľnosť zeme. Medzi dôvody, ktoré môžu prinútiť pilota rozhodnúť sa pre takýto typ priblíženia, patrí napríklad silná zložka zadného vetra, prekážka na dráhe, oslnenie Slnkom, či situácia, kedy dráha, na ktorú chce pilot pristáť, nie je vybavená potrebným rádionavigačným zariadením a preto je využité rádionavigačné zariadenie z inej dráhy na letisku. Vzhľadom na to, že priblíženie po okruhu je podmienené vizuálnym kontaktom s okolím, je veľmi vhodné, aby si pilot daný terén dôkladne naštudoval už počas briefingu a nemusel tak neskôr riskovať stratu orientácie v priestore. Priblíženie okruhom je avšak i naďalej klasifikované ako prístrojové priblíženie a teda za rozstupy aj v tejto časti letu je zodpovedný riadiaci letovej prevádzky. [10]

Vzhľadom na to, že na simulátore Jeppesen FlitePro sú VFR podmienky veľmi obmedzené najmä kôli chýbajúcej možnosti pohľadu do strany von z kabíny, nie je tento typ priblíženia dostatočne dobre simulovateľný.

### **4.8 Postupy nezdareného priblíženia**

Postupy nezdareného priblíženia sa vykonávajú, pokiaľ pilot vo fáze konečného priblíženia nezíska v stanovenej výške vizuálny kontakt. Tento úsek začína bodom MAPt (Missed Approcah Point) a končí na určitom rádio navigačnom zariadení. Po prekročení MAPt lietadlo začína stúpať na zvýšenom výkone respektíve ťahu motora, zatvárajú sa klapky a podvozok, aby sa lietadlo čo najskôr dostalo do bezpečnej výšky. Pre všetky druhy priblíženia sa na jednu dráhu je stanovený len jeden postup nezdareného priblíženia Úsek nezdareného priblíženia má 3fáze:

#### **Počiatočná fáza**

Nachádza sa medzi bodmi MAPt a SOC (Start of Climb). Je to úsek, behom ktorého je lietadlo prevedené z klesania do stúpania nad výšku OCA/H

#### **Stredná fáza**

Je ohraničená bodmi SOC a TP (Turning point). Lietadlo letí v priamom smere za neustáleho stúpania. Minimálny gradient stúpania v tejto fáze je pre ČR stanovený na 2,5 %. Bod TP býva často stanovený pomocou výšky, vzdialenosti podľa DME, či bočným zameraním od rádionavigačného zariadenia, prípadne kombináciou týchto údajov.

#### **Konečná fáza**

Začína v bode TP a končí bodom, ktorý je definovaný rádionavigačným zariadením alebo fixom. Počas konečnej fáze nezdareného priblíženia má lietadlo zabezpečenú dostatočnú výškovú rezervu MOC 50m nad prekážkami. [10]

#### Úloha: Vykonajte postup nezdareného priblíženia pre ILS priblíženie RWY 24 letiska LKTB

Postup je súčasťou úlohy ILS priblíženie RWY 24 LKPR v prílohe 11 v tejto práci. Na základnej ploche simulátora umiestnime lietadlo pred RWY 24, do vzdialenosti 10 nm. Do NAV 1 nastavíme frekvenciu 109.1 MHz a pokračujeme bodom 14. prílohy 11.

## **4.9 Systémy priestorovej navigácie**

Práca sa zaoberá konvenčnou navigáciou, ktorej zvládnutie je podmienkou pre pochopenie a vykonávanie priestorovej navigácie, ktorá je v súčasnosti veľmi rozšírená.

#### **4.9.1 Konvenčná navigácia**

Pôvodný spôsob navigácie bol založený na lete od jedného navigačného zariadenia k druhému, typu VOR, NDB, prípadne bol využívaný autonómny navigačný systém. V ČR sa na takúto konvenčnú navigáciu používala trať W32, ktorá spájala všetky IFR letiská a to ako civilné, tak aj vojenské.

#### **4.9.2 Priestorová navigácia**

RNAV je všeobecný názov pre priestorovú navigáciu, ktorá umožňuje viesť lietadlo po ľubovoľnej trati a nie len po radiáloch a smerníkoch. Jej vznik je spojený s 80. rokmi, kedy došlo k implementácii tejto priestorovej navigácie a to z dôvodu efektívnejšieho využitia vzdušného priestoru. Modernejší systém, systém priestorovej navigácie RNAV teda využíva takzvané traťové body, ktoré sú určené ich súradnicami, prípadne radiálom VORu a DME vzdialenosťou. Niektoré traťové body sú tvorené priamo rádionavigačnými zariadeniami ako TBV,BNO,TRA. Iné sú fiktívne, takzvané FIXy, medzi ktoré patria body MAKAL, ERASU, RATEV. RNAV je teda systém, ktorý umožňuje leteckú navigáciu vykonávať s požadovanou navigačnou výkonnosťou RNP, mimo konvenčných tratí.

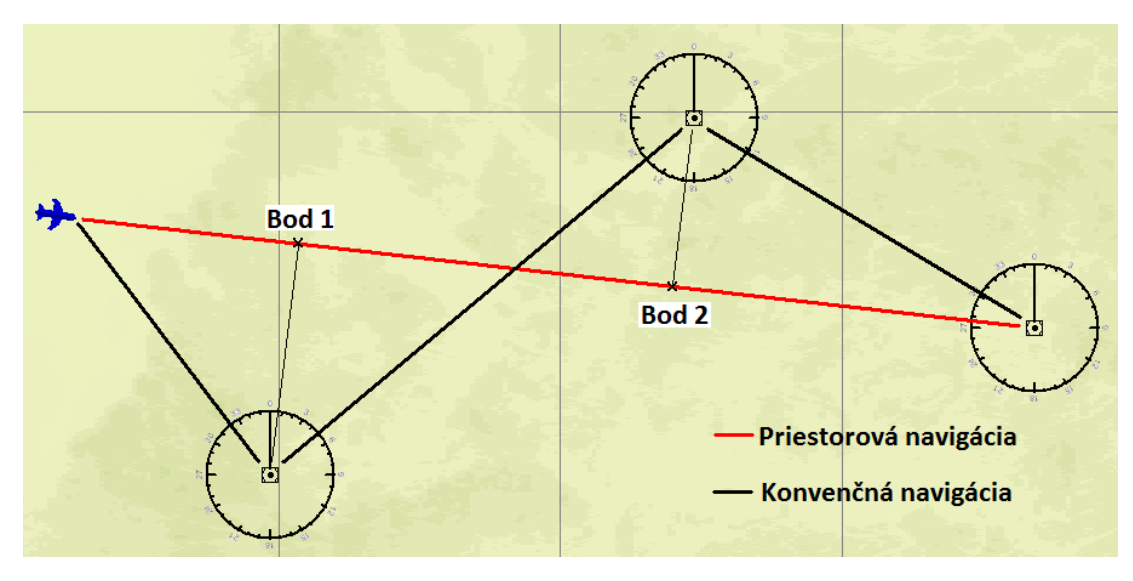

*Obrázok 31 Priestorová a konvenčná navigácia*

Lietadlo schopné RNAV musí byť vybavené navigačným počítačom, aby bolo možné určovať polohu lietadla voči tomuto traťovému bodu. V menších lietadlách sa používa certifikovaný GPS prijímač. Pri väčších lietadlách je k tomuto účelu používaná FMS-ka. FMS je systém, ktorý prepája viacero podsystémov s viacerými výstupnými údajmi, z ktorých vyberá tie najsprávnejšie. Poskytuje tak optimalizovanú 4D navigáciu s ohľadom na výkony lietadla tak, aby bol let čo možno najefektívnejší. Ako zdrojové informácie pre RNAV môžu slúžiť informácie z VOR/DME, DME/DME, GNSS, INS/IRS a FMC/FMS.

#### **Výhody Priestorovej navigácie**

Zvýšenie kapacity vzdušného priestoru, čo bol prvotný podnet pre vznik RNAV, skrátenie vzdialenosti a teda aj doby letu a s tým súvisiacich nákladov a napokon aj väčšia flexibilita pri plánovaní letu

#### **Typy RNAV**

Podľa presnosti, ktorú bolo možné dosiahnuť, bola RNAV delená na dve kategórie:

- P-RNAV (Precision-Area Navigaton) s presnosťou +/-1 nm, vyskytujúca sa najmä v okolí preplneného vzdušného priestoru terminálov
- B-RNAV (Basic- Area Navigation) s presnosťou  $+/-$  5 nm a to po dobu 95% letu.

S tým delením úzko súvisí pojem RNP (Required Navigation Performance), ktorý okrem iného charakterizuje aj presnosť respektíve hodnotu maximálnej prípustnej celkovej chyby merania polohy lietadla počas 95 % doby letu. Táto celková chyba pozostáva z chýb signálu pozemných zariadení, chyby palubného prijímača, systému zobrazenia a tiež chyby nepresnosti spôsobené pilotom, prípadne autopilotom

V súčasnosti sa touto problematikou zaoberá dokument vydaný ICAOm DOC 9613 Performance-based Navigation (PBN) Manual, ktorý definuje RNAV navigačné vybavenie do dvoch skupín, označovaných ako Navigačné špecifikácie. Existujú dve hlavné skupiny špecifikácii - RNAV a RNP. Rozdiel medzi nimi je v tom, že RNP musí navyše od RNAV obsahovať palubný systém monitorovania a varovania, vďaka čomu je používaný pri kritickejších fázach letu ako priblíženie, alebo oblasti so slabým pokrytím prehľadovými službami. Pre priblíženie pojmov ale možno zhrnúť, že požiadavkám P-RNAV v súčasnosti zhruba odpovedá RNAV 1 a požiadavkám B-RNAV v súčasnosti zhruba odpovedá RNAV 5. [22]

### **4.10Výšky v letectve**

V predošlých častiach práce sú postupne používané rôzne výšky, ktoré sa pre vysvetlenie odkazujú na túto kapitolu. Vzhľadom na prehľadnosť sú významy jednotlivých výšok zhrnuté v jednej kapitole. Je tak jednoduchšie nájsť a prípadne porovnať tieto výšky medzi sebou.

#### **Minimálna letová výška MFA**

Patrí v letectve medzi najrozšírenejšie výšky, zabezpečuje vertikálny rozstup od najvyššej prekážky na príletových cestách, príletových a odletových tratiach, počiatočnom a strednom priblížení a vo vyčkávaní. Je to nadmorský výška, určená vo feetoch alebo metroch. V príslušnom ochrannom priestore je stanovená nadmorská výška najvyššej prekážky, ku ktorej je pripočítaná hodnota MOC = 1000 ft, čiže 300 m. Výnimku tvorí śuek stredného priblíženia, kde sa hodnota MOC skracuje na polovicu, čiže 500 ft, respektíve 150 m.

Minimálna letová výška je vnímaná ako najspodnejšia časť IFR prevádzky, pod ktorú by sa lietadlo nemalo v žiadnom prípade dostať, inak hrozí stret s prekážkou alebo so zemou. Ďalšie nebezpečne vyplýva z možnej prevádzky VFR pod MFA o ktorej pilot IFR nemusí vedieť.

Nad MFA je systém letových hladín. Prvou najnižšou použiteľnou letovou hladinou je letová hladina nad nadmorskou výškou 5000 ft, respektíve nad MFA, pokiaľ je vyššie. Je to napríklad FL 70, ktorá sa ale vplyvom poklesu tlaku môže prepadnúť pod MFA, preto sa v praxi používa rezerva 1000ft, pri ktorej je už len veľmi malá pravdepodobnosť prepadu pod MFA vplyvom atmosférických podmienok.[20]

#### **Minimálna bezpečná výška MSA**

Táto výška je stanovená pre priestor, ohraničený kružnicou s polomerom 25 NM (46 km). Stred kružnice leží v mieste určitého rádio navigačného zariadenia, či fixu počiatočného priblíženia. V tomto priestore je zabezpečený vertikálny rozstup od najvyššej pozemnej prekážky MOC = 1000ft (300 m). Výška MSA je určená výhradne pre stav núdze a tiesne.

Tento priestor v tvare kružnice býva často rozdelený do viacerých sektorov, v ktorých sú stanovené jednotlivé minimálne sektorové výšky.

#### **Minimálna použiteľná výška**

Zaisťuje lietadlu vertikálny rozstup MOC 1000 ft od najvyššej prekážky v určitom stanovenom priestore, najčastejšie CTR alebo TMA. Je podobná minimálnej výške pre radarové vektorovanie s tým rozdielom, že je používaná priamo pilotom lietadla a teda jej vzťažný bod nie je miesto, kde sa nachádza pozemný radar, ale miesto rádionavigačného zariadenia, najčastejšie VOR/DME. Skratka MUA býva používaná aj pre Maximum Usable Altitude, preto nie je v názve spomenutá.

#### **Minimálna výška nad prekážkami MOC**

Je údajom zabezpečujúcim určitý vertikálny rozstup, ktorý sa pripočítava k výške prekážky. Výsledkom je iná výška, použiteľná za určitých podmienok v letectve. Sčítaním MOC a výškou prekážky teda dostávame hodnotu MFA, alebo OCA. Hodnota MOC nadobúda rôznych hodnôt v závislosti na type požadovanej výslednej výšky:

- MOC = 300 m platí pri výpočte MSA a minimálnej použiteľnej výšky pre radarové vektorovanie a pri výpočte MFA, ktorá je stanovovaná na letových cestách, na príletových a odletových tratiach, vo vyčkávacom obrazci a v úseku počiatočného priblíženia.
- MOC = 150 m pri výpočte MSA v úseku stredného priblíženia
- MOC = 120 m, 90 m pri výpočte OCA/H pre priblíženie okruhom
- MOC = 75 m pri výpočte OCA/H pre konečné priblíženie pri IFR priblíženiach
- MOC = 50 m, 30 m pri úseku nezdareného priblíženia. [20] [12]

#### **Bezpečná výška nad prekážkami OCA**

Táto výška sa používa v úseku konečného priblíženia a je to najmenšia výška, v ktorej musí byť zahájený postup nezdareného priblíženia. Vznikla na základe zhodnotenia konkrétnych prekážok a zaisťuje lietadlu pri priblížení na pristátie úplnú ochranu od prekážok. Je stanovená ako výška najnebezpečnejšej prekážky v danom úseku spolu s výškovou rezervou, ktorá zväčša v sebe obsahuje MOC, alebo hodnotu straty výšky, čo je súčet maximálnych možných hodnôt chýb, ktoré pri zmene z klesania lietadla do stúpania môžu nastať. Pre presné prístrojové priblíženie je OCH stanovená ako súčet výšky prekážky s hodnotou straty výšky. Pre prístrojové priblíženie a priblíženie okruhom sa OCH stanovuje ako súčet výšky prekážky a MOC. [12]

#### **Výška rozhodnutia DA**

Nachádza sa v úseku konečného priblíženia a je používaná pri presnom prístrojovom priblížení. Pri prístrojovom priblížení je táto hodnota zhodná s MDA/H. V tejto výške sa pilot najneskôr rozhoduje, či bude zahájený postup nezdareného priblíženia. Robí tak, najmä na základe možného, či nemožného vizuálneho kontaktu. Ak pilot vizuálny kontakt získa, pokračuje v pristáti na letisko, pokiaľ nie, musí byť zahájený postup nezdareného priblíženia. DA/H sa z pravidla nachádza nad OCA/H a je určená sčítaním OCA/H a výškového prídavku, ktorí si stanovuje prevádzkovateľ. Výškový prídavok stanovený prevádzkovateľom avšak podľa predpisu môže byť aj nulový. [12][17]

#### **Minimálna výška pre klesanie MDA**

Je obdobou DA/H, avšak používa sa pre nepresné prístrojové priblíženie. V nej sa teda pilot rozhoduje, či bude pokračovať v pristávaní a to za podmienky nadviazania vizuálneho kontaktu. Lietadlo pod túto výšku nemôže klesať.

#### **Minimálna výška na trati MEA**

Nadmorská výška pre úsek na trati, ktorá zaručuje adekvátny príjem príslušných navigačných zariadení a spojenie s letovými prevádzkovými službami. Zároveň vyhovuje štruktúre vzdušného priestoru a zabezpečuje minimálnu vertikálnu vzdialenosť lietadla na trati 1000 ft nad terénom či prekážkami, do nadmorskej výšky 5000 ft. Nad 5000 ft je táto minimálna vertikálna vzdialenosť zväčšená na 2000 ft. [17]

#### **Minimálna výška mimo trať MORA**

Zabezpečuje vertikálnu vzdialenosť nad prekážkami v rovnakom rozsahu hodnôt, ako MEA, ale do vzdialenosti 10 nm na obe strany od osy letovej cesty a v priestore o polomere 10 nm od rádionavigačného prostriedku. [10]

# **ZÁVER**

Cieľom práce bolo navrhnúť kľúčové výcvikové úlohy na základe legislatívnych požiadaviek leteckých predpisov v oblasti výcviku prístrojovej navigácie a tieto úlohy podrobne spracovať vo forme výukového a výcvikového postupu s využitím počítačového letového simulátora s ohľadom na ich zaradenie do výukových osnov predmetov leteckej navigácie.

Na dosiahnutie účelu diplomovej práce som použil simulátor FlitePro. Tento simulátor som najskôr porovnával s predpismi, ktoré upravujú technické požiadavky simulátorov. Po preštudovaní príslušných predpisov JAR-STD 1A až JAR-STD 4A som dospel k záveru, že simulátor FlitePro by bolo možné hodnotiť po splnení určitých osobitých požiadaviek nanajvýš ako Základné prístrojové výcvikové zariadenie (BITD), o ktorom sa pojednáva v predpise JAR STD 4A.

Následne som popísal simulátor z pohľadu možností jeho nastavenia, tak aj z pohľadu palubného vybavenia, čo je vhodné najmä pre jednoduchšie porozumenie a ovládanie simulátora pre používateľa, ktorý s nim ešte neprišiel do kontaktu.

V jadre práce som vytvoril výcvikové úlohy na základe predpisu PART FCL a výukových osnov predmetov leteckej navigácie. Vzhľadom k tomu, že práca má prihliadať aj na zaradenie do týchto osnov, som v práci podrobnejšie popísal aj princípy, na ktorých pracujú jednotlivé rádionavigačné zariadenia a ich činnosť som demonštroval v jednotlivých popísaných postupoch. Prínosom práce v tejto oblasti je teda predvedenie činnosti rádionavigačných zariadení v praxi pri výučbe predmetov prístrojovej navigácie.

Navrhnuté výcvikové úlohy sprevádzajú používateľa od jednoduchých manévrov až po komplexné procedúry jednotlivých letových fáz, ktoré na seba nadväzujú a tvoria z pohľadu navigácie kompletný popis letu z Kunovíc do Prahy. Výukové postupy som spracoval s využitím klasických prístrojov využívaných pri konvenčnej navigácii, ktorá tvorí základ pre zvládnutie priestorovej navigácie. Táto práca tak môže poskytovať podrobne spracovaný učebný plán pre začínajúcich pilotov v prístrojovej navigácii.

## **ZDROJE**

- [1] **JAR-STD 1(A)** *- Letové simulátory pro letouny*. Ministerstvo dopravy ČR, In: 472/2004-220-SP/2. 2003 [2013-11-28] Dostupné z http://lis.rlp.cz/predpisy/ predpisy/index.htm
- [2] **JAR-STD 2(A)** *- Letová výcviková zařízení pro letouny.* Ministerstvo dopravy ČR, In: 22.968/00-220. 2000 [2013-11-28] Dostupné z http://lis.rlp.cz/ predpisy/predpisy/index.htm
- [3] **JAR-STD 3(A)** *- Trenažéry letových a navigačních postupů pro letouny*. Ministerstvo dopravy ČR, In: 284/2002-220. 2002 [2013-11-27] Dostupné z http://lis.rlp.cz/predpisy/index.htm
- [4] **JAR-STD 4(A)** *- Základní přístrojová výcviková zařízení*. Ministerstvo dopravy ČR, 975/2002-220-SP. 2003 [2013-11-27] Dostupné z http://lis.rlp.cz/ predpisy/predpisy/index.htm
- [5] **JAR-FCL 1 -** *Způsobilost členů letových posádek*, Ministerstvo dopravy ČR, 152/2007-220-SP/2. [2013-11-14] Dostupné z http://lis.rlp.cz/predpisy/predpisy/ index.htm
- [6] **PART FCL**, *(EU) No 1178/2011,* Commision regulation*,* Offical journal of the European Union [2014-04-14] dostupné z http://eur-lex.europa.eu/
- [7] **FEDERAL AVIATION ADMINISTRATION**. *Instrument Flying Handbook*. Skyhorse Publishing, 2008. ISBN 978-1-60239-260-1.
- [8] **GROTZ MARTIN, GROTZ KAREL, KELLER LADISLAV** *Učebnice pilota* 2011 Svět křídel ISBN 978-80-86808-90-1
- [9] **KULČÁK, VLADIMÍR** *Obecná navigace (061 00)*, Akademické nakladatelství CERM, s.r.o, Brno 2006, ISBN 978-80-7204-576-1
- [10] **Kulčák VLADIMÍR a kolektív**. *Air Traffic Management*, Akademické nakladatelství CERM, s.r.o, ISBN 80-7204-229-7
- [11] **KŘÍŽ a kolektív.** *Metodika pilotného výcviku na letovom simulátore.* Žilina : EDIS vydavateľstvo Žilinskej univerzity, 2007. ISBN 978-80-8070-793-4.
- [12] **SOLDÁN, VLADIMÍR.** *Flight procedures and aircraft operations.* Praha : Air navigation services of the Czech republic, 2007. ISBN 978-80-25-0667-0.
- [13] **VOSECKÝ**, *Radionavigace (062 00)*, Akademické nakladatelství CERM, s.r.o, Brno 2006, ISBN 80-7204-448-6
- [14] **AIP ČR**, [2014-02-05] http://lis.rlp.cz/ais\_data/www\_maincontrol/frmczaip.htm
- [15] **CS-FSTD(A)** *Aeroplane Flight Simulation Training Devices,* EASA, [2014-04- 23] Dostupné z http://easa.europa.eu/certification-specifications/cs-fstda-aeroplane -flight-simulation-training-devices
- [16] **CHECKLIST** [ 21.4. 2014] http://www.pilotenschule.ch/documents/ BEA36HB-EWUPROCEDCHECKLIST Seiten1-20.pdf
- [17] **Doc 9613** *Performance-based Navigation (PBN) Manual* fourth edition 2013, ICAO, ISBN 978-92-9249-175-8
- [18] **L 14 -** *Letiště*, MD ČR, 641/2009-220-SP/4. [2014-03-11] dostupné z http:// lis.rlp.cz/predpisy/predpisy/index.htm
- [19] **L 4444 -** *Postupy pro letové navigační služby*, MD ČR [cit. 2013-11-27] http://lis. rlp .cz/predpisy/predpisy/index.htm
- [20] **L 8618 -** *Provoz letadel - letové postupy*, MD ČR [cit. 2013-11-27] http://lis.rlp. cz/ predpisy/predpisy/index.htm
- [21] **Riadenie letovej prevádzky SR**, *IBAF- FPL online* [2014-02-06] https://aim.lps.sk/ ibaf
- [22] **Řízení letového provozu**, *Postupy pro prostorovou navigaci – RNAV* přiblížení [2014-03-19], http://www.rlp.cz/generate\_page.php?page\_id=3150
- [23] **Jeppesen Sanderson, Inc.** *Jeppesen Jepp View*, Version: V6.2.0
- [24] **Jeppesen Sanderson, Inc.** *Jeppesen FliteStar*, Version: 9.5.6.0

## **ZOZNAM SKRATIEK**

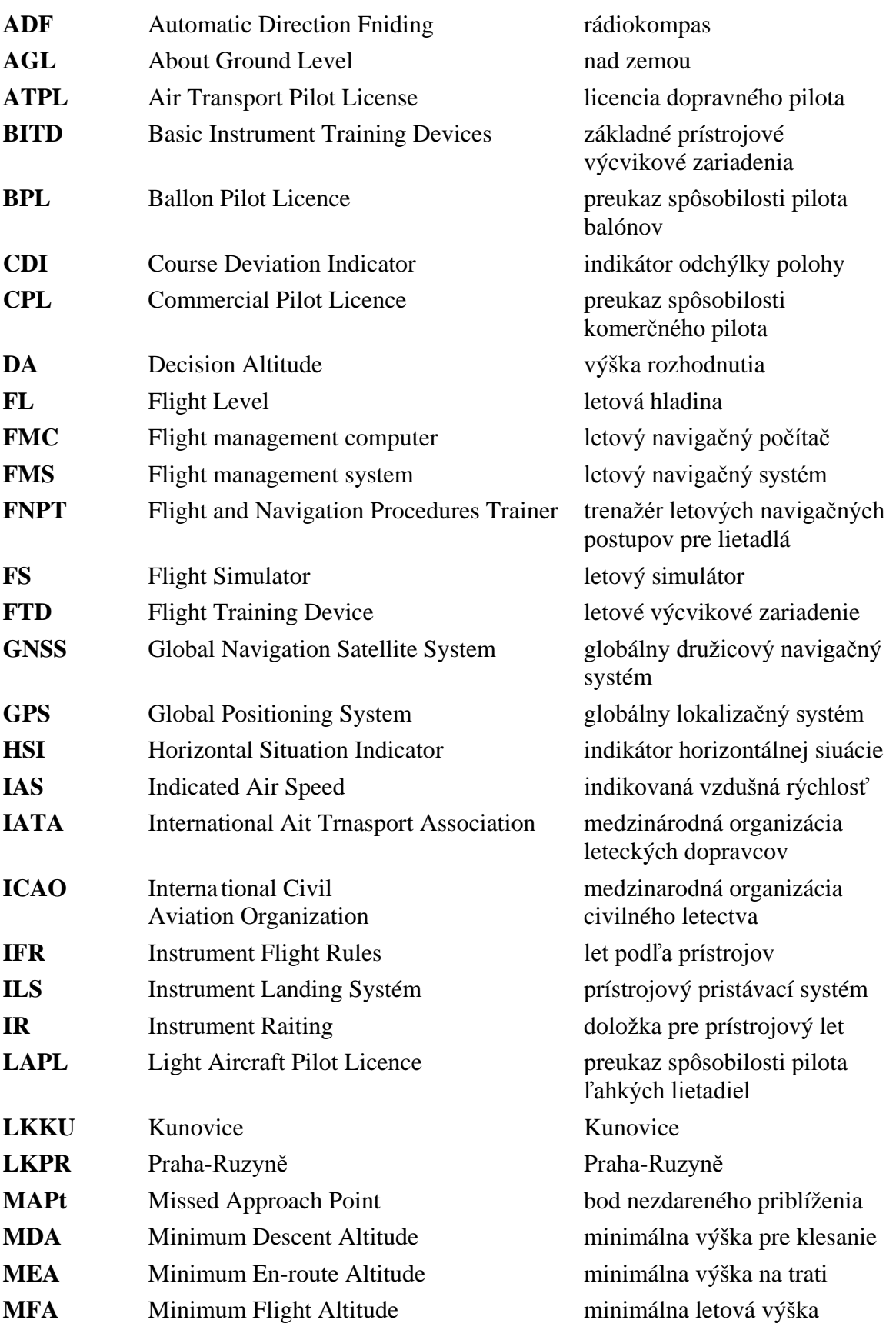

#### LÚ FSI VUT v Brne Diplomová práca

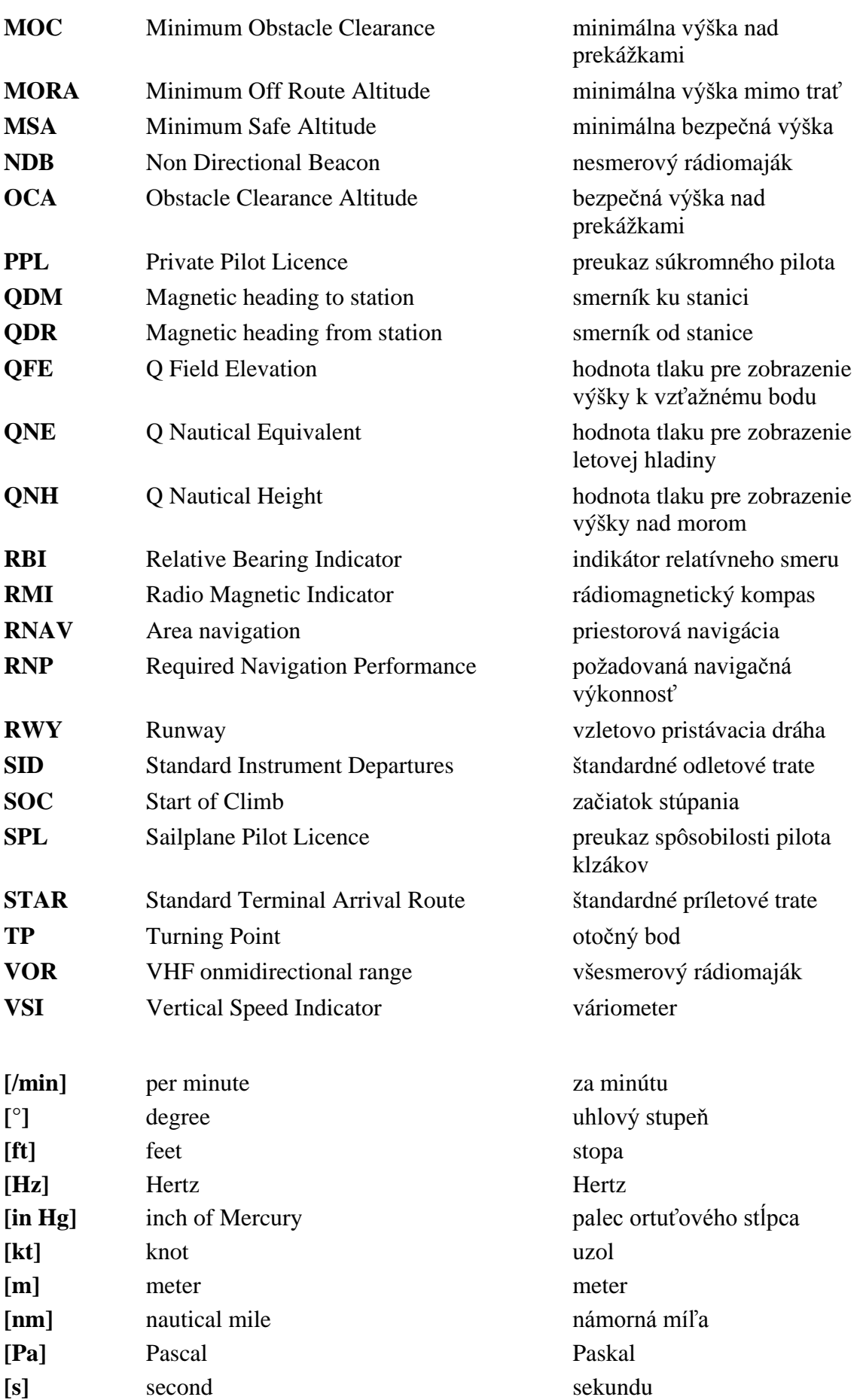

# **ZOZNAM PRÍLOH**

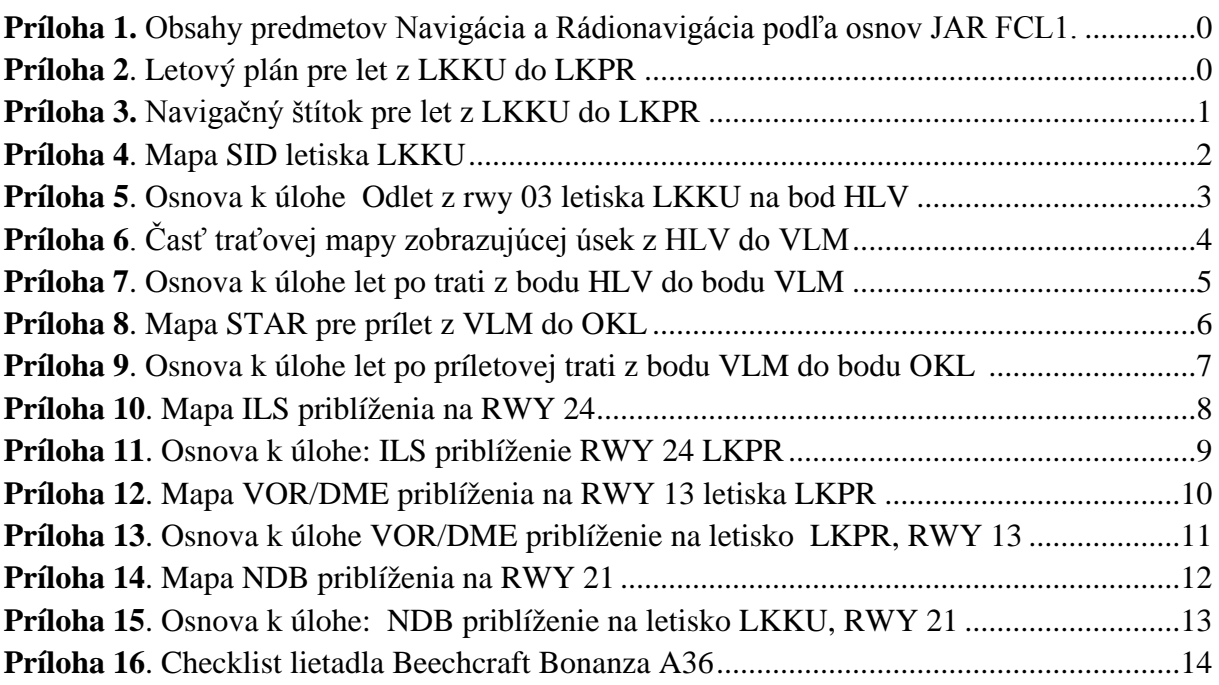

<span id="page-69-0"></span>**Príloha 1.** Obsahy predmetov Navigácia a Rádionavigácia podľa osnov JAR FCL1. Zelenou sú vyznačené tie časti osnov, v rámci ktorých je možné využiť poznatky rozpracované v tejto diplomovej práci

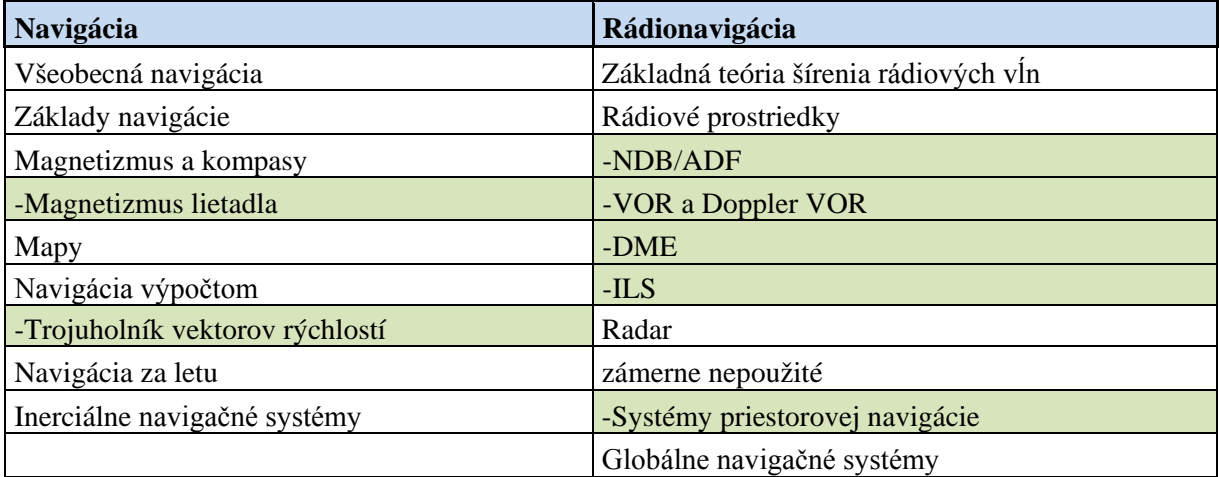

#### <span id="page-69-1"></span>**Príloha 2**. Letový plán vyplnený pre IFR let z LKKU do LKPR pre Beechcraft Bonanza A36 [21]

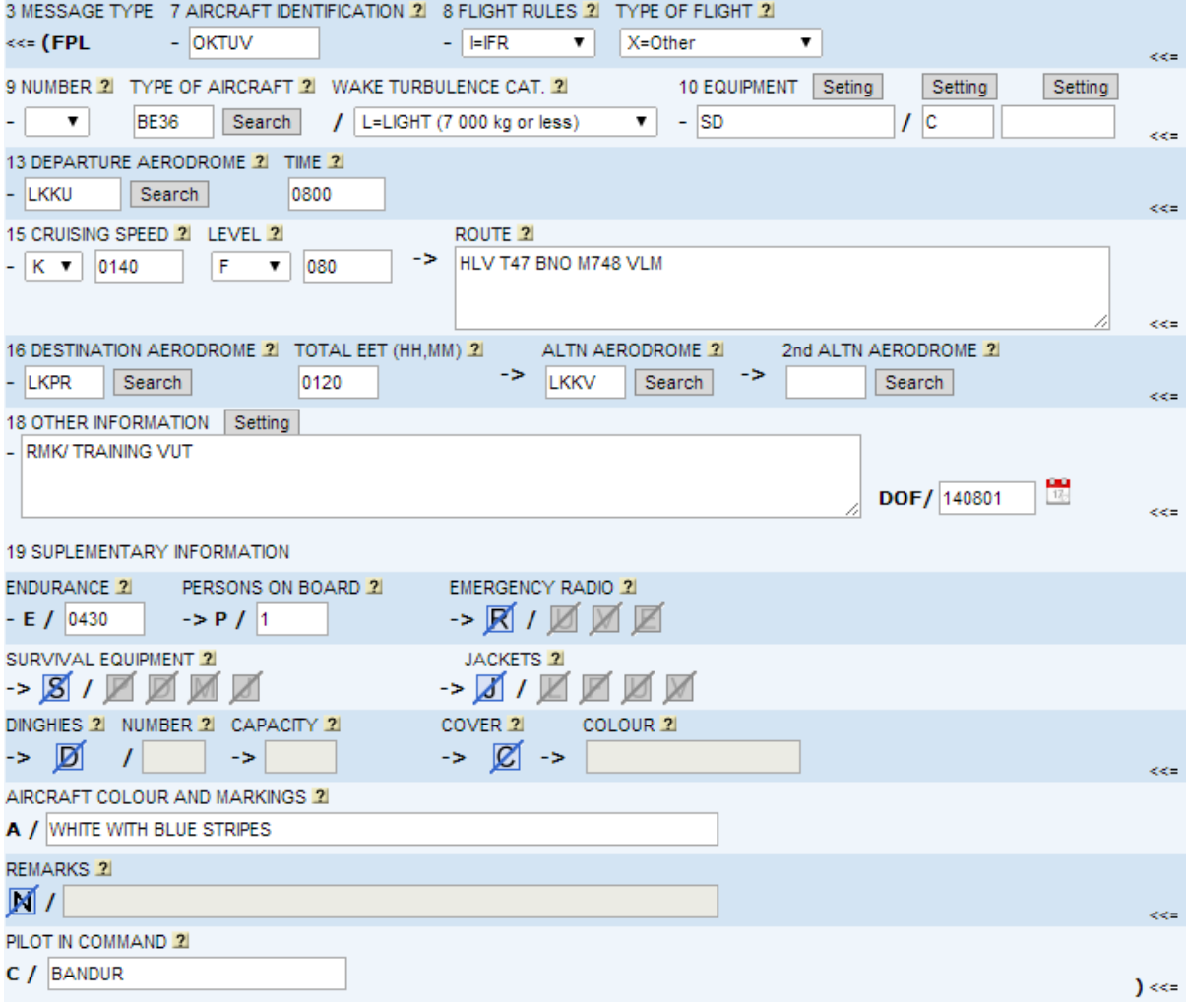

<span id="page-70-1"></span><span id="page-70-0"></span>

| Aircraft<br><b>OK TUV</b><br>Number: |                               |                   | Dep: LKKU      |                     | Dest: LKPR  |       | 1.8.2014<br>Date: |     |                     |  |
|--------------------------------------|-------------------------------|-------------------|----------------|---------------------|-------------|-------|-------------------|-----|---------------------|--|
| Clearance:                           |                               |                   |                |                     |             |       |                   |     |                     |  |
|                                      |                               |                   |                |                     |             |       |                   |     |                     |  |
|                                      |                               |                   |                |                     |             |       |                   |     |                     |  |
| <b>Check Points</b><br>(Fixes)       | Ident                         | Course<br>(Route) |                | non.<br>Mag<br>Crs. | <b>FUEL</b> | Dist. | GS                |     | Time Off            |  |
|                                      | Freq.                         |                   | Altitude       |                     | Leg         | Leg   | Est.              |     |                     |  |
| LKKU                                 | -27<br>. .                    |                   |                |                     | Rem.        | Rem.  | Act.              | ETE | <b>ETA</b>          |  |
|                                      | 416                           |                   |                |                     |             |       |                   | ATE | <b>ATA</b>          |  |
| KUN                                  | P)                            | $023^\circ$       | 4400           | 023°                | 1           | 5     | 100               |     | 41                  |  |
|                                      | 416                           |                   |                |                     | 32.8        | 180   |                   |     |                     |  |
| HLV                                  | <br>÷                         | 002°              | 4400           | 002°                | 2           | 13    | 100               |     | 91                  |  |
|                                      | 448                           |                   |                |                     | 30.8        | 167   |                   |     |                     |  |
| MORKO                                | maan k<br>.                   | $249^\circ$       | 4000           | $249^\circ$         | 2.3         | 21    | 140               |     | 91                  |  |
|                                      | 113.9                         |                   |                |                     | 28.5        | 146   |                   |     |                     |  |
| BNO                                  | <b><i><u>Property</u></i></b> |                   |                |                     | 2           | 14    | 140               |     | 61                  |  |
|                                      | 113.9                         | 249°              | 4000           | $249^\circ$         | 26.5        | 132   |                   |     |                     |  |
|                                      |                               | $249^\circ$       | 3500           | $249^\circ$         | 2.3         | 20    | 140               |     | 91                  |  |
| BITSI                                | 113.9                         |                   |                |                     | 24.2        | 112   |                   |     |                     |  |
| <b>TUMKA</b>                         | .                             | 294°              | 3500           | $294^\circ$         | 1.4         | 13    | 140               |     | 61                  |  |
|                                      | 113.9                         |                   |                |                     | 22.8        | 99    |                   |     |                     |  |
|                                      | an per                        | $294^\circ$       |                | 294°                | 0.8         | 7     | 140               |     | з                   |  |
| <b>BODAL</b>                         | <br>114.3                     |                   | 3500           |                     | 22          | 92    |                   |     |                     |  |
|                                      |                               |                   |                | 3500 294°           | 0.7         | 6     | 140               |     | $\mathbf{3}^\prime$ |  |
| <b>OSNEK</b>                         | ÷<br>114.3                    | $294^\circ$       |                |                     | 21.3        | 86    |                   |     |                     |  |
| VLM                                  |                               |                   |                | 3600 294°           |             |       | 140               |     | 11'                 |  |
|                                      |                               | $294^\circ$       |                |                     | 2.8<br>18.5 | 25    |                   |     |                     |  |
|                                      | 114.3                         |                   |                |                     |             | 61    |                   |     |                     |  |
| <b>KENOK</b>                         |                               |                   | 305° 5500 305° |                     | 1.7         | 15    | 140               |     | 7'                  |  |
|                                      | 112.6                         |                   |                |                     | 16.8        | 46    |                   |     |                     |  |
| OKL                                  | ----                          | $305^\circ$       |                | 4000 305°           | 2.7         | 24    | 140               |     | 10'                 |  |
|                                      | 112.6                         |                   |                |                     | 14.1        | 22    |                   |     |                     |  |
| LKPR                                 | LOC                           | 243°              | 3100 243°      |                     | 2.1         | 22    | 80                |     | 13'                 |  |
|                                      | 109.1                         |                   |                | 12                  | 0           |       |                   |     |                     |  |
|                                      |                               |                   |                |                     | 33.8        | 185   |                   | 88' |                     |  |

**Príloha 3.** Navigačný štítok pre let LKKU LKPR

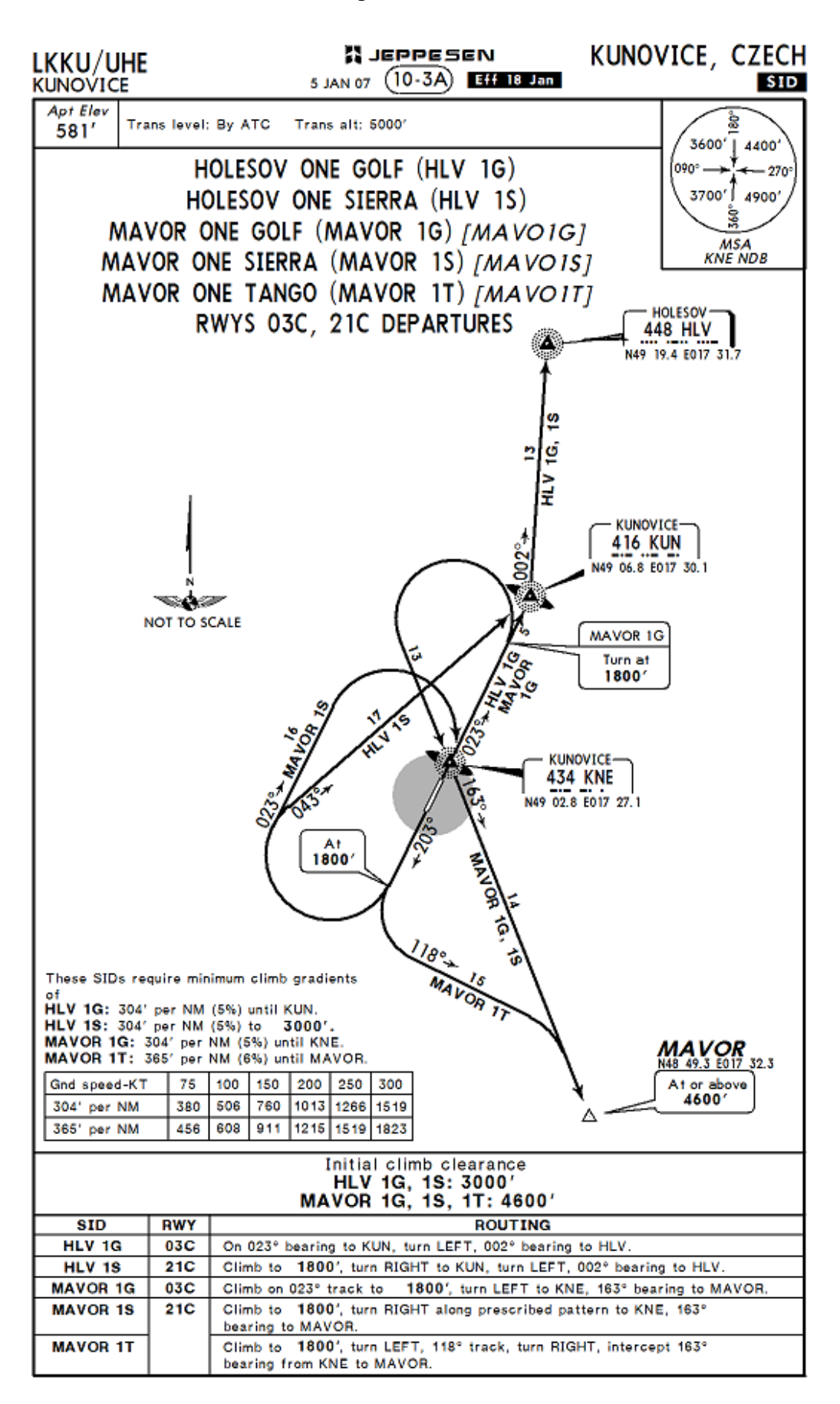

#### **Príloha 4**. Mapa SID letiska LKKU [23]
**Príloha 5**. Osnova k úlohe Odlet z RWY 03 letiska LKKU na bod HLV.

Všeobecné nastavenia simulátora pred letom: tlak na hladine mora 29,79 in Hg = 1009 hPa, bezvetrie, lietadlo umiestnené na RWY 03 letiska LKKU.

Vykonanie letu- navigačná časť

- 1. Nastavenie výškomera na 1009 hPa, zobrazovaná je nadmorská výška letiska 581 ft.
- 2. Kontrola kurzov indikovaných na HSI a RMI, musia sa zhodovať s kurzom dráhy 03.
- 3. V NAV1 je nastavená ako aktívna frekvencia rádiomajáku BNO 113.9 MHz a ako neaktívna rádiomajáku VLM 114.3 MHz.
- 4. HSI nastavené na radiál 069 rádiomajáku VOR/DME BNO.
- 5. ADF- zapneme prístroj, nastavíme 416 kHz (NDB KUN) ako aktívnu frekvenciu a prednastavíme 448 kHz (NDB HLV) ako neaktívnu.
- 6. Pod RMI prepneme spínač CARD SLAVE do polohy ON.
- 7. Heading bug nastavený na 023°.
- 8. Pokračujeme podľa povinných úkonov v prílohe 16, vysúvame klapky pre vzlet, prípusť je maxime, otáčky vrtule 2700/min a odbrzdíme podvozok.
- 9. Pri indikovanej rýchlosti 70 kt odliepame lietadlo od zeme, variometer zobrazuje pozitívnu vertikálnu rýchlosť "positive rate".
- 10. Zatvárame podvozok a pokračujeme stúpaním v osi dráhy do výšky 300 ft AGL udržujeme indikovanú rýchlosť na 80 kt, čo zabezpečí najväčší uhol pre stúpanie.
- 11. Vo výške 300 ft AGL, čo je 881 ft zmierňujeme náklon tak, aby IAS narástla na 100 kt, otáčky vrtule nastavujeme na 2500 /min, zasúvame klapky a teda sa dostávame do normálneho stúpacieho režimu.
- 12. Stúpame v kurze 023°, priamo na NDB KUN čo sledujeme na RMI, pri indikovanej rýchlosti 100 kt.
- 13. Kontrolujeme podľa tabuľky z mapy zobrazujúcej závislosť "Gnd speed- vertical speed" či dosahujeme aspoň minimálny stúpaci gradient, čo je pre našu rýchlosť 100 kt rovných 506 ft/min.
- 14. Nastavenie heading bagu na 002°
- 15. Po dosiahnutí KUN aktivujeme druhú prednastavenú frekvenciu 448 kHz NDB HLV. Podľa RMI letíme novým kurzom 002° po dosiahnutie HLV, pričom neustále stúpame.
- 16. Vo výške 5000 ft prenastavujeme výškomer na 1013,25 hPa, ďalej sa teda budeme riadiť systémom letových hladín.
- 17. Stúpame až do FL 80, pričom tesne pred jeho dosiahnutím upravujeme režim motora na cestovný- otáčky vrtule na 2300 za minútu, rýchlosť 140 kt.
- 18. Pred dosiahnutím HLV pozorujeme na HSI blížiaci sa radiál 069° VORu BNO a s miernym predstihom ho ľavou zatáčkou nalietavame.

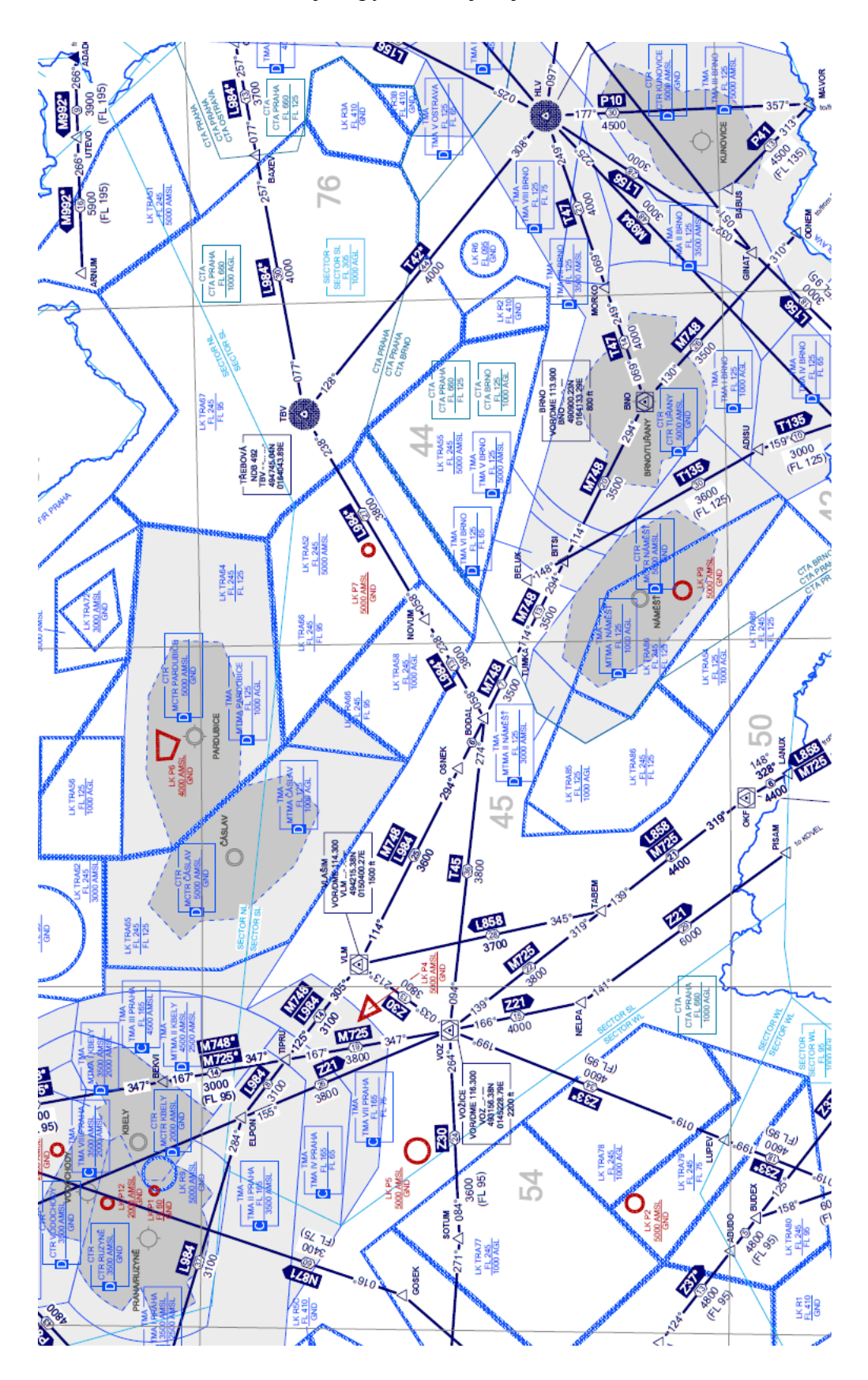

**Príloha 6**. Časť traťovej mapy zobrazujúcej úsek z HLV do VLM [14]

**Príloha 7**. Osnova k úlohe let po trati z bodu HLV do bodu VLM za použitia traťovej mapy spodného vzdušného priestoru.

Všeobecné nastavenia simulátora pred letom: tlak na hladine mora 29,79 in Hg =  $1009$ hPa, bezvetrie, lietadlo umiestnené nad HLV vo výške 8000 ft, kurz 249°, rýchlosť140 kt.

- 1. Kontrola nastavenia výškomera na 1013,25 hPa
- 2. V NAV1 je nastavená ako aktívna frekvencia VORu BNO 113.9 MHz a ako neaktívna VORu VLM 114.3 MHz.
- 3. Heading bug a HSI nastavíme na 249°.
- 4. DME prepnuté na NAV1 zobrazuje šikmú vzdialenosť k VOR/DME BNO.
- 5. Vzhľadom na smer letu na západ, sme zvolili párnu letovú hladinu FL 80, v ktorej letíme až po VOR VLM.
- 6. Budeme letieť letovej ceste T47, čiže na radiále 069, smerom k rádio majáku VOR/DME BNO. Vďaka nastavenej aktívnej frekvencii 113.9 MHz vidíme na HSI požadovaný radiál a prípadnú odchýlku od neho.
- 7. S vhodným predstihom, napríklad 3 nm podľa DME, pred VOR/DME BNO nastavíme heading bug na 294°, čo bude náš ďalší kurz k VOR/DME VLM.
- 8. Nad VOR/DME BNO, HSI prestavíme na 294° a nalietavame tento nový radiál.
- 9. Zhruba v polovici medzi BNO a VLM vo vzdialenosti 35 nm podľa DME prepíname v NAV1 do aktívnej frekvencie, frekvenciu 114.3 MHz a dostávame sa tak na radiál 114 rádio majáku VOR/DME VLM. Kurz teda ostáva nezmenený.
- 10. Ako neaktívnu frekvenciu v NAV 1 nastavíme 112,6 MHz čo je frekvencia VOR/DME OKL.
- 11. 3 nm pred VOR/DME VLM nastavujeme heading bug na 305° čo bude kurz príletovej trate.
- 12. Nastavujeme HSI na 305° a nad VLM prepíname do aktívnej frekvencie v NAV1, frekvenciu 112,6 MHz VOR/DME OKL a nalietavame tento radiál.

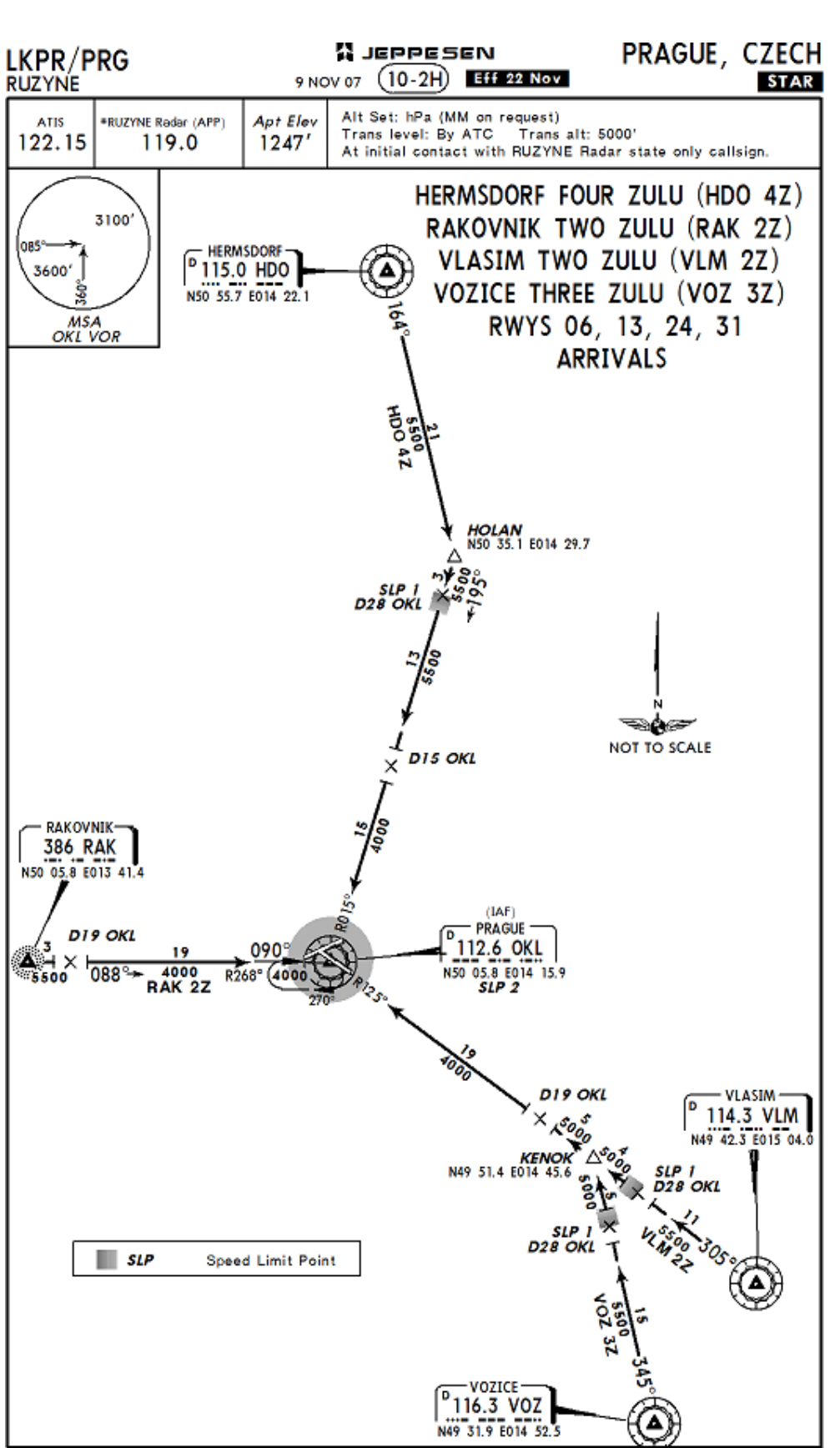

### **Príloha 8**. Mapa STAR pre prílet z VLM do OKL [23]

**Príloha 9**. Osnova k úlohe let po príletovej trati z bodu VLM do bodu OKL za použitia mapy STAR

Všeobecné nastavenia simulátora pred letom: tlak na hladine mora 29,79 in Hg = 1009 hPa, bezvetrie, lietadlo umiestnené nad VORom VLM, kurz 305°, FL 80, rýchlosť 140 kt.

- 1. Kontrola nastavenia výškomera na 1013,25 hPa
- 2. NAV1 nastavená aktívna frekvencia 112,6.3 VORu OKL a podľa HSI letíme na radiále 125.
- 3. DME prepnuté pre zobrazovanie vzdialenosti NAV 1 zobrazuje aktuálnu šikmú vzdialenosť od naladeného VOR/DME OKL.
- 4. Počas nasledujúcich bodov budeme zostupovať na 4000 ft pri rýchlosti 140 kt a vertikálnej zostupnej rýchlosti 500 ft/ min. Najneskôr v bode FAF, musíme byť vo výške 4000 ft.
- 5. 10 nm pred VOR/DME OKL, ktorý tvorí IAF, zahajujeme zostup- uberáme prípusť, držíme IAS na 140 kt a vertikálnu rýchlosť na 500 ft/ minútu.
- 6. Prevodná hladina je stanovená riadiacim, my si ju v tomto cvičnom príklade stanovíme na FL 60. Po sklesaní na FL 60 prenastavíme výškomer na 1009 hPa.
- 7. Následne natrénujeme vstup a let vo vyčkávacom obrazci. V samotnom obrazci budeme udržiavať konštantnú nadmorskú výšku.
- 8. Heading bag aj HSI prednastavíme na kurz 270° a po prílete nad VOR/DME OKL spúštame stopky a letíme na radiále 270° podľa prednastaveného heading bagu po dobu 1 minúty.
- 9. Heading bag ešte pred uplinutím 1 minúty nastavíme cez ľavú stranu na 070° a po už spomínanej minúte vykonáme ľavú prístrojovú zatáčku. Dôvodom nastavenia práve cez ľavú stranu je, aby si pilot lepšie uvedomil, že bude nasledovať práve ľavá zatáčka.
- 10. Podľa RMI prepnutého na NAV 1 sledujeme počas zatáčky smerník k VOR/DME OKL, zatáčku dotočíme tak, aby sme smerovali priamo na VOR/DME OKL a podla neho letime priamo na OKL
- 11. Heading bag nastavíme na 270°
- 12. 0,5nm pred OKL pokračujeme pravou prístrojovou zatáčkou až do kurzu 270° podľa heading bagu. Po jeho dosiahnutí pokračujeme týmto kurzom 1 min.
- 13. Po uplinutí 1 min. točíme opäť pravú zatáčku 180°, čím sa dostávame na inbound radiál 090° na HSI rádiomajáku OKL.
- 14. Po prílete nad VOR/DME OKL sme dokončili 1 okruh vo vyčkávacom obrazci. Ak chceme vo vyčkávaní pokračovať, vrátime sa tesne pred OKL na bod 11 tejto osnovy.
- 15. Ak pokračujeme ďalej na úsek počiatočného priblíženia, ešte pred dosiahnutím OKL nastavujeme heading bag a HSI na požadovaný kurz v závislosti na nasledujúcim konkrétnom úseku počiatočného priblíženia- príloha 11 alebo 13.

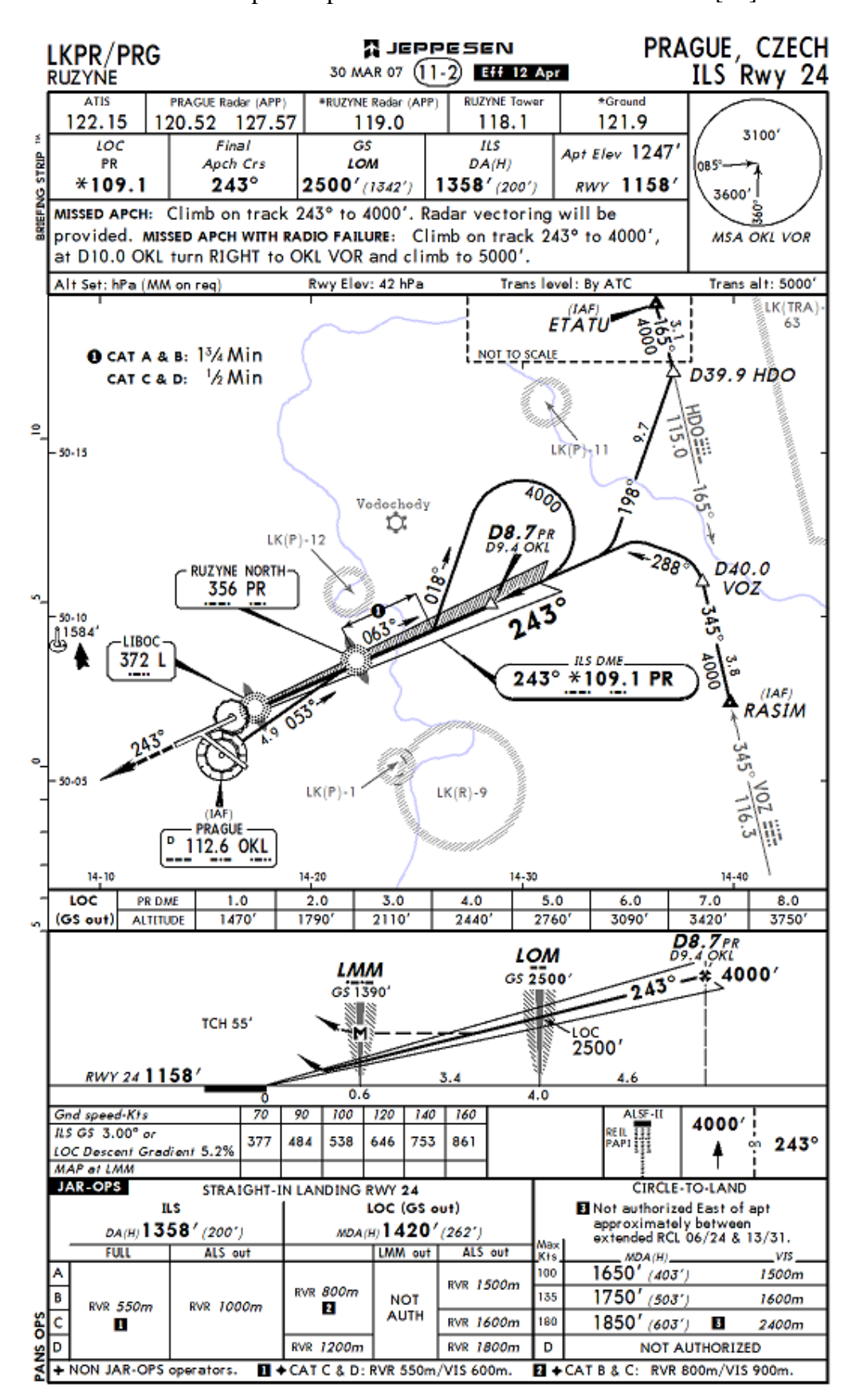

**Príloha 10**. Mapa ILS priblíženia na RWY 24 letiska LKPR [23]

## **Príloha 11**. Osnova k úlohe: ILS priblíženie RWY 24 LKPR

Všeobecné nastavenia simulátora pred letom: tlak na hladine mora 29,79 in Hg = 1009 hPa,, bezvetrie, lietadlo umiestnené nad VORom OKL, výška 5800 ft, kurz 053°, rýchlosť 140 kt.

- 1. Kontrola nastavenia výškomera na 1009 hPa
- 2. V NAV 1 je nastavená aktívna frekvencia na VOR/DME OKL 112,6 MHz a ako neaktívna bude pripravená frekvencia na ILS 109,1 MHz.
- 3. ADF nastavíme na NDB PR 356 kHz a letíme priamo k nemu, kurzom 053°, presnejšiu navigáciu je možné docieliť nastavením HSI na outbound radiál 053° a letieť podľa neho.
- 4. NAV 2 nastavíme frekvenciu 109.1MHz a aktivujeme. Na CDI sa zobrazuje ILS na rwy 24, kurz 243. DME je prepnuté na NAV 1.
- 5. Počas nasledujúcich bodov pokračuje zostup pri indikovanej rýchlosti 140 kt a vertikálnej zostupnej rýchlosti 500 ft/min až do výšky 4000 ft, v ktorej letíme po IAF.
- 6. Heading bug nastavíme na 063°.
- 7. Po prelete NDB PR pokračujeme kurzom 063° po dobu 1 minútu a 45 sek, nastavujeme heading bug na 018°
- 8. Po uplynutí 1min 45 sek zmeníme kurz letu na 018° a stopujeme 45 sekúnd. Tento úsek trvá minútu, ale samotné natočenie do kurzu 018° trvá cca 15 sekúnd.
- 9. Zhruba v tomto úseku dosahujeme výšku 4000 ft, prevádzame lietadlo do horizontálneho letu, otáčky 2300, rýchlosť 100 kt.
- 10. Nastavujeme heading bag na 213°, čo je hodnota final approach course, zmenšená o 30° tak, aby sme mali určitú rezervu pre nálet na final approach course.
- 11. Pokračujeme pravou predpisovou zatáčkou do kurzu 213°, počas ktorej v NAV 1 aktivujeme frekvenciu ILSu 109,1 MHz.
- 12. Heading bug nastavíme na 243° a zatáčku dotáčame do kurzu 243° podľa HSI.
- 13. Kontrola DME, musíme sa nachádzať vo vzdialenosti vačšej ako8,7 nm od LLZ PR.
- 14. Na HSI sledujeme z hora približujúcu sa zostupovú rovinu "GP". V polohe 1 dielik GP nad nulovou výchylkou prístroja HSI vysúvame podvozok a malé klapky, spomaľujeme na rýchlosť 80 kt
- 15. Pri naletení GP vysúvame veľké klapky, nachádzame sa v bode FAF, DME zobrazuje 8,7 nm od
- 16. Zostupujeme podľa HSI respektíve CDI, ideálna zostupová rýchlosť je 430 ft/ min pri IAS 80 kt. Priebeh zostupu je možne kontrolovať aj podľa tabuľky vzdialenosť DME/ výška, ktorá je uvedená na mape.
- 17. Pri prelete cez outer marker kontrolujeme výšku 2500 ft.
- 18. Nastavujeme otáčky vrtule na maximálne na základe checklistu v prílohe 16.
- 19. Výška rozhodnutia je pre naše lietadlo 1358 ft s dráhovou dohľadnosťou 550 m. Pokiaľ máme vyhovujúce podmienky na pristátie, pokračujeme v zostupe až po pristátie.
- 20. V prípade nezdareného priblíženia prerušujeme klesanie, otvárame plnú prípusť, kontrolujeme nastavenie maximálnych otáčok vrtule a maximálnej bohatosti zmesi.
- 21. Zatvárame podvozok a zároveň súpame pri rýchlosti 80 kt, do výšky 4000 ft stále nezmeneným kurzom 243°
- 22. Následne by sme dostali inštrukcie prostredníctvom rádiového spojenia o radarovom vektorovaní.

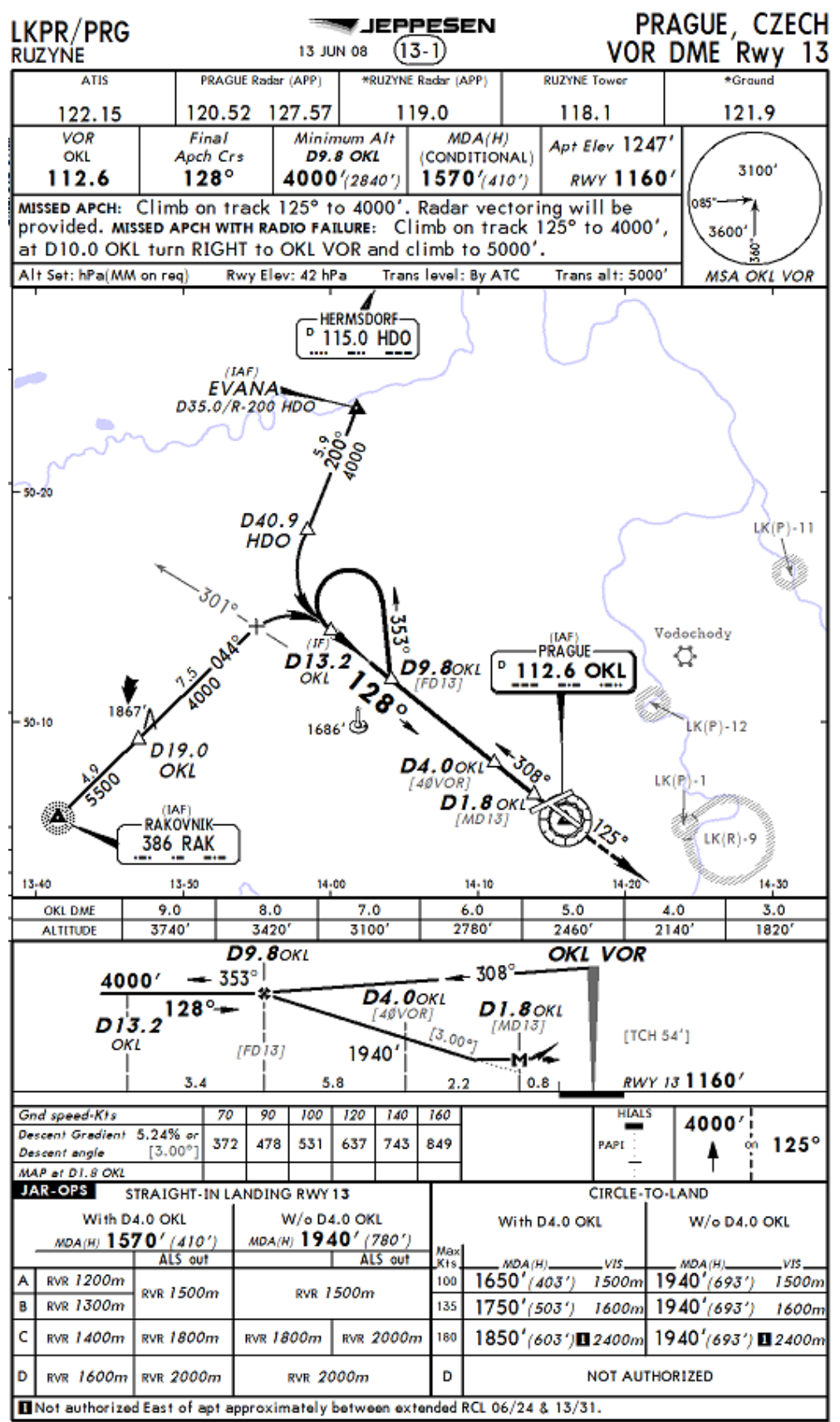

**Príloha 12**. Mapa VOR/DME priblíženia na RWY 13 letiska LKPR [23]

## **Príloha 13**. Osnova k úlohe VOR/DME priblíženie na letisko LKPR, RWY 13

Všeobecné nastavenia simulátora pred letom: tlak na hladine mora 29,79 in Hg = 1009 hPa, bezvetrie, lietadlo umiestnené nad VORom OKL, výška 5800 ft, kurz 318°, rýchlosť 140 kt.

- 1. Kontrola nastavenia výškomera na 1009 hPa
- 2. Počas nasledujúcich bodov pokračuje zostup pri IAS 140 kt a vertikálnej zostupnej rýchlosti 500 ft/min až do výšky 4000 ft, v ktorej letíme po IAF.
- 3. V NAV1 je nastavená aktívna frekvencia na VOR/DME OKL 112,6 MHz a DME je nastavené na NAV1.
- 4. Headingbug a HSI nastavené na 308°.
- 5. Letíme na outbound radiále 308° VORu OKL, klesáme pri IAS 140 kt a vo výške 4000 ft prechádzame do horizontálneho letu, čiže upravujeme otáčky vrtule na 2300 /min, indikovaná rýchlosť bude 100 kt.
- 6. Pred dosiahnutím DME vzdialenosti 9,8 nm od OKL nastavujeme heading bug na 353° a s rezervou 0,2 nm upravujeme kurz letu na 353°.
- 7. Pokračujeme kurzom 353° po dobu 45 sekúnd. Predpokladáme, že dotočenie do kurzu 353° zabralo 15 sekúnd z celkového času 1 minúta. Počas tohto úseku nastavujeme heading bag na 158° a HSI na 128° inbound radiálu 128°.
- 8. Zatáčame ľavú prístrojovú zatáčku do kurzu 158° a pokračujeme v zatáčaní podľa HSI, aby sme naleteli požadovaný radiál 128°, vo vzdialenosti podľa DME väčšej, ako 13,2 nm.
- 9. 11 nm pred OKL spomaľujeme v horizontálnom lete na IAS 80 kt, vysúvame malé klapky a podvozok.
- 10. Pred dosiahnutím 9,8 nm vysúvame veľké klapky.
- 11. Vo vzdialenosti 9,8 nm začína úsek konečného priblíženia v ktorom letíme so zostupnou rýchlosťou podľa váriometra 425 ft/min. Priebeh zostupu tiež kontrolujeme podľa tabuľky závislosti vzdialenosti OKL DME od výšky, publikovanej na mape.
- 12. 2 nm pred OKL nastavujeme otáčky vrtule na maximálne.
- 13. Pokračujeme do MAPt ktorý je podľa DME 1,8nm od OKL vo výške 1570 ft.
- 14. Vo výške 1570 ft podľa možnosti viditeľnosti vzletovo pristávacej dráhy a dráhovej dohľadnosti od 1200 m, prípadne ďalších podmienok, rozhodujeme o pokračovaní na pristátie, alebo zahájení postupu nezdareného priblíženia.
- 15. V prípade nezdareného priblíženia pridávame plnú prípusť, zatvárame podvozok a stúpame do výšky 4000 ft kurzom 125°, kde by sme následne dostali inštrukcie o radarovom vektorovaní.

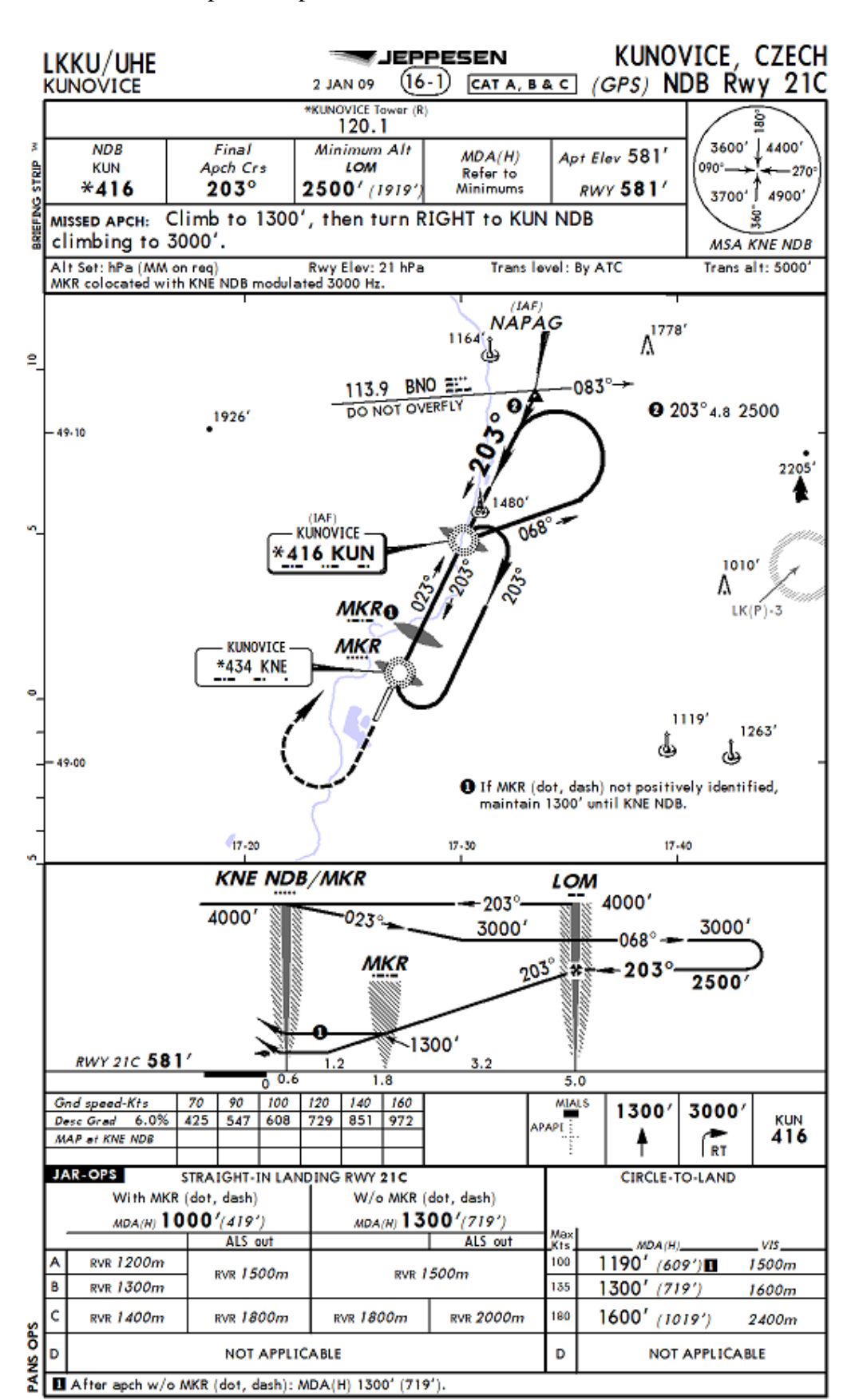

**Príloha 14**. Mapa NDB priblíženia na RWY letiska LKKU 21 [23]

### **Príloha 15**. Osnova k úlohe: NDB priblíženie na letisko LKKU, RWY 21

Všeobecné nastavenia simulátora pred letom: tlak na hladine mora 29,79 in Hg = 1009 hPa, bezvetrie, lietadlo umiestnené na IAF KUN, kurz 068°, výška 4000 feet, rýchlosť 140 kt..

- 1. Kontrola nastavenia výškomera na 1013,25 hPa
- 2. ADF nastavené na frekvenciu NDB KUN 416 kHz.
- 3. NAV 1 nastavený na VOR/DME BNO 113,9 a HSI na 083°.
- 4. Headig bug nastavený na 068°.
- 5. Otáčky vrtule nastavené na 2300 za minútu, IAS je 100 kt, udržujeme výšku 4000 ft.
- 6. Letíme kurzom 068° so zadným zameraním na KUN po dobu 1 min. Pred koncom uplynutia tejto doby nastavíme headig bug na hodnotu 233°
- 7. Po uplynutí 1 minúty točíme ľavú prístrojovú zatáčku do kurzu 233°. Priebežne kontrolujeme radiál 083° nastavený na HSI, aby nedošlo k jeho preleteniu.
- 8. Nastavíme heading bug do kurzu 203°.
- 9. Sledujeme ručičku RMI a s malým predstihom pred tým, než bude smerník zobrazovať na KUN hodnotu 203°, začneme točiť do kurzu 203° tak, aby sme po dotočení mali KUN priamo pred nami.
- 10. Držíme kurz 203° na KUN, spomaľujeme na IAS 80 kt, vysúvame podvozok, malé klapky.
- 11. Keď sa začne ručička na RMI prepadávať, znamená to, že sme nad KUN. Vysúvame veľké klapky.
- 12. Od KUN pokračujeme pri IAS 80 kt s vertikálnou zostupnou rýchlosťou ideálne 486 ft/ minútu.
- 13. Pri prelete ponad stredný marker s Morseho kódom bodka čiarka bodka čiarka kontrolujeme výšku 1300 ft.
- 14. Pred dosiahnutím výšky 1000 ft nastavujeme maximálne otáčky vrtule
- 15. Vo výške 1000 ft pokračujeme v prípade vyhovujúcich podmienok a dráhovej dohľadnosti 1200 m na pristátie. Inak pokračujeme postupom pre nezdarené priblíženie
- 16. V prípade nezadreného priblíženia pridáme plnú prípusť a stúpame pri 80 kts.
- 17. Stúpame v rovnakom kurze a vo výške 1300 ft zatáčame pravo, aby sme smerovali priamo k NDB KUN a naďalej stúpame do 3000 ft .

300 FT AGL

**Príloha 16**. Checklist lietadla Beechcraft Bonanza A36 [22]

# **NORMAL FLIGHT PROCEDURES**

## **11 TAKEOFF AND CLIMB**

1 RUNWAY HEADING - CHECK WIND DIRECTION & VELOCITY - CHECK **ICE PROTECTION EQUIPMENT** - SET ON, AS REQUIRED - CHECK **TIME TAKEOFF-POWER** - SET FULL THROTTLE - MAX 29.6 IN HG MP, 2700 RPM (MIN OIL TEMP 24°C) **BRAKES** - RELEASED & FREE 2 INSTRUMENTS - RPM, MP, OIL PRESSURE, FUEL FLOW - CHECK 3 AIRSPEED RISE - ACCELERATE TO AND MAINTAIN **TAKEOFF-SPEEDS** (LIFTOFF 10° 70 KIAS) - CHECK 4 POSITIVE RATE OF CLIMB ESTABLISHED - CHECK (BEST ANGLE 80 KIAS) 5 LANDING GEAR - RETRACT  $-$  OFF **TAXI LIGHT** CLIMB (ABOVE 300 FT AGL) **6 BEST RATE OF CLIMB SPEED ESTABLISHED** - WHEN CLEAR OF OBSTACLES - CHECK 100 KIAS **CLIMB POWER** - FULL THROTTLE, 2500 RPM 7 COWL FLAPS - CHECK OPEN **ENGINE TEMPERATURES** - MONITOR **MIXTURE** - FULL RICH OR AS REQUIRED **FLAPS**  $-UP$ V<sub>Y</sub> (BEST RATE) 7 6

**V<sub>x</sub>** (BEST ANGLE) 3  $1 \quad 2$ 

#### **CRUISE CLIMB** 8 LANDING LIGHT  $-$  OFF **CRUISE CLIMB POWER** - FULL THROTTLE, 2500 RPM 9 CRUISE CLIMB SPEED  $-110$  KIAS 10 MIXTURE - SET FUEL FLOW AS **REQUIRED CRUISE CLIMB** 10 9 V<sub>Y</sub> (BEST RATE) 8 13 CRUISE 1 COWL FLAPS (100 FT BEFORE LEVEL-OFF) - CLOSE 2 CRUISE POWER - ACCORDING POWER SETTING TABLE - SET (RECOMMENDED CRUISE **POWER SETTING:** 23 IN HG MP, 2300 RPM) **AUXILIARY FUEL PUMP** - CHECK OFF **MIXTURE** - SET USING EGT: - 25°C RICH OF PEAK EGT **FLIGHT INSTRUMENTS** - SET (ALTIMETERS STANDARD) **FUEL MANAGEMENT** - OBSERVE & IMBALANCE  $\mathbf 2$ **CRUISE** (CRUISE) CLIMB 1

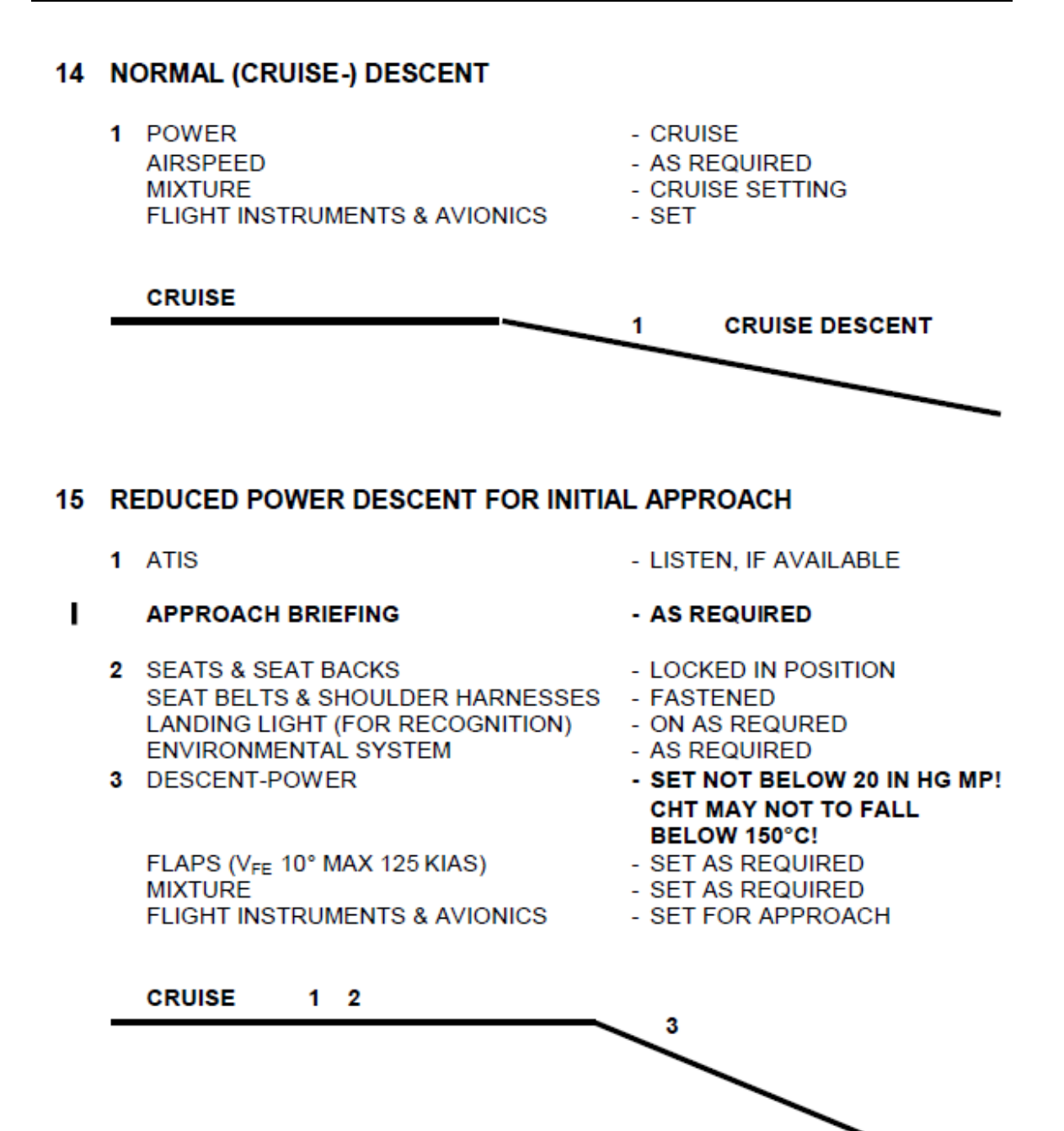

# 17 SPEED CONTROLLED INTERMEDIATE APPROACH CONFIGURATION

- 1 LANDING GEAR (VLE MAX 155 KIAS) **TAXI LIGHT**
- DOWN, THREE GREENS
- $ON$
- 2 APPROACH POWER **INTEREMEDIATE APPROACH SPEED**
- SET AS REQUIRED  $-100$  KIAS

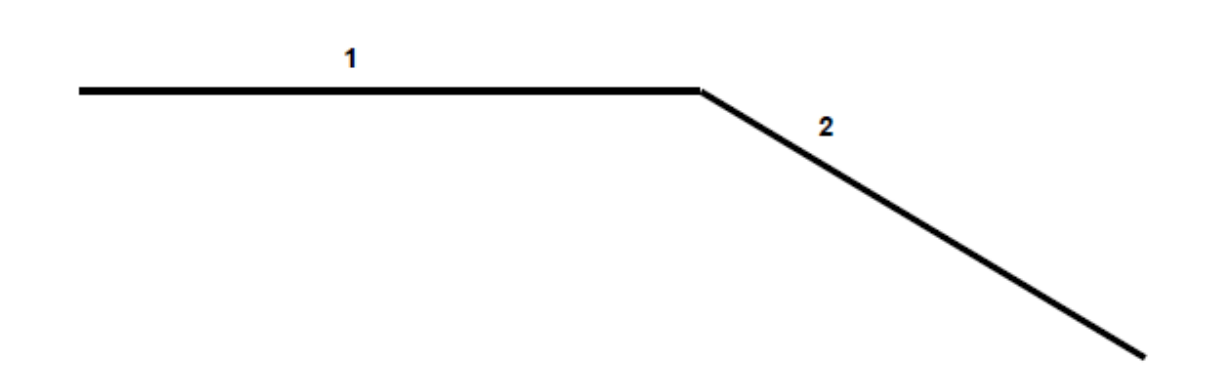

## **18 LANDING CONFIGURATION**

- 1 POWER **COWL FLAPS** ALTERNATE AIR SOURCE DOOR
- 2 FLAPS (V<sub>FE</sub> MAX 125 KIAS)
- 3 FINAL APPROACH SPEED

### **20 BEFORE LANDING**

 $\frac{2}{3}$ 

1

4 PROPELLER CONTROL ı **AUTOPILOT** 

- SET AS REQUIRED
- AS REQUIRED
- CHECK HANDLE CLOSED
- SET FOR LANDING
- 80 KIAS (90 KIAS FLAPS UP)
- HIGH RPM
	- $-$  OFF

Δ

# 21 BALKED LANDING (MISSED APPROACH / GO-AROUND)

- 1 MIXTURE PROPELLER CONTROL **POWER**
- 2 CONTROL WHEEL BACK PRESSURE **AIRSPEED** - UNTIL CLEAR OF OBSTACLES
- 3 FLAPS **LANDING GEAR TAXI LIGHT**

- FULL RICH OR AS REQUIRED

- HIGH RPM
- FULL THROTTLE MAX 29.6 IN HG MP, 2700 RPM
- ROTATE TO CLIMB ATTITUDE
- 80 KIAS, THEN TRIM TO **NORMAL CLIMB SPEED**
- UP $(0^{\circ})$
- RETRACT
- $-$  OFF

**COWL FLAPS** 

- OPEN

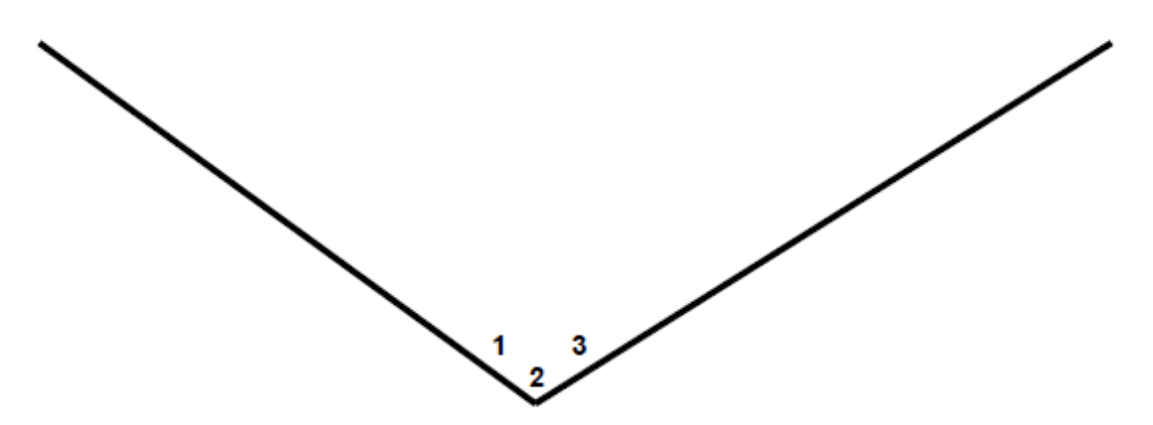